# Bedienungsanweisung

## FAX-Com 336

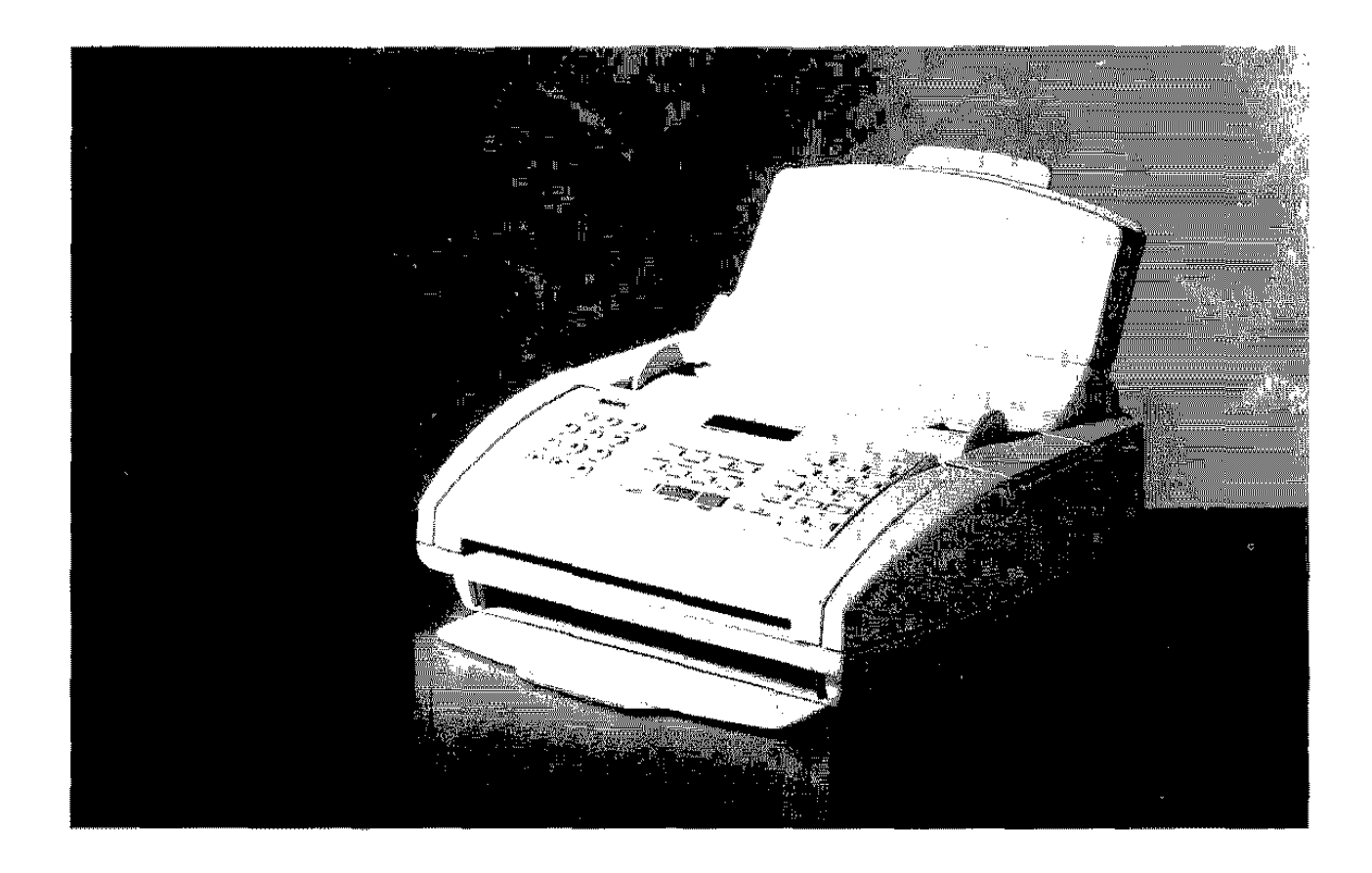

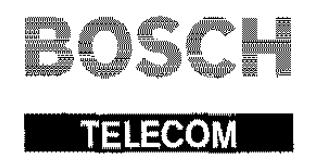

# **BOSCH**

**ELITEREOGNER** 

Kleyerstraße 94 60326 Frankfurt

Telefon (069) 7505·0, Telefax (069) 7505·2233

Copynght @ 1995 BY BOSCH TELECOM GmbH Änderungen vorbehalten

1. Auflage 9/1995 Sachnummer: 37.9036.6500 Schlüsselnummer: 7.612.003.165 BZT-Zulassungsnummer: A 119 989F

Der Hersteller behält sich das Recht vor, jederzeit und ohne vorherige Mitteilung Änderungen an dem in diesem Handbuch beschriebenen Produkt vorzunehmen.

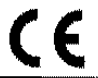

Dieses Produkt erfüllt die Anforderungen derelektromagnetischen Kompatibilität und elektrischen Sicherheit folgender Bestimmungen:

- 89/336/EWG vom 3. Mai 1989 mit anschließenden Änderungen (Richtlinie 92/31/EWG vom 28. April 1992 und Richtlinie 93/68/EWG vom 22. Julr 1993):
- 73/23/EWG vom 19. Februar 1973 mit anschließenden Änderungen (Richtlinie 93/68/EWG vom 22. Juli "1993);

da es in Übereinstimmung mit den Anforderungen folgender Bezugsnormen entwickelt wurde:

- EN 55022 (Limits and methods of measurements of radio interference characteristics of Information Technology Equipment):
- EN 50082-1 (Electromagnetic Compatibility Generic Immunity Standard Part 1; Residential, commercial and light industry):
- EN 60555-2 (Oisturbance in supply systems caused by hausehold appliances and similar equipment · Part 2: Harmonics);
- EN 60950 (Safety of information technology equipment, including electrical business equipment).

#### Die Konformität mit den oben erwähnten Anforderungen wird durch die CE-Kennzeichnung bescheinigt, **die am Produkt angebracht ist**

Die CE-Marke ist 1995 eingeführt worden.

Wir möchten Sie darauf hinweisen, daß folgende Aktionen dre oben bescheinrgte Konformität und die Eigenschaften des Produkts beeinträchtigen können:

- Falsche Stromversorgung:
- Installations· oder Bedienungsfehler bzw. Nichtbeachtung der Hinweise in der ßedienungsanleitung, die mit dem Produkt geliefert wurde:
- Das Auswechseln von Bauteilen oder Originalzubehör durch Unbefugte oder das Ersetzen durch Teile, die nicht vom Hersteller anerkannt werden.

WARNING: THIS EQUIPMENT MUST BE EARTHED. ATTENZIONE: QUESTA UNITÀ DEVE ESSERE CONNESSA À TERRA. ATTENTION: CETTE UNITE DOIT ETRE CONNECTEE A LA TERRE. ACHTUNG DIESES GERÄT MUSS EINEN ERDUNGSANSCHLUSS HABEN. ATENCION: ESTE EQUIPO DEBE ESTAR CONECTADO A UNA TOMA DE TIERRA. APPARATET MÄ KUN TILKOPLES JORDET STIKKONTACT. APPARATEN SKALL ANSLUTAS TILL JORDAT NÄTUKKAT. LAITE ON LITTETTÄVÄ SUKO-RASIAAN. Lederen med grøn/gul isolation ma kun tilsluttes en klemme maerkrt eller

Die Wandsteckdose muß in der Nähe und leicht zugänglich sein. Um die Maschine vom Netz abzutrennen. ziehen Sie das Netzkabel ab.

## **INHALTSVERZEICHNIS**

## ZUR SCHNELLEN ANWENDUNG

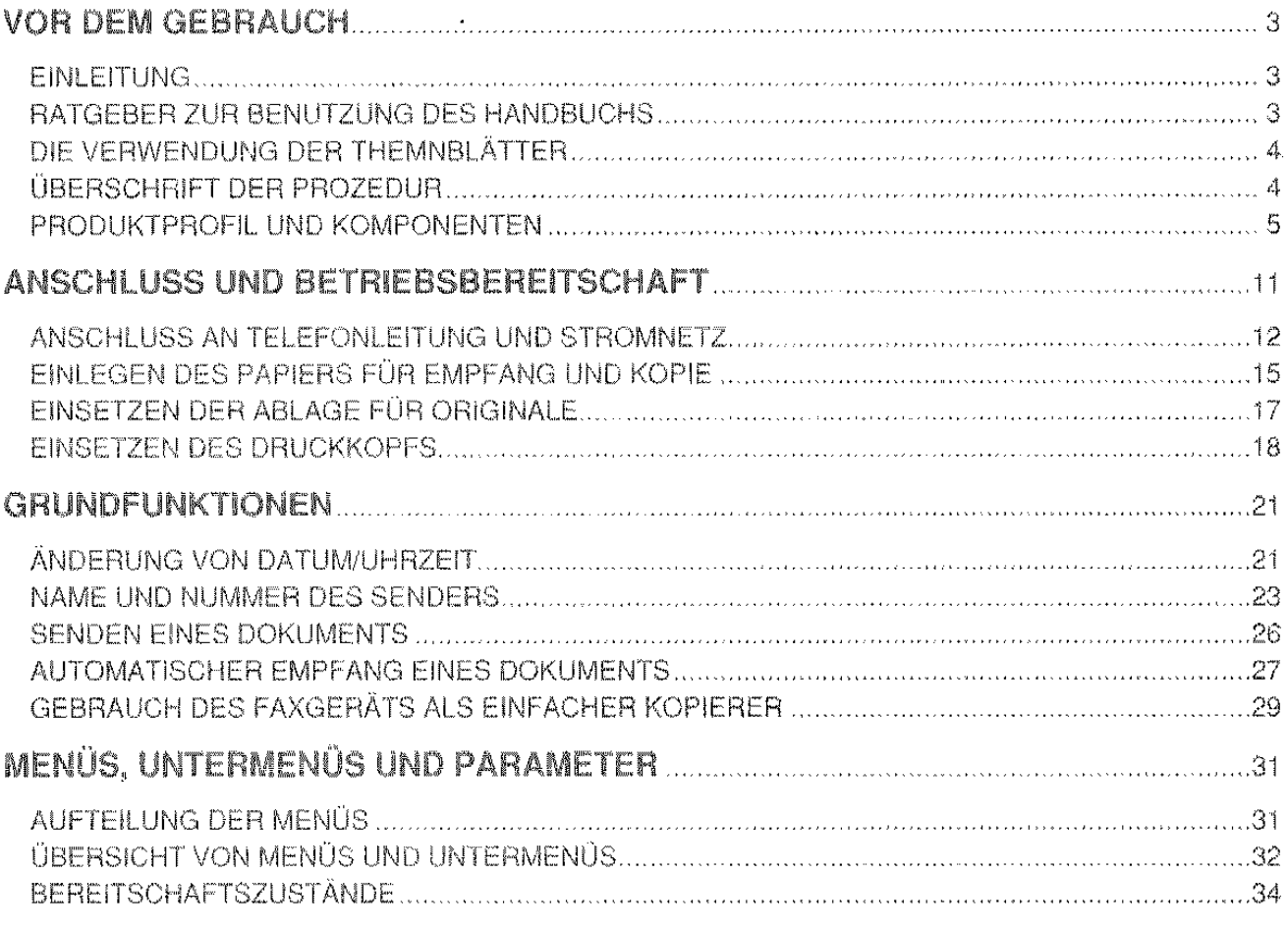

## PROGRAMMIEREN DER PARAMETER STERN BEREICH

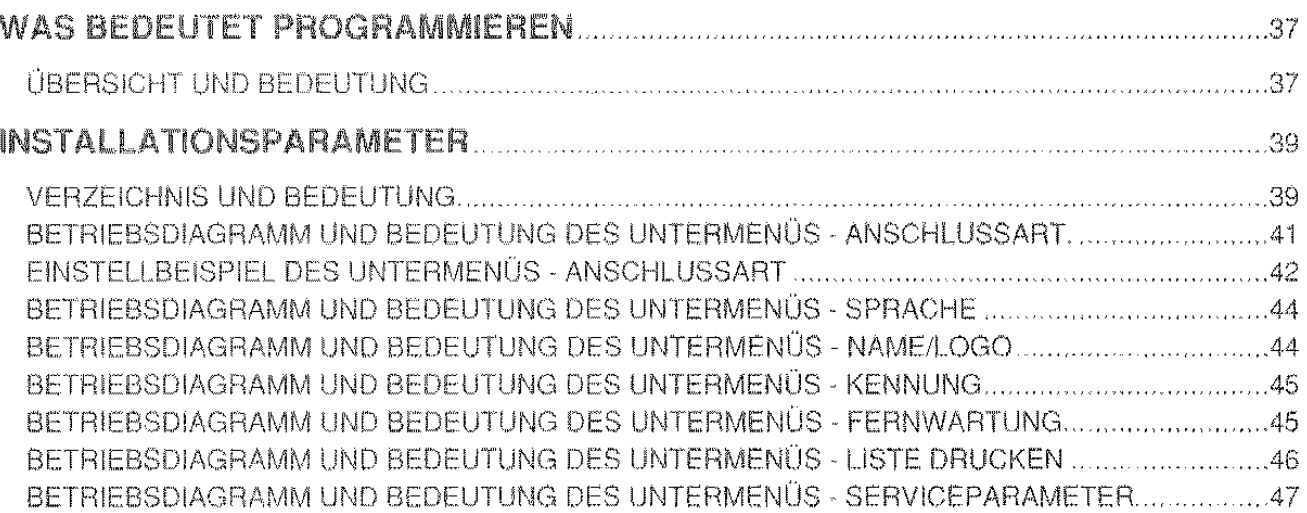

## **EINSTELLUNGEN** ................ 49

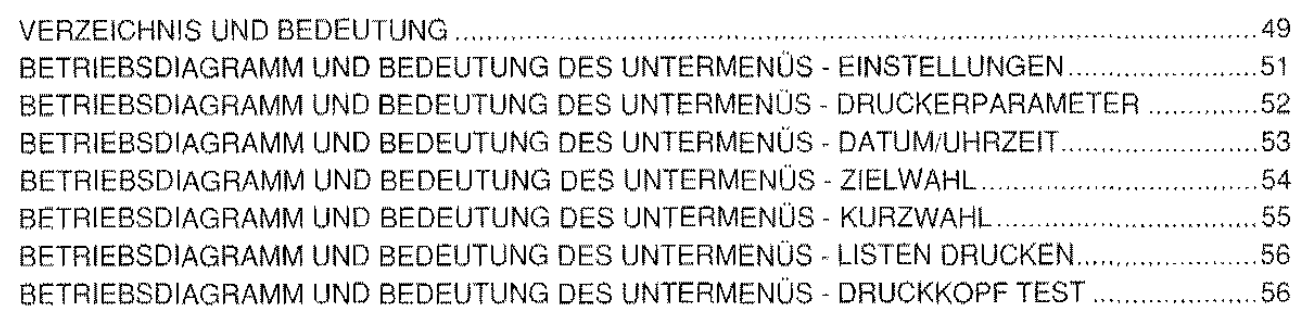

## **VERWENDUNG DER ANDEREN FUNKTIONEN ANDER**

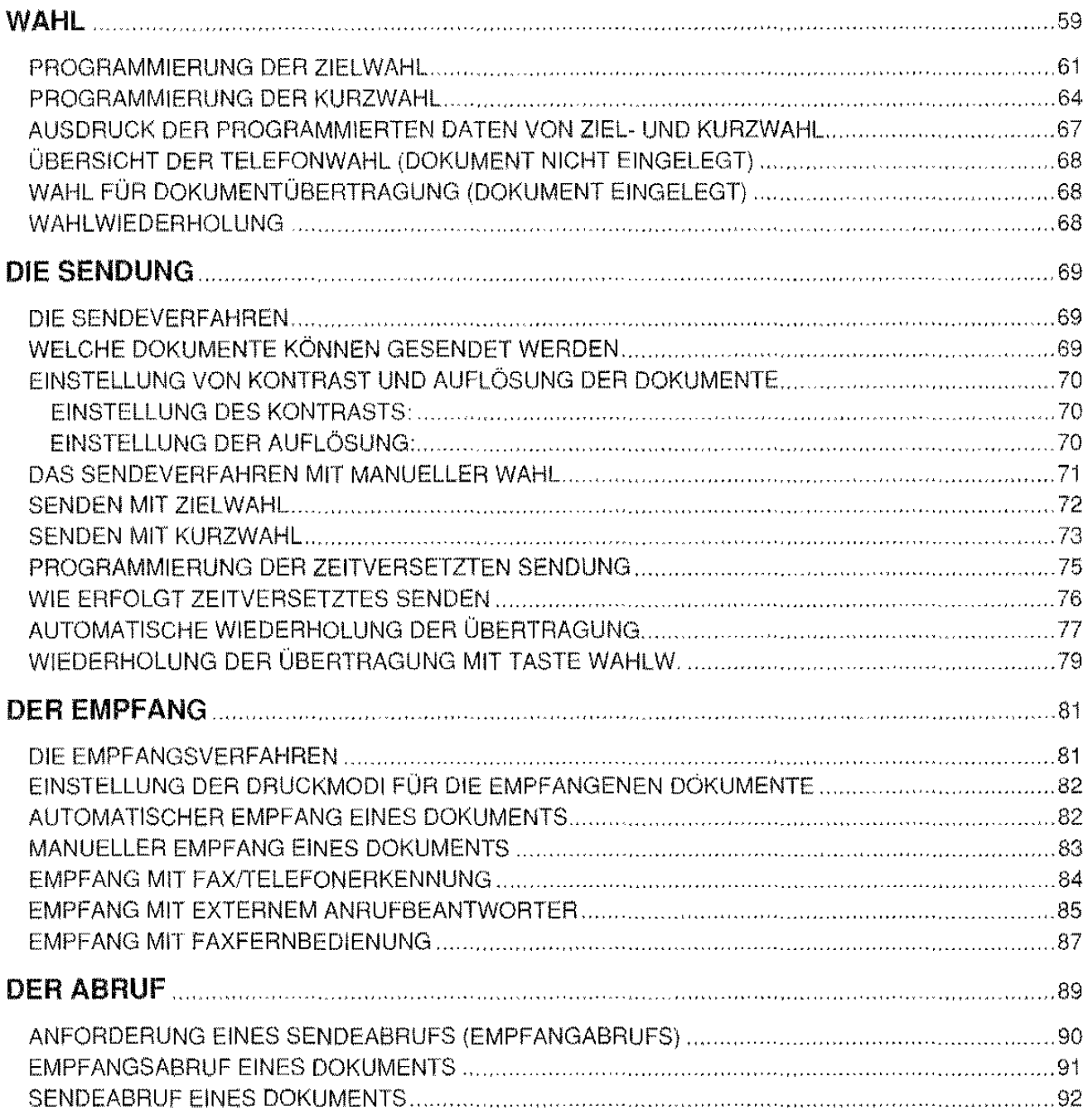

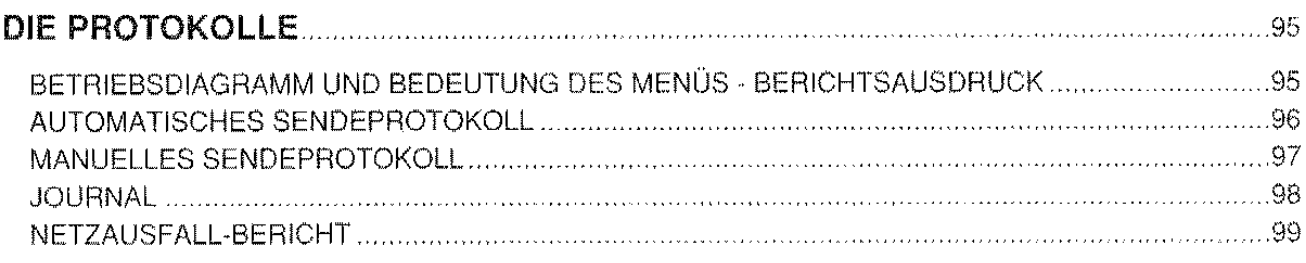

## WARTUNG, ZUBEHÖR, HINWEISE

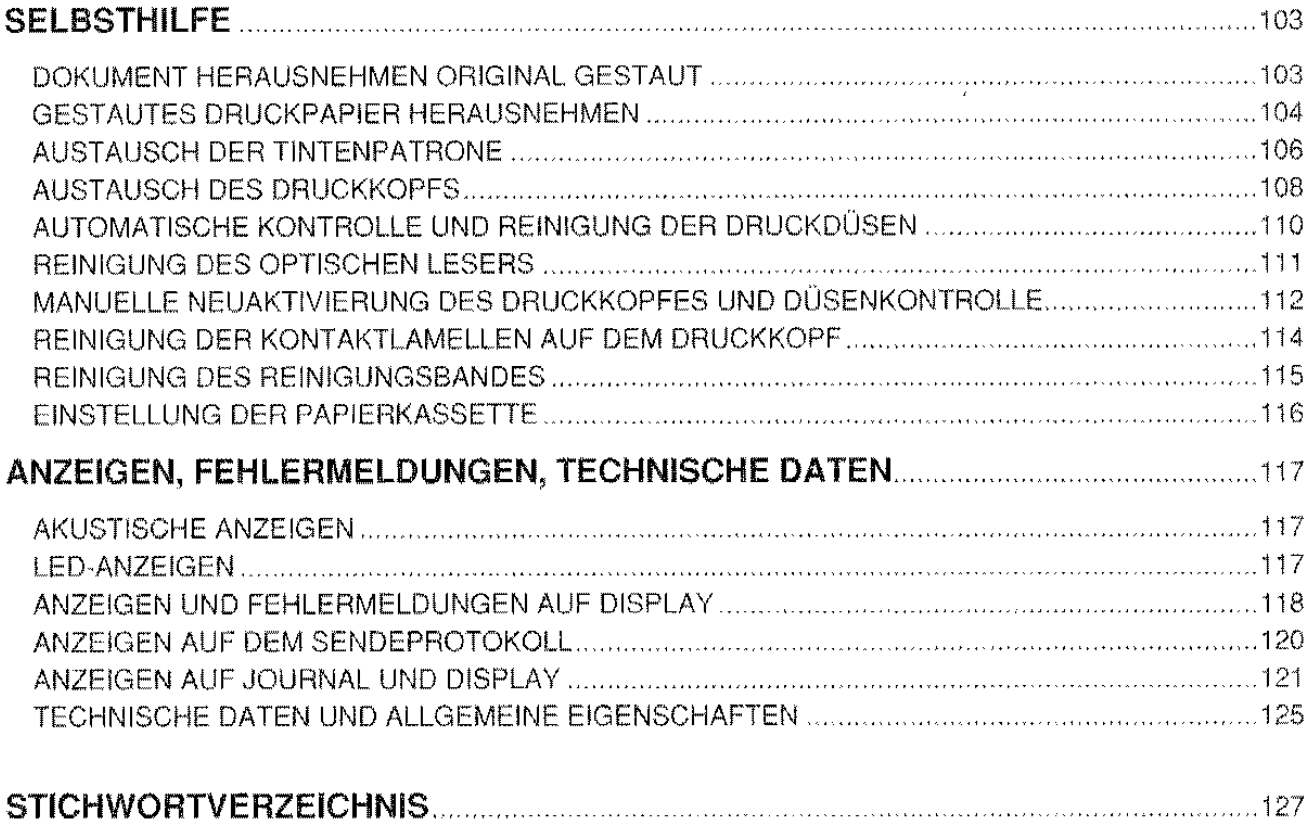

Ĩ.

 $\label{eq:2.1} \frac{1}{\sqrt{2}}\left(\frac{1}{\sqrt{2}}\right)^{2} \left(\frac{1}{\sqrt{2}}\right)^{2} \left(\frac{1}{\sqrt{2}}\right)^{2} \left(\frac{1}{\sqrt{2}}\right)^{2} \left(\frac{1}{\sqrt{2}}\right)^{2} \left(\frac{1}{\sqrt{2}}\right)^{2} \left(\frac{1}{\sqrt{2}}\right)^{2} \left(\frac{1}{\sqrt{2}}\right)^{2} \left(\frac{1}{\sqrt{2}}\right)^{2} \left(\frac{1}{\sqrt{2}}\right)^{2} \left(\frac{1}{\sqrt{2}}\right)^{2} \left(\$ 

# ZUR SCHNELLEN ANWENDUNG

## **VOR DEM GEBRAUCH**

Bevor Sie das Produkt seiner eigentlichen Betriebspraxis unterziehen, sollten Sie erst das vorliegende Handbuch einsehen, um die einzelnen Aspekte, die technischen Eigenschaften, die verschiedenen Komponenten und schließlich das Leistungsspektrum in Erfahrung zu bringen.

## **EINLEITUNG**

Das Faxgerät, kurz Fax genannt, gestattet eine in Echt-Zeit stattfindende Fernübertragung von Informationen, seien es nun Dokumente in Texttorm. Zeichnungen oder Fotos.

Seine Hauptfunktion besteht in der Wiedergabe des Originals und in der Übertragung einer getreuen Kopie desselben.

Damit eine derartige Kommunikation erfolgen kann, müssen die am Informationsaustausch beteiligten Stellen mit Faxgerät ausgerüstet sein und über einen Telefonanschluß verfügen.

Noch ein Hinweis, jedes Faxgerät hat natürlich sowohl Sende- wie auch Empfangsfunktion.

Mit der "Tintenstrahltechnologie" Ihres Faxgerätes können Sie die Auflösung der gesendeten bzw. fotokopierten Dokumente getrennt einstellen. Das Gerät arbeitet mit Normalpapier und kann somit außer zu oben genannten Sende- und Empfangsfunktionen ebenfalls als Kopiergerät eingesetzt werden.

Die Anwendung von Normalpapier ermöglicht die Archivierung von Dokumenten ohne vorheriges Kopieren und vermeidet die typischen Probleme von Thermopapier. wie schnelles Verblassen des Textes. Schwärzung und das Aufrollen der Blätter.

Die Betriebsmöglichkeiten scl11ießen außerdem das Senden bzw. Empfangen von Dokumenten zu einer vorab festgelegten Uhrzeit sowie die Erstellung automatischer Protokolle zu den ausgeführten Aktivitäten ein.

Bei diesem neuen Faxgerät handelt es sich demnach um ein Produkt, das trotz seiner Einfachheit sämtlichen Erfordernissen dieses Teilnehmersegments Genüge leistet und durch seine fortschritlliche Technologie eine unvergleichbare hohe Qualität bietet.

### **RATGEBER ZUR BENUTZUNG DES HANDBUCHS**

Durch Erläuterung der Grundfunktionen zum Gerätebetrieb stellt das Handbuch die Verbindung zwischen Anwender und Produkt her.

Es umfaßt 4 Kapitel, in 13 Abschnitte unterteilt.

Im ersten Kapitel, ZUR SCHNELLEN ANWENDUNG, und zwar Abschnitt DIE GRUNDFUNKTIONEN, wird der Anwender in die Lage versetzt, sofort die bestimmungsgernäßen Faxfunktionen durchzuführen, also das Senden/Empfangen der Dokumente und deren Kopie.

Eine besondere Bedeutung für die Kenntnis und den direkten Zugriff auf die Funktionsweise des Faxgerätes vermittelt der Abschnitt MENÜS. UNTERMENÜS UND PARAMETER.

Mit dem zweiten Kapitel PROGRAMMIERUNG DER PARAMETER lernt der Anwender die individuelle Einstellung des Fax gemäß seinen persönlichen Bedürfnissen und Speicherung der Betriebsbedingungen für automatischen Betrieb

In den weiteren Kapiteln VERWENDUNG DER ANDEREN FUNKTIONEN sowie WARTUNG, ZUBEHÖR, HINWEISE werden die Produktinformationen nach und nach vervollständigt, sodaß der Anwender das Faxgerät systematisch und eingehend kennenlernt

## DIE VERWENDUNG DER THEMENBLÄTTER

Das Handbuch ist quasi zur Gänze in Themenblätter eingeteilt. Jedes Themenblatt behandelt eine Eigenschaft und zeigt ggf. ein entsprechendes Beispiel auf.

Jedes Themenblatt hat eigenständigen Charakter, kann daher einzeln und nicht notwendigerweise in der Reihenfolge des Handbuchs gelesen werden.

## **ÚBERSCHRIFT DER PROZEDUR**

Unter der Überschrift erscheint eine Kurzdefinition der betreffenden Prozedur, ggf. auch ein Beispiel hierzu.

- \*\* Der mit diesem Symbol eingeleitete Text beschreibt die notwendigen Voraussetzungen zur Ausführung des jeweiligen Vorgangs. Fehlt jedoch dieser Text, so unterliegt die Prozedur keinerlei Einschränkungen bzw. besonderen Bedingungen. In manchen Fällen kann auch eine Displaysimulation erscheinen.
- 1. Dieser Teil des Themenblatts betrifft einen Prozedurschritt. Außer Schrittnummer und Text erscheint eine Displaysimulation. In einigen Fällen wird statt des Displays eine Abbildung gezeigt.

WENN...

- Jeder Text in diesem Bereich auf die Vermeidung bzw. Behebung von Fehlerbedingungen oder die etwaigen Alternativen des Schrittes hinweist
- nicht von der Prozedur erfordert, wird diese Textstelle nicht dargestellt.
- $\mathbb{Z}_r$ Sollte der Schritt zwei mögliche Alternativen beinhalten, werden diese folgendermaßen gekennzeichnet:

- die erste anwählen

oder

- die zweite anwählen

#### **GRAFISCHE DISPLAYSIMULATION IM HANDBUCH:**

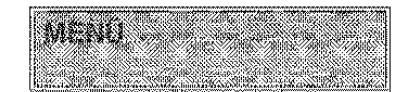

UNTERMENÚ ODER **BEREITSCHAFTSZUSTAND**  **PARAMETER** 

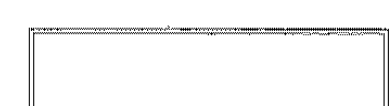

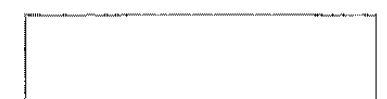

## PRODUKTPROFIL UND KOMPONENTEN

#### **PRODUKTPROFIL**

Das neue Faxgerät ist kompakt und flexibel. Ein schneller Tintenstrahldrucker, ein komfortables Bedienfeld und ein bedienerfreundliches Display sind einige seiner technischen Schwerpunkte.

#### Grundfunktionen:

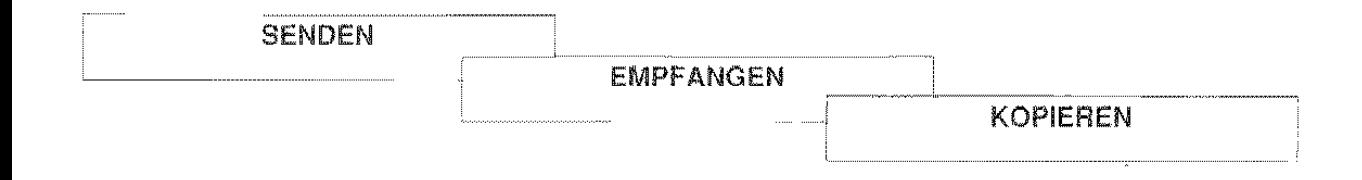

Die Spitzeneigenschaften des neuen Faxgerätes garantieren:

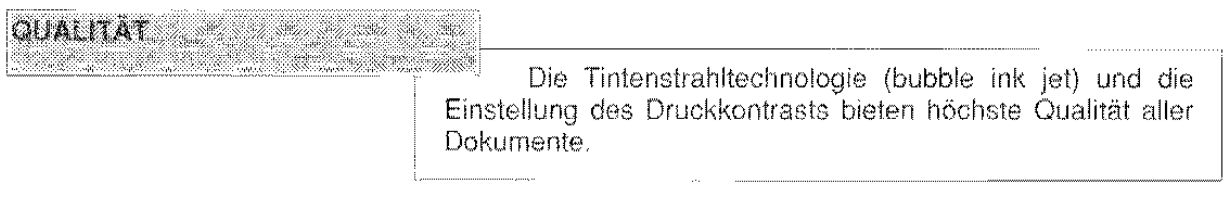

#### WIRTSCHAFTLICHKEIT

Statt Thermopapier wird normales Papier angewendet, daher die typischen Probleme des Thermopapiers, wie das Verblassen, Schwärzen und Aufrollen, vermieden. Empfangene Dokumente brauchen daher nicht kopiert zu werden.

#### Verpackungsinhalt

Außer der mit Netzkabel bestückten Maschine finden Sie in der Verpackung ebenfalls einen Karton mit:

- 1. Telefonkabel
- 2 Telefonadapter (nur für einige Länder)
- 3. Druckkopf mit austauschbarer Tintenpatrone
- 4 Ablage für gesendete/kopierte Originale
- 5. Ablage für empfangene Originale bzw. Originalkopien
- 6. Papierkassette
- 7. Dokumentenunterlage
- 8. Dem Blatt "Kurzanleitung"
- 9. Der "ßedienungsanleitung"

#### Achtung:

Denken Sie daran, den Schutzfilm von der Tastatur zu entfernen.

Die Einfügung des Zubehörs und der Anschluß des Faxgeräts werden im Abschnitt ANSCHLUSS UND BETRIEBSBEREITSCHAFT erklärt.

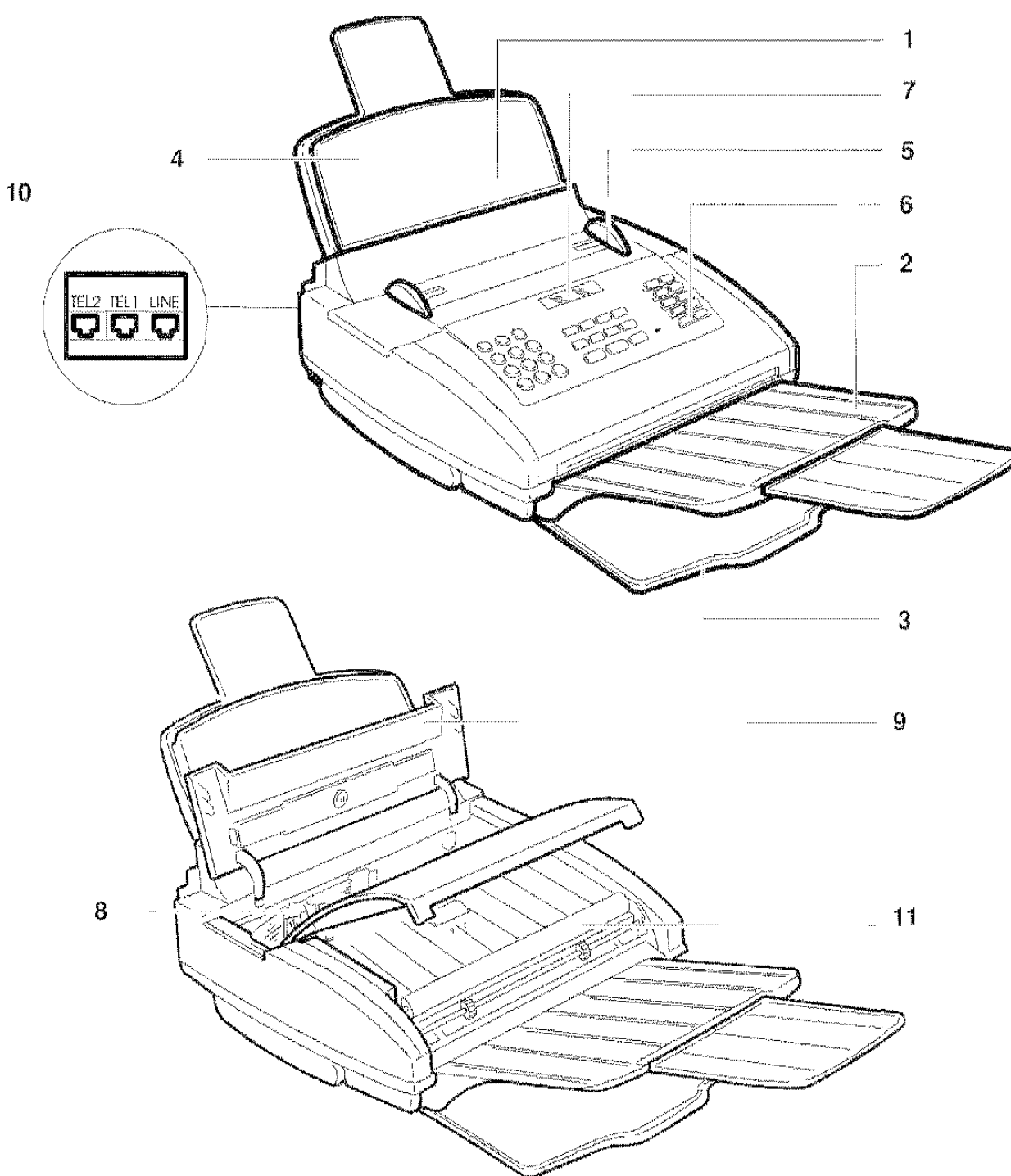

#### Erklärung:

- 1. Automatischer Einzug für Sende-/Kopleroriginale ADF (Automatie document feeder)
- 2. Ausziehbare Ablage für gesendete/kopierte Originale
- 3. Ablage für empfangene Originale bzw. Originalkopien
- 4. Papierkassette ASF (Automatic sheet feeder)<br>5. Papierführungen
- 5. Papierführungen
- 6. Bedienfeld
- 7. Display
- 8. Druckkopf mit austauschbarer Tintenpatrone
- 9. Abdeckung Druckkopfkammer
- **10. Anschlußbuchsen**
- 11. Optischer Lesekopf

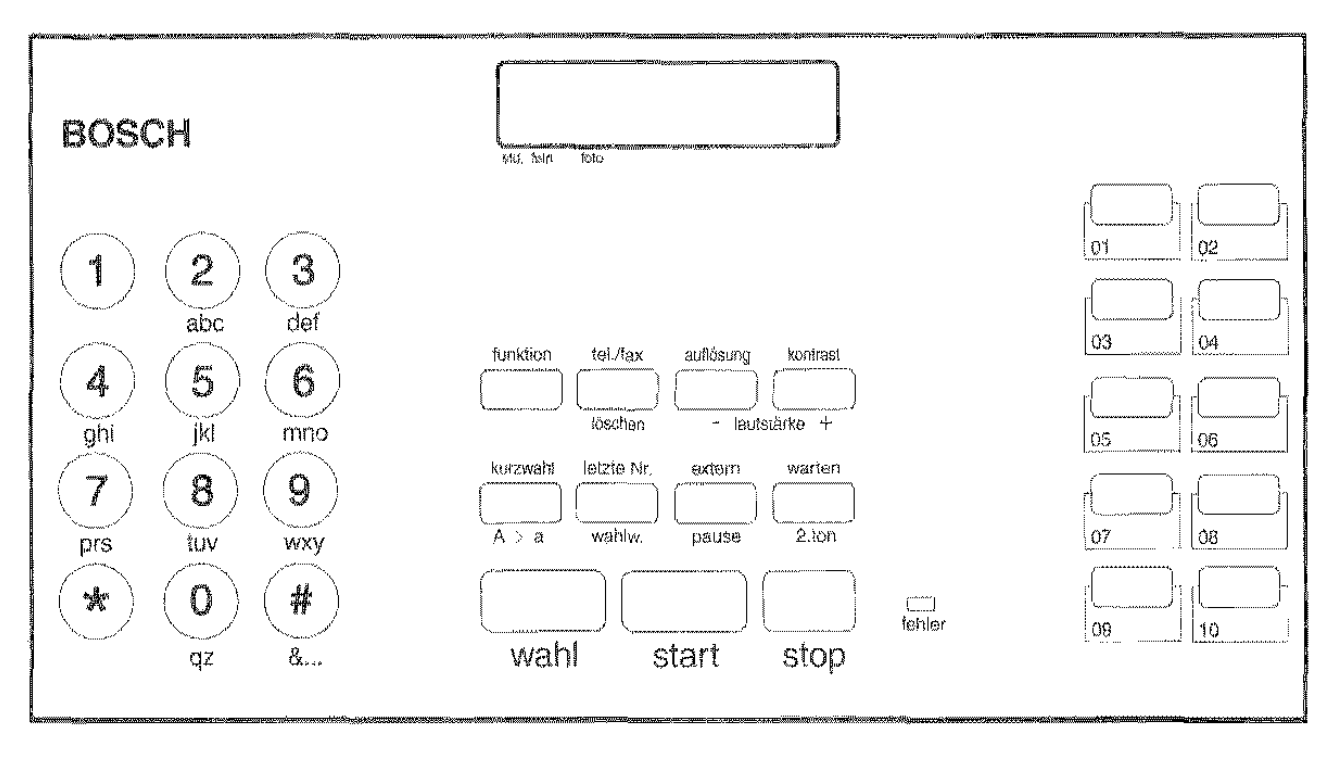

#### **Aufbau des Bedienfeldes:**

- 11 Funktionstasteni in der Mitte (WAHL, START, STOP, KURZWAHL, LETZTE NR., EXTERN, WARTEN, FUNKTION, TEL/FAX, AUFLÖSUNG, KONTRAST), 7 davon mit Doppelfunktion (LÖSCHEN, LAUTSTÄRKE +, LAUTSTÄRKE -, A  $\leftrightarrow$  a, WAHLW., PAUSE, 2. TON)
- 12 Zahlentasten auf der linken Seite zur Anwahl von Ziffern und Buchstaben und 10 Tasten zur Zielwahl auf der rechten Seite.
- 1 alphanumerisches LC-Display. 爤
- 1 Leuchtanzeige für Fehlermeldungen. Ö

#### **DISPLAY**

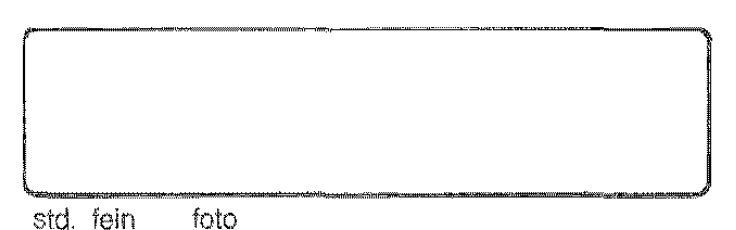

Mit Flüssigkristallen, 2-Zeilen-Display, 16 Stellen pro Zeile.

Anzeige der alphanumerischen Eingaben; Ausgabe von Hilfsmeldungen für den Bediener und von Fehlermeldungen.

Unter dem Display erscheinen drei Symbole mit Angabe der drei möglichen Auflösungsgrade, mit denen der "optische Lesekopf" die in das FaxgerätAuflösungsgrade eingeführten Dokumente liest (siehe weiter hinten im Abschnitt).

- STD: Standardeinstellung für gut lesbare Zeichen
- FEIN: Einstellung für zu kleine Zeichen
- FOTO: Einstellung für Abbildungen ø

#### TASTEN UND IHRE FUNKTIONEN

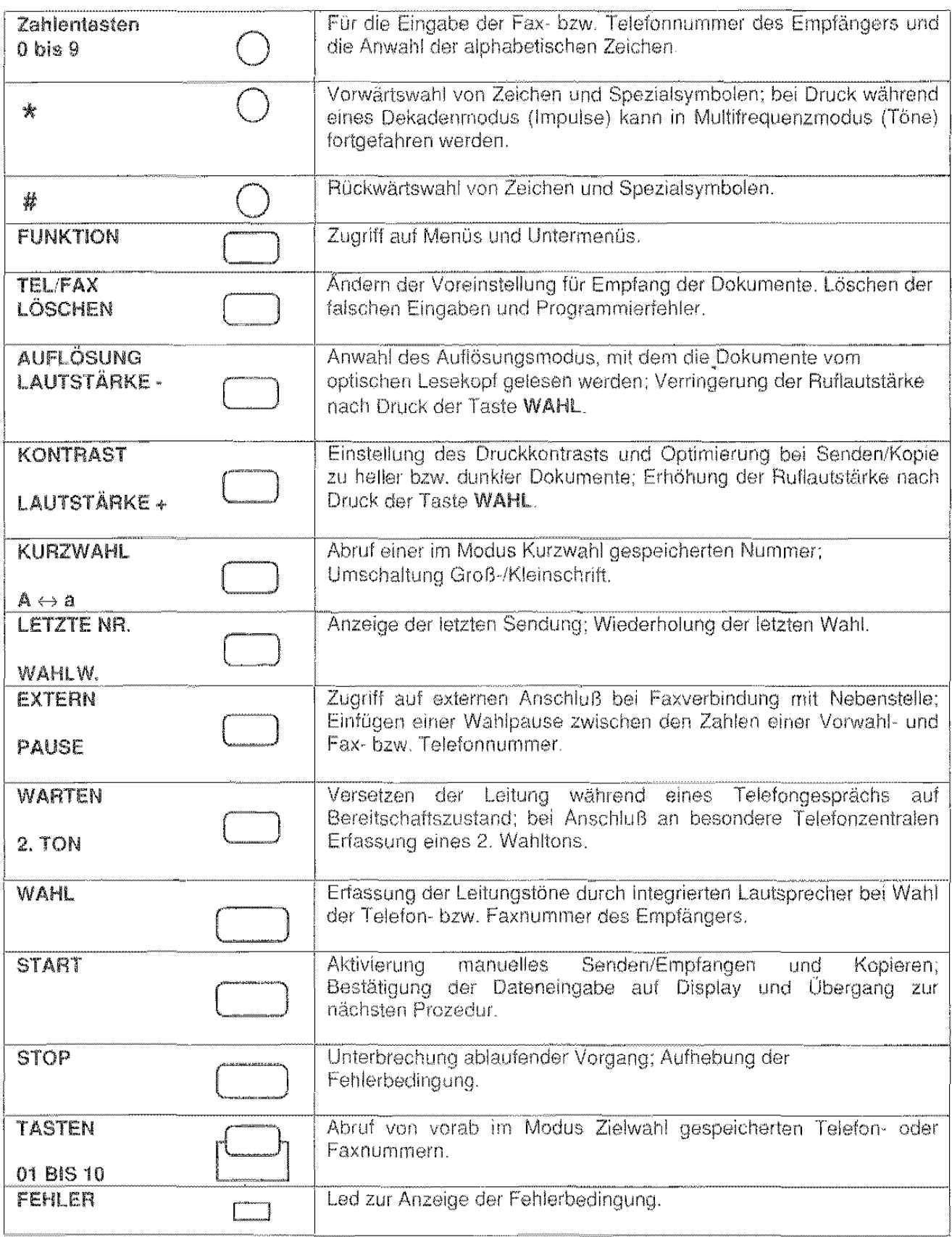

 $\mathcal{A}^{\mathcal{A}}$ 

#### Zugriff auf die Doppelfunktion der Tasten:

Die aktivierte Funktion der Doppeltaste hängt von der jeweiligen Betriebsweise ab und wird im Handbuch schrittweise im Zusammenhang mit den entsprechenden Leistungen erklärt.

#### DRUCKER

Mit dieser Vorrichtung werden die empfangenen Dokumente ausgedruckt. Der Drucker arbeitet nach der "Bubble lnk Jet" (Tintenstral11·) Technologie über einen Druckkopf mit Düsen, welche mikroskopisch kleine Tintenpartikel auf das Papier spntzen und auf diese Weise den Inhalt des empfangenen Dokuments getreu wiedergeben.

Es sind zwei Druckkopftypen möglich:

- mit austauschbarer Tintenpatrone (beigestellt)
- 1n Einweg-Ausführung

#### OPTISCHER LESEKOPF

Hierbei handelt es sich um den optischen "Leser" (Abtaster) der auf dem Sendeblatt vorhandenen Informationen wahlweise in Text· oder Bildform. Die Seite wird durch eine Reihe von Led (Light Emission Diode) erleuchtet, wonach die rückprallenden Lichtstrahlen, deren Intensität je nach Inhalt der getroffenen Stelle unterschiedlich ausfällt, von speziellen Sensoren erfaßt und in Stromsignale umgewandelt werden. Letztere werden dann nach international gültigen Verfahren codiert.

#### SPEICHER

Der auf elektonischen Chips beruhende und mit automatisch ladbarem Akku ausgerüstete Speicher des Faxgeräts ist in zwei grundlegende Bereiche eingeteilt:

#### • Datenspeicher:

Enthält sämtliche Infos zu den Voreinstellungen (lnstallationsparameter, Einstellungen, Programmierungen). Diese Informationen bleiben permanent gespeichert, d.h. sie gehen selbst bei Stromausfall nicht verloren.

#### • Dokumentspelcher:

Hat eine Kapazität von etwa 10 Seiten und vermerkt die Empfangsdokumente selbst bei Faxgerät vorübergehend ohne Papier bzw. Tinte. Nach Wiederherstellung der normalen Betriebsbedingungen werden die im Speicher verbliebenen Dokumente ausgedruckt Bei Empfang eines Dokuments kann es vorkommen, daß die Druckgeschwindigkeit niedriger ist, als dies für den Empfang erforderlich wäre. ln diesem Fall wird das Dokument vor dem Ausdruck teilweise im Speicher aufgezeichnet. Die im Dokumentspeicher registrierten Daten liegen auch bei Stromausfall noch einige Stunden vor.

## ANSCHLUSS UND BETRIEBSBEREITSCHAFT

Bevor das Faxgerät Dokumente senden bzw. empfangen kann, müssen einige praktischen Vorbereitungen getroffen werden, wie z.B. der Anschluß an das Stromnetz und die Telefonleitung, das Einfügen von Papier und Druckkopf, das Einschalten und die Anbringung der Originalablage.

#### Hinweise zum richtigen Standort

- Faxgerät auf eine stabile, ebene Fläche neben einen bestehenden Telefonanschluß stellen, sodaß die Installation eines zusätzlichen Steckers entfällt.
- Um das Gerät genügend Freiraum für ausreichende Belüftung und zweckmäßige Anbringung der Ablagen belassen.
- Faxgerät keiner direkten Sonnenstrahlung noch Wärmequellen aussetzen, es nicht in überfeuchter oder staubiger Umgebung noch neben Radio~/Fernsehgeräten aufstellen.

#### ACHTUNG:

- Das Gerät ist nicht mit Ein-/Ausschalter ausgestattet. Die Wandsteckdose muß in der Nähe und leicht zugänglich sein.
- Netzanschluß unbedingt über "sicher geerdete" Steckdosen herstellen.

Weitere Infos und technische Eigenschaften können Sie im abschließenden Abschnitt ANZEIGEN, FEHLERMELDUNGEN, TECHNISCHE DATEN einsehen.

#### WICHTIG:

Der Hersteller weist im Fall von unsachgemäßer Anwendung oder Aufstellung, Anschluß an nicht zugelassene Geräte oder Handhabung durch Unbefugte jede Verantwortung zurück.

## ANSCHLUSS AN TELEFONLEITUNG UND STROMNETZ

Bevor Sie das Faxgerät an das Stromnetz anschließen, müssen Sie es an die Telefonleitung anschließen.

#### $\frac{1}{4}$

#### ANSCHLUSS AN DIE TELEFONLEITUNG

#### Des Faxgerätes

Die Verbindung zwischen Faxgerät und Telefonleitung erfolgt durch das mitgelieferte Kabel. Benutzen Sie keine anderen Kabel, da sonst der einwandfreie Betrieb des Faxgerätes nicht gewährleistet ist.

- 1. Stecken Sie den "Western"-Stecker des Kabels (das kleinere und transparente) in die "LINE"-Steckbuchse am Faxgerät, bis Sie hören, daß er einrastet (siehe das folgende Schema). Die Anschlußbuchsen am Faxgerät befinden sich links hinten am Gehäuse. Die mit TEL1 und TEL2 bezeichneten können nicht benutzt werden.
- $\overline{2}$ . Stecken. Sie den Stecker "TAE" am anderen Ende des Kabels in die mit "N" bezeichnete Anschlußbuchse der Telefonleitung (siehe das folgende Schema).

#### WENN...

Sie noch nicht über eine Steckbuchse TAE6 verfügen, wenden Sie sich bitte an die Telekom  $\bullet$ oder ggf. an den Betreiber Ihrer Nebenstellenanlage.

#### **Des Telefons**

 $\mathbf{1}$ . Stecken Sie den Stecker "TAE" des Telefonkabels in die Anschlußbuchse der mit "F" bezeichneten Telefonleitung (siehe das folgende Schema).

#### **Des Anrufbeantworters**

1. Stecken Sie den Stecker "TAE" des Anrufbeantworters in die mit "N" bezeichnete Anschlußbuchse der Telefonleitung (siehe das folgende Schema).

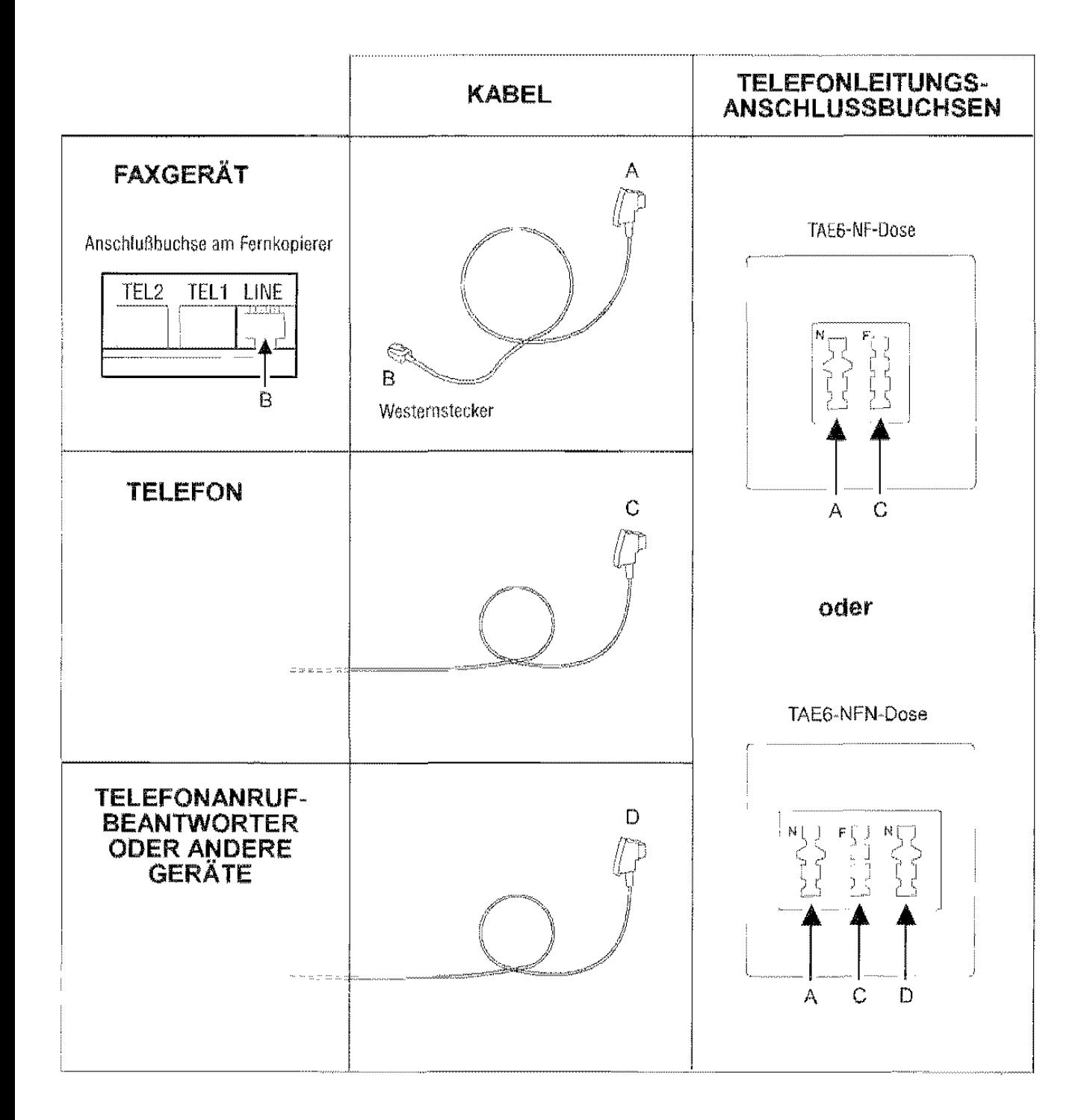

#### **ANSCHLUSS AN DAS STROMNETZ**

Das Faxgerät wird mit einer Spannung von 230 V versorgt Es kann deswegen vom Benutzer überall angeschlossen werden, wobei er darauf achten sollte, an die gleiche Steckdose nicht andere Geräte anzuschlie Ben, die Empfang oder Übertragung von Dokumenten beeinträchtigen könnten.

**1.** Stecken Sie den Stecker des Netzkabels in die die entsprechende (Wand)netzsteckdose.

#### **WENN...**

• Sie das Faxgerät ausschalten wollen, müssen Sie den Stecker des Netzkabels aus der Netzsteckdose herausziehen, weil das Faxgerät keinen Hauptschalter hat.

J.

## **EINLEGEN DES PAPIERS FÜR EMPFANG UND KOPIE**

Die Papiefkassette (ASF) des Faxgerätes enthält das Papier zum Druck der empfangenen Dokumente bzw. zur Kopie beliebiger Dokumente, wenn Ihr Fax nur als einfacher Kopierer arbeiten soll. Die Kassette ist (nicht in allen Ländern) für Papierformat A4 (210 x 297 mm) vorgerüstet; nach entsprechender Einstellung finden jedoch auch die Formate US Letter (216 x 272 mm); US legal (216 x 349 mm) Platz. Die Regulierung der Kassette für Formatwechsel ist im Themenblatt des Abschnitts SELBSTHILFE beschrieben.

ln diesem Themenblatt möchten wir den Einlegvorgang des Papiers für Empfang und Kopie beschreiben. Das Einlegen der zu sendenden Originale wird dagegen irn Abschnitt GRUNDFUNKTIONEN auf dem Themenblatt Senden eines Dokuments behandelt.

#### $\Phi_{\Phi}^{\dagger}\phi$

1. Papierkassette in ihren Sitz einschieben.

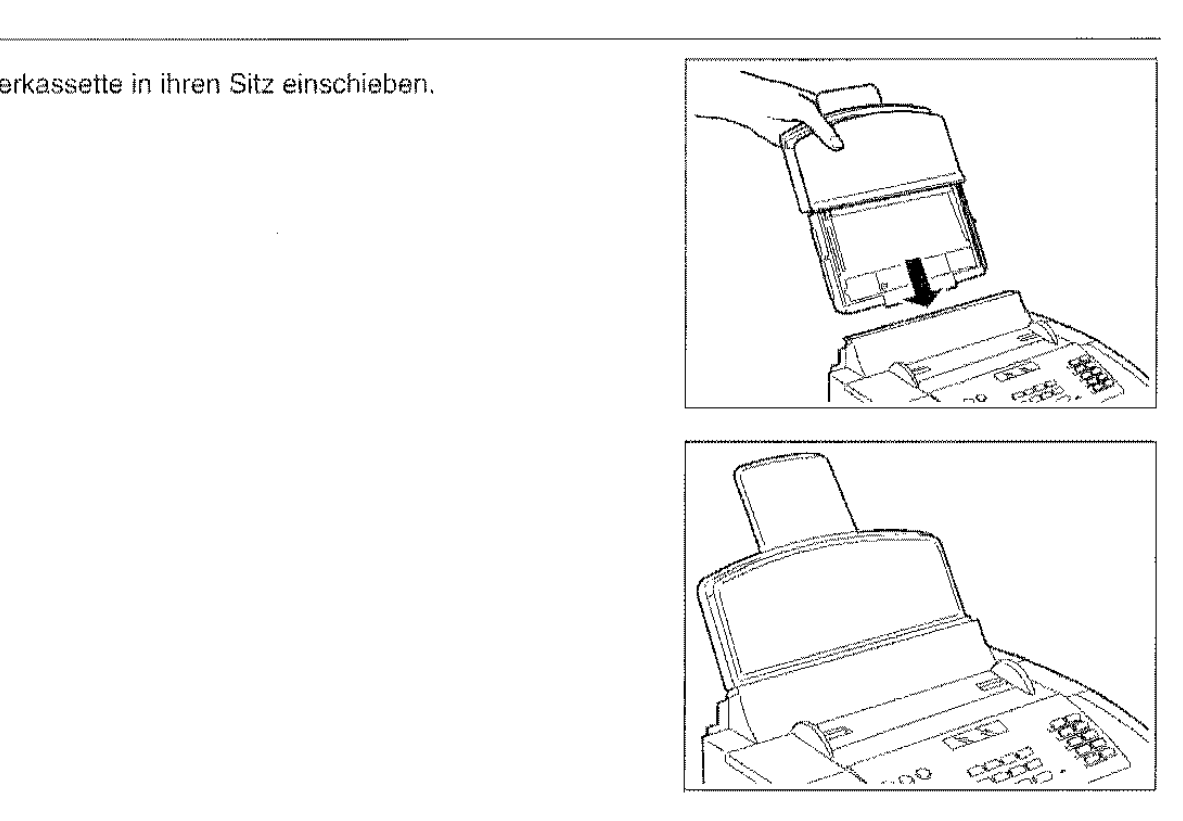

2. Vordere Abdeckung der Kassette aufschwenken und Papier zum Einfüllen bereitlegen.

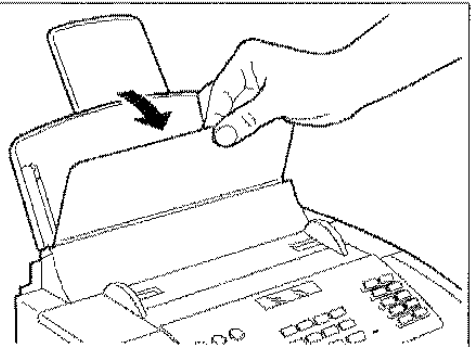

**IB** 

**3.** Blätter am oberen Rand anfassen und ohne Knicke leicht in die Kassette "einfallen" lassen. Die Kassette faßt maximal 70 Blätter. Weitere Blätter werden nicht aufgenommen.

### **WENN...**

 $\hat{\mathcal{A}}$ 

- Papier nachgefüllt wird, dre neuen Blätter **unter** und nicht über die noch vorhandenen einfügen.
- **4.** Vordere Abdeckung der Kassette wieder schließen.

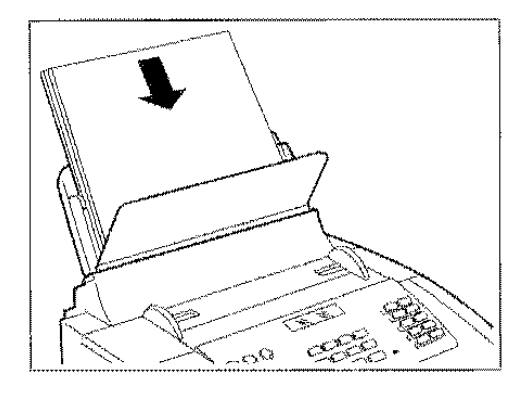

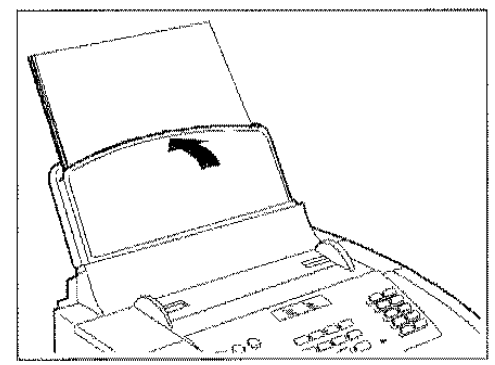

 $\bar{z}$ 

## **EINSETZEN DER ABLAGE FÜR ORIGINALE**

Das Faxgerät verfügt über eine ausziehbare Ablage für gesendete/kopierte Originale und eine für empfangene Originale bzw. Originalkopien.

Beide Ablagen sind als Zubehör in der Verpackung enthalten und müssen in das Faxgerät eingesetzt werden.

### $\psi_{\phi}^{\Psi_{\phi}}$

**1.** Ablage für Originale in die entsprechenden Seitenschlitze **einsetzen.** 

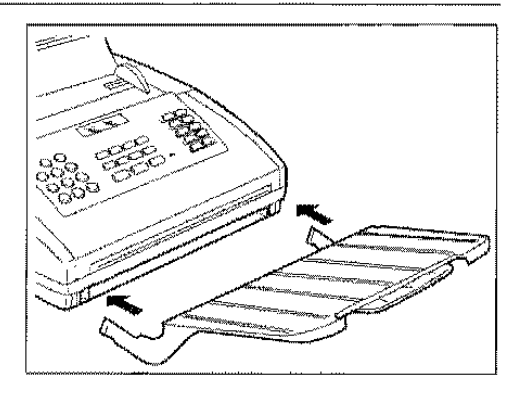

2. Faxgerät auf die rechte Seite legen und Ablage für empfangene Originale bzw. Originalkopien bis zum Einrasten in die entsprechenden Führungen einsetzen.

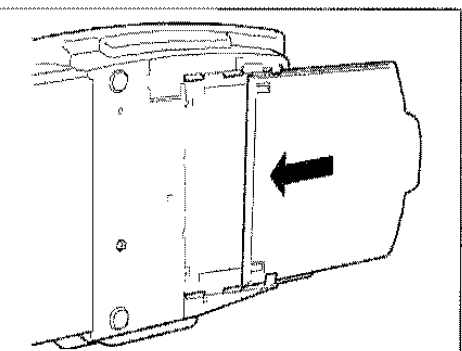

## **EINSETZEN DES DRUCKKOPFS**

Das Einsetzen des Druckkopfs ist ein an sich einfacher und problemloser Vorgang, erfordert aber immerhin gewisse Vorkehrungen.

❖ Das Faxgerät muß an das Stromnetz angeschlossen sein.

 $\mathbf{1}$ . Deckel der Druckkopfkammer aufklappen und mit den Fingern in die seitlichen Mulden fassen.

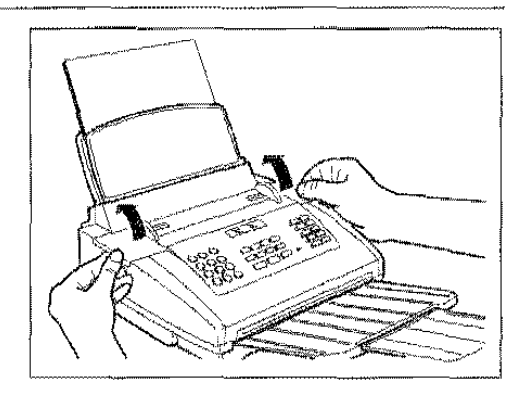

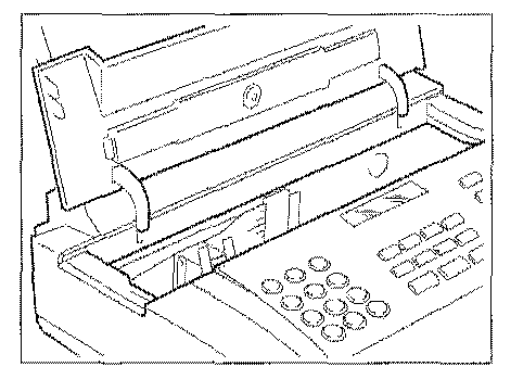

 $2.$ Druckkopf auspacken und am Griff festhalten, danach die Schutzfolie der Druckdüsen abziehen.

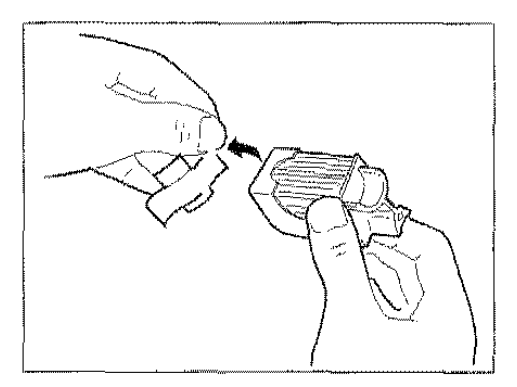

#### **HINWEIS:**

Tintenpatrone auf keinen Fall vom Druckkopf abnehmen.

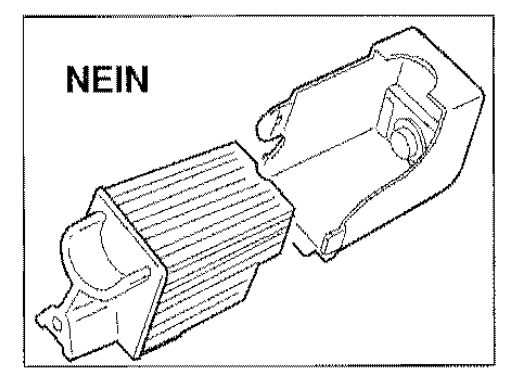

**NEIN** 

#### **HINWEIS:**

Kontaktlamellen und Düsen bitte nicht berühren.

З. Druckkopf vorschriftsmäßig einsetzen, und zwar mit frontseitig zeigenden Kontaktlamellen.

4. Druckkopf in Pfeilrichtung schieben und anschließend den Deckel der Druckkopfkammer wieder schließen. Das<br>Faxgerät startet den Drucktest (siehe Abschnitt SELBSTHILFE, Themenblatt Automatische Kontrolle und Reinigung der Druckdüsen).

#### WENN...

die Meldung "DRUCKKOPF PRÜFEN" erscheint, ä. diesen herausziehen und ggf. etwas kräftiger wieder einschieben.

Sollte die Meldung dennoch verbleiben, mit dem technischen Service Rücksprache nehmen.

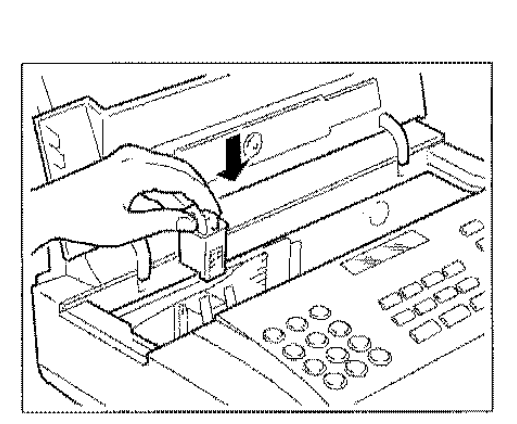

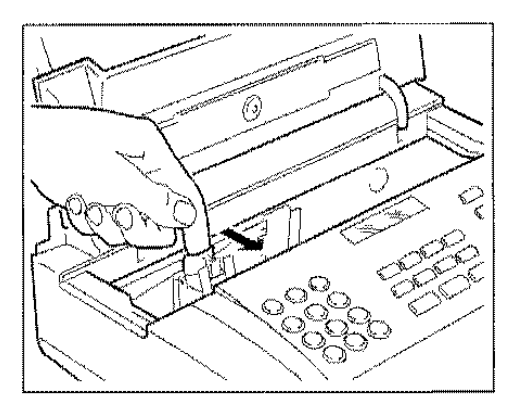

## **GRUNDFUNKTIONEN**

Beim allmählichen Erlernen der zahlreichen Faxleistungen werden als erstes die Grundfunktionen angeschnitten, und zwar die Änderung von Datum/Uhrzeit, die Eingabe des Sendernamens mit Nummer, das Übertragen/Empfangen eines Dokumentes, wie auch die Anfertigung einer Kopie desselben.

## **ÄNDERUNG VON DATUM/UHRZEIT**

Beim Einschalten führt das Faxgerat automatisch einen kurzen Funktionstest seiner Kornpanenten aus und ist daraufhin betriebsbereit.

Auf dem Display erscheint das im Gerät gespeicherte Datum. Datum und Uhrzeit sind anwenderseits veränderbar und erfahren nach ihrer Eingabe eine automatische Aktualisierung. Auf der Empfängerkopie jedes gesendeten Dokuments sind Datum, Sendeuhrzeit und Name des Absenders verzeichnet Dieses Themenblatt schildert den Vorgang zur Änderung von Datum und Uhrzeit.

- \*\* Telefonanschluß erfolgt, Faxgerät betriebsbereit. Das Display zeigt den normalerweise eingestellten Gerätemodus an. z.B Empfang eines Dokumentes. Des weiteren erscheinen auf dem Display Datum und Uhrzeit des Geräts. Die Datumsangabe im Handbuch ist rein als Beispiel gedacht. Lent association are Datational gase in Francescon for<br>I gedacht.
- 1, Durch Druck von FUNKTION das Menü "PROGRAMMIEREN" anwählen.
- РЯОСНАММЕНЕН<sup>.</sup> SAT218A76TA7

09:22

EINSTELLUNGEN ... ·· ··••· FKT./START/STOP

22 - 23

**FAX** 20-02-95

DRUCKERPARAMETER FKT/START/STOP

- 2. START drücken.
- 3. FUNKTION drücken.
- 4. FUNKTION drücken.
	-

START drücken. Das angezeigte Datumsformat bringt zuerst die Tage, dann den Monat und das Jahr. lrn Datumsbeispiel wird dieses Format angewendet.

#### WENN...

5.

andere Datumsformate gewünscht sind, die Tasten </> betätigen und im Abschnitt EINSTELLUNGEN das Themenblatt Betriebsablauf und Bedeutung des Untermenüs: Datum/Uhrzeit einsehen.

FORMAT:TTIMM/JJ  $START/STOP/{}$ 

DATUM/UHRZEIT FKT.ISTART/STOP

िक

#### 6. START drücken.

Das Display zeigt das Zeitformat in 24 Stunden.

#### WENN...

• ein anderes Zeitformat (12 Stunden) gewünscht wird, die Tasten  $\lt/$  > betätigen.

#### 7. START drücken.

Das Display zeigt das aktuelle Datum und die aktuelle Uhrzeit Der Cursor blinkt auf der ersten Datumsstelle.

#### WENN...

- das Zeitformat in 12 Stunden angewählt ist, erscheint auf dem Display "p" (post meridiem) bzw. "a" (ante meridiem). Mit Taste Funktion von einem Buchstaben auf den anderen übergehen.
- 8. Neues Datum und neue Uhrzeit vollständig eingeben (z.B. 21· 02-1995 10:30). Nach jeder Zahleneingabe springt der Cursor auf die nächste Stelle.

#### WENN...

- nur einige Stellen geändert werden sollen, den Cursor anhand der Tasten  $\lt$  / > darauf setzen und diese Stellen einfach überschreiben.
- 9. Neueingaben mit START übernehmen. Das Display zeigt das auf Datum/Uhrzeit folgende Untermenü an. Die Änderung von Datum/Uhrzeit ist nun vervollständigt. Neues Datum und neue Uhrzeit werden nun automatisch eingestellt und auf jedem gesendeten Dokument ausgedruckt.

#### WENN...

• der Bereitschaftszustand des Geräts wieder abgerufen werden soll, die Taste STOP drücken.

#### ZEITFORMAT: 24 H  $START/STOP/\'t$

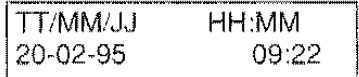

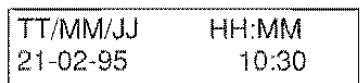

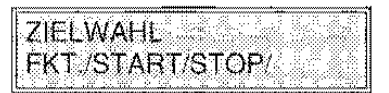

## **NAME UND NUMMER DES SENDERS**

Die Angaben Datum/Uhrzeit lassen sich auch durch Name und Faxnummer bzw. andere Kenndaten des Senders ergänzen. Auf sämtlichen Dokumenten des Empfängers werden diese Informationen bis zur nachträglichen Änderungen ausgedruckt. Im Themenblatt nach folgenden Übersichten ist ein Beispiel der Prozedur aufgeführt.

Es lassen sich höchstens 16 alphanumerische Zeichen durch Anwahl je eines Zeichens mit den Zahlentasten einstellen, s. nachstehende Übersicht.

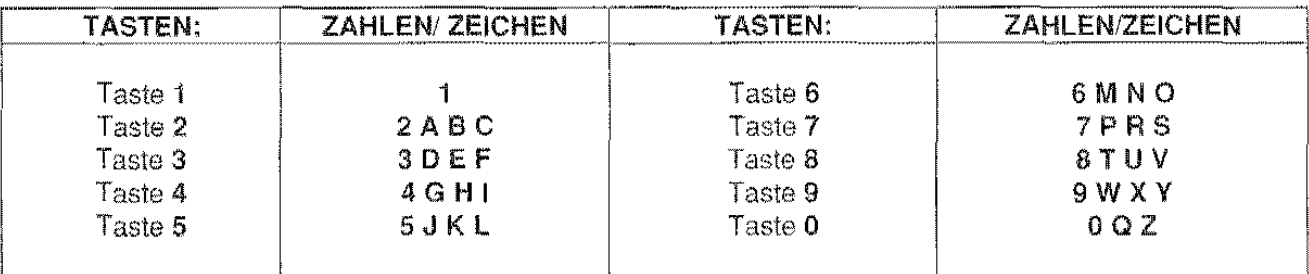

#### EINGABEREGELN FÜR ZAHLEN UND ZEICHEN:

Jede Taste wählt in zyklischer Folge die Zeichen des eigenen Satzes an, u.z ausgehend vom Zahlenwert, wobei bei jedem weiteren Druck das nächste Zeichen ausgegeben wird.

Zum Umstellen von Großschrift auf Kleinschrift und umgekehrt ist nach Eingabe die Taste A⇔a zu drücken.

Zur Übernahme des angewählten Zeichens die Taste > drücken: der Cursor wird jeweils schrittweise nach rechts versetzt.

Zum Löschen einer falschen Eingabe den Cursor anhand der Tasten > und < auf das betreffende Zeichen setzen und letzteres dann mit dem richtigen Zeichen überschreiben.

Außerdem können mit den Tasten \* und # die in nachstehenden Übersichten abgebildeten Sonderzeichen eingegeben werden. In der zweiten Übersicht finden Sie die Sonderzeichen der einzelnen Sprachen, sollte das Fax für den Auslandsverkehr eingestellt werden.

Sonderzeichen:  $+ ? - / : *$  Leertaste %  $1 \mid + ^{x} \{ \}$ ; < > = @ # \$ & , \ ( ) "

Taste \*: "Vorblättern" der Sonderzeichen Taste #: "Rückblättern" der Sonderzeichen

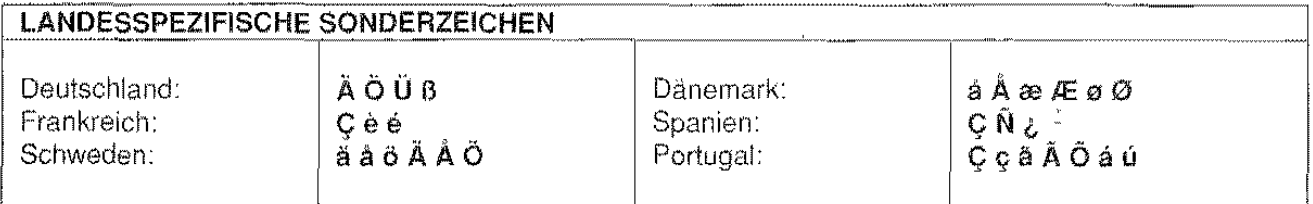

 $\mathbb{R}^n$ 

•!• Das Display zeigt den Bereitschaftszustand mit Uhrzeit.

1. Taste FUNKTION so oft drücken, bis das Installationsmenü erscheint.

#### WENN...

- ein Eingabefehler festgestellt wird, mit Druck der Taste STOP die Prozedur wiederholen.
- 2. START drücken. Das Display zeigt das erste Untermenü.
- 3. Taste FUNKTION zweimal drücken, um das Untermenü Name/Logo abzurufen.
- 4. START drücken.
- 5. Beispiel: Zur Namenseingabe "Schmidt" Taste 7 so oft drücken. bis der Buchstabe "S" erscheint, dann Cursor mit Taste> um eine Stelle nach rechts versetzen und hier "c" eingeben. Die übrigen Buchstaben sinngemäß eintragen.

#### WENN...

- der Cursor nach links soll, < drücken.
- der ganze Name gelöscht werden soll, die Taste LÖSCHEN drücken.
- die Eingabe in Großschrift erfolgen soll, die Taste A  $\leftrightarrow$  a mit Cursor auf einem Kleinbuchstaben drücken und umgekehrt.
- die Eingabe von Sonderzeichen gewünscht wird, die Tasten 'bzw. #drücken.
- "' ein Leerzeichen gesetzt werden soll, den Cursor einfach mit Taste> verschieben, ohne jegliche Eingabe vorzunehmen.

#### 6. Mit START übernehmen.

Das Display zeigt den Parameter zur Eingabe der Kennung (Telefonnummer).

#### WENN...

• dieser Parameter ausbleiben sollte, ist diese Angabe im Installationsland des Faxgerätes nicht erforderlich.

NAME/LOGO Schmidt

KENNUNG

 $FKL/START/STOP$ 

NAME/LOGO

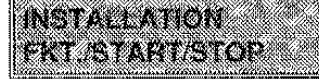

 $10.30$ 

FAX  $21-02.95$ 

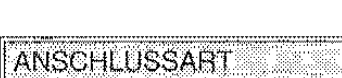

::... ... '"·"·'···········'··············'''-·''·••W.L•"""'"""""""'""""""'""""'::

**FKTJSTART/STOP** 

NAME/LOGO<br>FKT./START/STOP

24

- 7. Mit START übernehmen. Das Display zeigt den Parameter zur Eingabe der Rufnummer.
- 8. Die Nummer mit internationaler Vorwahl auf der Zahlentastatur eingeben. (z.B. +49 125 534218).

### WENN

- eine internationale Vorwahl eingegeben wird, ist anstatt der Nullen die Taste • zu drücken. Zum Beispiel für die Nummer 0049·0125-526419 folgendes drücken:
	- 1) Taste \* statt "00". Das Display zeigt das Zeichen +, welches ebenfalls im Ausdruck anstatt der "00" erscheint
	- 2) 49 eingeben.
	- 3) Ein Leerzeichen eingeben, hierzu Cursor mit > versetzen.
	- 4) 125 ohne "0" eingeben.
	- 5) Ein weiteres Leerzeichen eingeben, dann die Nummer 526419.
- 9. Mit START übernehmen.

Das Display zeigt das Untermenü Fernwartung. Die Eingabe ist nun beendet Dre Nummer des Senders bleibt nun bis auf eine nachträgliche Änderung gspeichert und wird auf jedes Dokument des Empfängers ausgedruckt.

#### WENN...

• der Bereitschaftszustand wieder engewählt werden soll, STOP drücken

NUMMER EINGEBEN

**NUMMER EINGEBEN** +49 125 534218

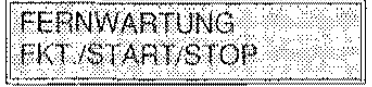

## SENDEN EINES DOKUMENTS

Im Rahmen der Sendefunktion liest das Faxgerät den Inhalt des Originaldokuments und schickt es an ein Partner-Gerät, welches hiervon eine originalgetreue Kopie anfertigt. Wie in Abschnitt DIE SENDUNG geschildert, wird ein Dokument nach der Anwahl der Faxnummer des Empfängers gesendet Das vorliegende Themenblatt befaßt sich mit dern Sendemodus bei manueller NumrnernanwahL

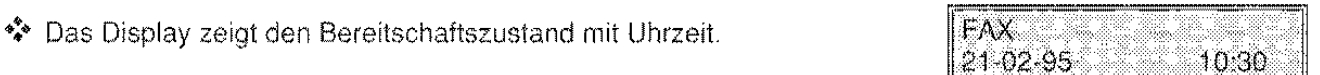

1. Das Dokument mit der zu sendenden Seite nach unten in den automatischen Originaleinzug (ADF) einlegen und die<br>Einzugsführungen auf die Blattbreite abstimmen (vgl. Einzugsführungen auf die betreffendes Themenblatt in Abschnitt DIE SENDUNG),

Nach einigen Sekunden wird der Dokumentrand automatisch in den ADF eingezogen,

Das Display zeigt einen Pfeil bei NORM., weist somit auf die vorgesehene Druckauflösung hin (Normal),

#### WENN...

- die Auflösung geändert werden soll, Hinweise in Abschnitt DIE SENDUNG nachschlagen.
- 2. WAHL drücken und über die Zahlentastatur die Faxnummer des Empfängers wählen,

#### WENN...

• das Faxgerät an eine Nebenstellenanlage angeschlossen ist und Sie eine externe Nummer wählen wollen, drücken Sie die Taste EXTERN, bevor Sie die Numrner wählen. Auf dern Display erscheint ein "e" (extern). Der Anschluß an die<br>externe Telefonleitung erfolgt wie im Untermenü Telefonleitung "ANSCHLUSSART" programmiert (Kennzahl, Erde oder Flash). Siehe auch im Kapitel INSTALLATIONSPARAMETER die Abbildung rnit einem Eingabebeispiel für das Untermenü "ANSCHLUSSART".

3. Die akustischen Signale zur Bestätigung der Verbindung rnit dern Empfängerfax abwarten und **START** drücken. Das Faxgerät beginnt mit der Übertragung, Nach dem Senden erscheint auf dern Display kurz die Meldung SENDUNG: KORREKT. dann erneut der anfängliche Bereitschaftszustand.

#### WENN...

• das Partnergerät nicht für automatischen Dokumentempfang vorgerüstet ist, beantwortet der Empfänger den Anruf. ln diesem Fall muß der Empfänger per Telefon aufgefordert werden, über START das Partnergerät einzuschalten. Anschließend die Taste START des eigenen Faxgeräts betätigen,

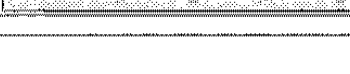

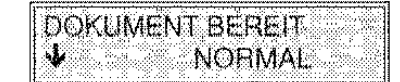

**NUMMER EINGEBEN** 

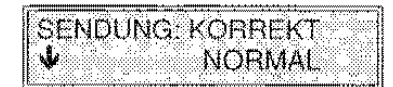

- die ablaufende Übertragung unterbrochen werden soll, folgendermaßen vorgehen:
	- 1) STOP drücken. Das Display zeigt in wechselnder Folge die Meldung zum Bereitschaftszustand und die Meldung. die dazu auffordert, STOP zu drücken und das Dokument zu entnehmen (DOK. ENTFERNEN, STOP DRÜCKEN).
	- 2) Erneut STOP drücken. Das Dokument wird ausgeworfen und das Display zeigt in wechselnder Folge die Meldung zum Bereitschaftszustand und die Meldung zum Abbruch des Sendevorgangs. Bei einem aus mehreren Blättern bestehenden Dokument alle Blätter manuell entfernen, die über dem Blatt liegen, das bereits im ADF eingelegt ist. Danach STOP drücken, um auch das erste Blatt auszuwerfen.
	- 3) Noch einmal STOP drücken, um zum Bereitschaftszustand zurückzukehren.
- 4. FUNKTION bis zur Anwahl des Menüs "Berichtsausdruck" drücken, um den Protokolldruck zu erhalten.
- 5. START drücken. Auf dem Display erscheint der erste Parameter.
- 6. START drücken.

Das Sendeprotokoll wird ausgedruckt. Danach zeigt das Display wieder den Bereitschaftszustand.

#### WENN...

• das Sendeprotokoll immer ausgedruckt werden soll, Abschnitt EINSTELLUNGEN, Themenblatt Betriebsdiagramm und Bedeutung des Untermenüs - Einstellungen einsehen.

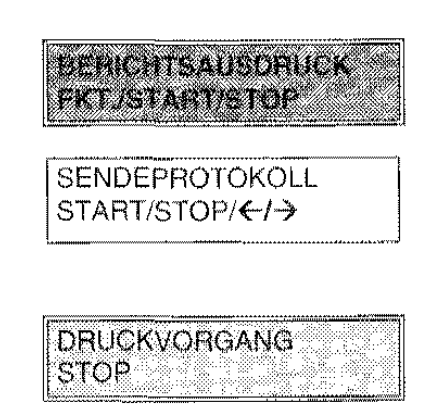

### **AUTOMATISCHER EMPFANG EINES DOKUMENTS**

Dieser Modus wird stets dann vorgezogen, wenn Faxgerät und Telefon auf zwei getrennte Leitungen gelegt sind.

Beim automatischen Modus führt das Faxgerät den Empfang selbständig und ohne Anwesenheit des Anwendars aus. Das Faxgerät ist Werkseils auf den automatischen Empfang der Dokumente voreingestellt, kann aber durch entsprechenden Eingriff - vgl. Abschnitt DER EMPFANG - auch andere Empfangsmodi unterstützen.

Das vorliegende Themenblatt beschreibt den automatischen Empfang.

• Das Display zeigt den anfänglichen Bereitschaftszustand an, d.h. Fax-Modus.

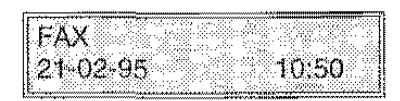

1. Bei Erhalt einer Rufmeldung schaltet das Faxgerät auf Empfangsbereitschaft.

Das Display zeigt die Verbindungsmeldung an, daraufhin die Nummer des Partnergeräts und, sofern programmiert, auch den Namen des Senders

Nach Empfang des Dokuments zeigt das Display kurz die Meldung "EMPFANG: KORREKT" und dann wieder den Bereitschaftszustand.

#### WENN...

- Papier fehlt oder staut bzw. Tinte des Druckkopfes verbraucht ist oder der Deckel beim Empfang geöffnet werden sollte, wird der Druck des Dokuments in Empfang abgebrochen. Auf dem Display erscheint eine entsprechende Meldung und das Dokument wird vorübergehend gespeichert. Nach Behebung dieses Zustands wird der Druck wieder aufgenommen.
- ein Papierstau auftritt, wird der Druck des Dokuments in Empfang abgebrochen und auf dem Display erscheint die Aufforderung zum Druck von STOP. Nach Behebung der Störung wird der Druck wieder aufgenommen.
- Der ablaufende Empfang unterbrochen werden soll. folgendermaßen vorgehen:
	- 1) STOP drücken. Das Display zeigt in wechselnder Folge die Meldung zum Berertschaftszustand und eine Meldung, die den Empfangsabbruch anzeigt. Es wird der Teil des Dokuments ausgedruckt, der vor dem Abbruch empfangen wurde.
	- 2) Nochmals STOP drücken. um zum Bereitschaftszustand zurückzukehren.

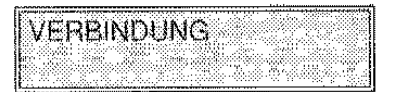

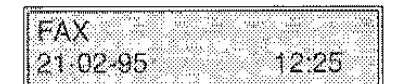

## GEBRAUCH DES FAXGERÄTS ALS EINFACHER KOPIERER

Das Faxgerät kann auch als Kopierer verwendet werden. Die Kopiertunktion ist abhängig von den Eingaben: Kontrast, Auflösung und Papierformat Es läßt sich jeweils nur eine Kopie des Originals anfertigen . ast, Aunosung und Papien<br>eils nur eine Kopie des Orig<br>———————————————————

- •!• Das Display zeigt den Bereitschaftszustand mit Uhrzeit. I FAX 21-02·95 . 08:41
- 1. Das Dokument in den Einzug für Originale (ADF) einlegen. Nach einigen Sekunden wird das Dokument automatisch in den ADF eingezogen, auf dem Display erscheint die entsprechende Meldung.
- 2. START drücken. Der Kopiervorgang läuft ab.

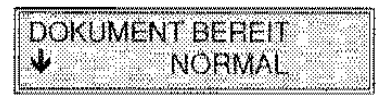

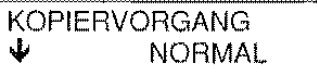

#### WENN...

- eine weitere Kopie gewünscht wird, Schritt 1 wiederholen
- der ablaufende Vorgang unterbrochen werden soll:
	- 1) STOP drücken. Das Display zeigt in wechselnder Folge die Meldung zum Bereitschaftszustand und die Meldung, die dazu auffordert, STOP zu drücken und das Dokument zu entfernen (DOK. ENTFERNEN, STOP DRÜCKEN).
	- 2) Durch erneuten Druck von STOP stößt das Faxgerät das Dokument aus.

 $\label{eq:2.1} \frac{1}{2} \sum_{i=1}^n \frac{1}{2} \sum_{j=1}^n \frac{1}{2} \sum_{j=1}^n \frac{1}{2} \sum_{j=1}^n \frac{1}{2} \sum_{j=1}^n \frac{1}{2} \sum_{j=1}^n \frac{1}{2} \sum_{j=1}^n \frac{1}{2} \sum_{j=1}^n \frac{1}{2} \sum_{j=1}^n \frac{1}{2} \sum_{j=1}^n \frac{1}{2} \sum_{j=1}^n \frac{1}{2} \sum_{j=1}^n \frac{1}{2} \sum_{j=1}^n \frac{$ 

 $\label{eq:2.1} \frac{1}{\sqrt{2}}\int_{\mathbb{R}^3}\frac{1}{\sqrt{2}}\left(\frac{1}{\sqrt{2}}\int_{\mathbb{R}^3}\frac{1}{\sqrt{2}}\left(\frac{1}{\sqrt{2}}\int_{\mathbb{R}^3}\frac{1}{\sqrt{2}}\right)\frac{1}{\sqrt{2}}\right)\frac{1}{\sqrt{2}}\,d\mu$ 

 $\mathcal{L}^{\text{max}}_{\text{max}}$  and  $\mathcal{L}^{\text{max}}_{\text{max}}$  $\label{eq:2.1} \frac{1}{\sqrt{2}}\int_{\mathbb{R}^3}\frac{1}{\sqrt{2}}\left(\frac{1}{\sqrt{2}}\right)^2\frac{1}{\sqrt{2}}\left(\frac{1}{\sqrt{2}}\right)^2\frac{1}{\sqrt{2}}\left(\frac{1}{\sqrt{2}}\right)^2\frac{1}{\sqrt{2}}\left(\frac{1}{\sqrt{2}}\right)^2.$ 

 $\bar{1}$ 

 $\mathbf{J}$  $\sim$  $\mathbf{u}$  $\mathbf{r}$  $\bar{\Gamma}$  $\mathbf{u}$  $\bar{1}$  $\mathbf{r}^{\dagger}$  $\langle \hat{A} \rangle$ 

 $\hat{\mathbf{r}}$ 

 $\label{eq:2.1} \frac{1}{\left(1-\frac{1}{2}\right)}\left(\frac{1}{2}\right)^{\frac{1}{2}}\left(\frac{1}{2}\right)^{\frac{1}{2}}\left(\frac{1}{2}\right)^{\frac{1}{2}}\left(\frac{1}{2}\right)^{\frac{1}{2}}\left(\frac{1}{2}\right)^{\frac{1}{2}}\left(\frac{1}{2}\right)^{\frac{1}{2}}\left(\frac{1}{2}\right)^{\frac{1}{2}}\left(\frac{1}{2}\right)^{\frac{1}{2}}\left(\frac{1}{2}\right)^{\frac{1}{2}}\left(\frac{1}{2}\right)^{\frac{1}{2}}\left(\frac{1}{2}\right)^{\frac$
## **MENÜS, UNTERMENÜS UND PARAMETER WEI**

Wie bereits im Kapitel Grundfunktionen aufgezeigt, werden auf dem Display des Faxgeräts Optionen zum Zugriff auf die verschiedenen Betriebsphasen eingeblendet.

Die Optionen für Anzeige und Steuerung der wesentlichen Betriebsphasen sind in Menüs unterteilt, von welchen wiederum sogenannte Untermenüs abgeleitet sind, hiervon schließlich die Parameter.

Der Abruf der einzelnen Schritte zu Menüs, Untermenüs und Parameter erfolgt durch bestimmte Tasten. Es folgt nun eine Gesamtlibersicht mit Aufteilung und Auflistung aller Menüs und Untermenüs.

### **AUFTEILUNG DER MENÜS**

Die Menü-, Untermenü- und Parameteroptionen werden folgendermaßen auf dem Display dargestellt:

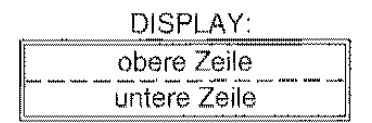

Auf der oberen Zeile erscheinen:

- Optionen für Menü und Untermenü, die mögliche Betriebsschritte des Faxgeräts darstellen.
- Parameter, denen ein entsprechender Wert für die Anwahl der Betriebsoption zugeordnet werden muß.

Auf der unteren Zeile erscheinen:

Die Steuertasten für die auf der oberen Zeile angegebenen Optionen, d.h.:

- FUNKTION Anwahl der Menü- und Untermenüoptionen. Sie können nur vorwärts abgerollt werden, nach der letzten Option erscheint wieder die erste.
- START Bestätigung der Menü·, Untermenüoptionen und Parameter sowie der entsprechenden Werte:
	- Durch Bestätigung einer Menüoption wird auf das entsprechende Untermenü zugegriffen.
	- Durch Bestätigung einer Untermenüoption wird auf die entsprechenden Parameter zugegriffen.
	- Durch Bestätigung eines Parameters bzw. des entsprechenden Wertes wird auf den folgenden Parameter zugegriffen.
- $>$   $<$ Anwahl eines Parameterwertes: Vor- und Rückwärtsabrollen der möglichen Werte oder Positionierung auf den Stellen der Parameterwerte. ln diesem Fall muß nach der Positionierung der Weri über die Tastatur eingegeben werden.
- STOP Abbrechen sämtlicher Betriebsfunktionen.

Über 2 der 6 Menüs wird auf die entsprechenden Untermenüs zugegriffen, über die anderen 4 direkt auf die Parameter.

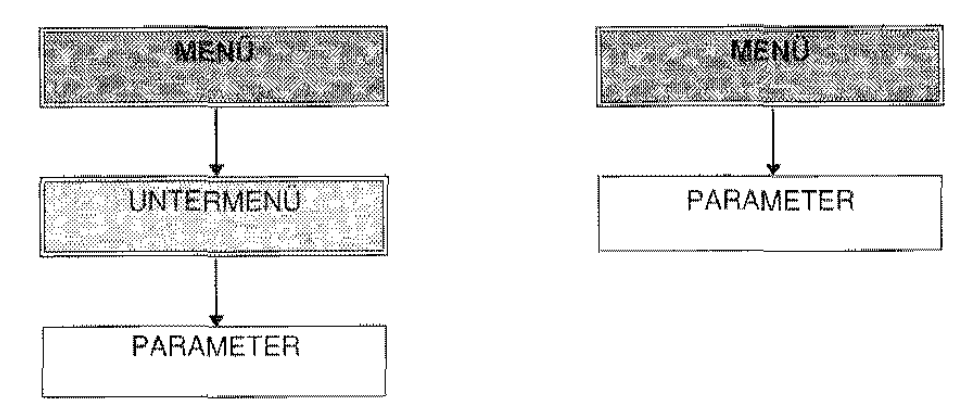

### **ÜBERSICHT VON MENÜS UND UNTERMENÜS**

Es folgt die Übersicht der Menüs und der davon abgeleiteten Untermenüs.

#### **MENÜS**

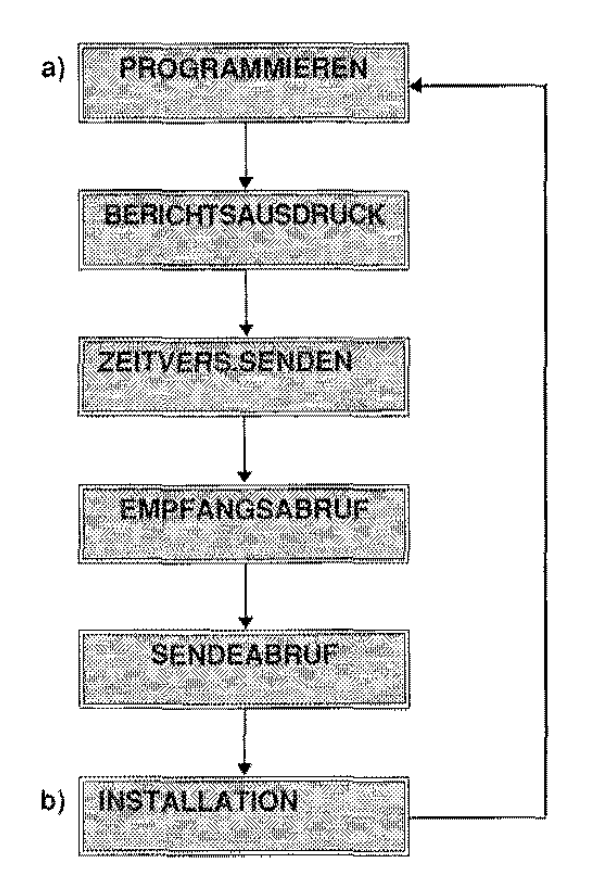

Mit Taste FUNKTION wird zyklisch von einem Menü zum anderen gesprungen. Nach Anwahl des letzten Menüs wird durch nochmaliges Betätigen der Taste FUNKTION wieder das erste angezeigt.

Die Menüs a und b greifen auf die entsprechenden Untermenüs, die restlichen direkt auf die Parameter zu, wie aus der folgenden Übersicht zu ersehen ist:

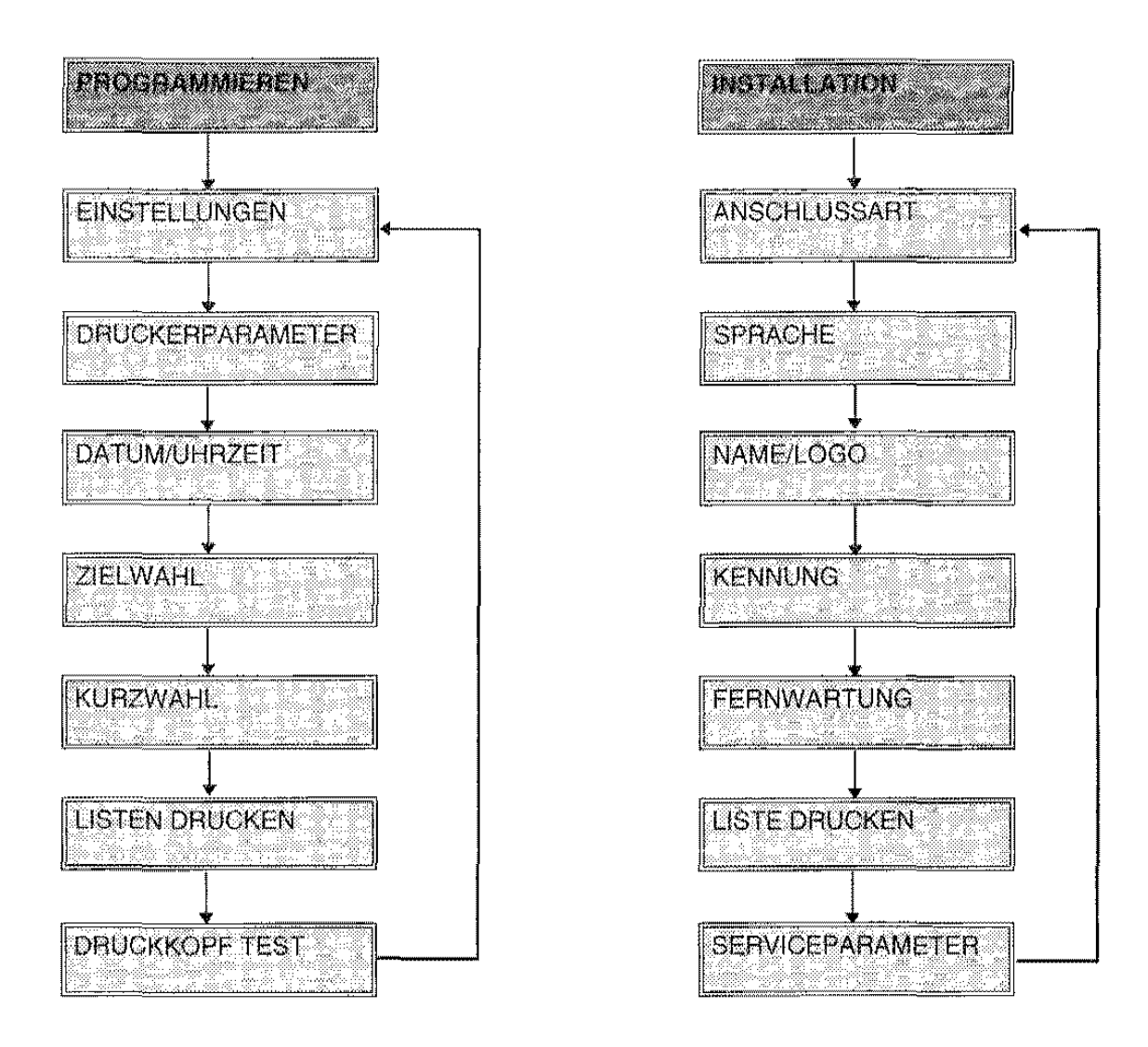

Mit Taste START wird die Menüanwahl bestätigt und auf das entsprechende Untermenü übergegangen. Mit Taste FUNKTION wird zyklisch von einem Untermenü zum anderen gesprungen. Nach Anwahl des letzten Untermenüs wird durch nochmaliges Betätigen der Taste FUNKTION wieder das erste angezeigt.

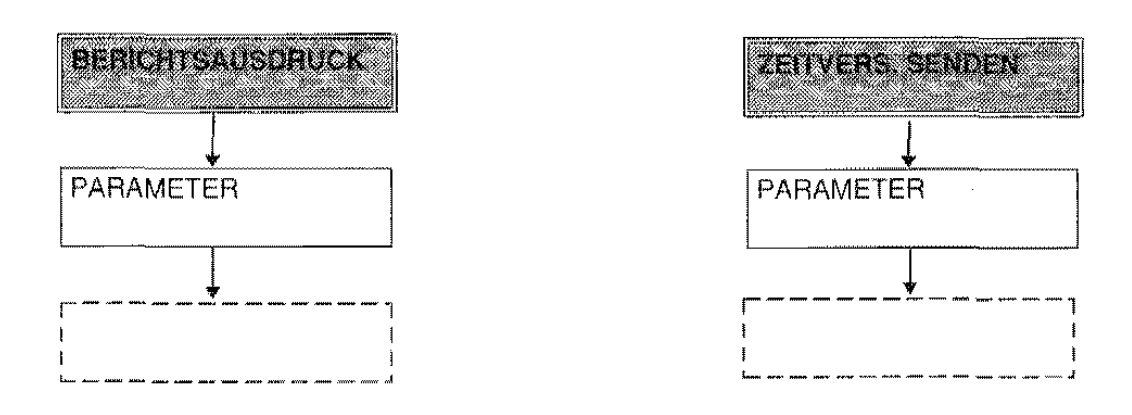

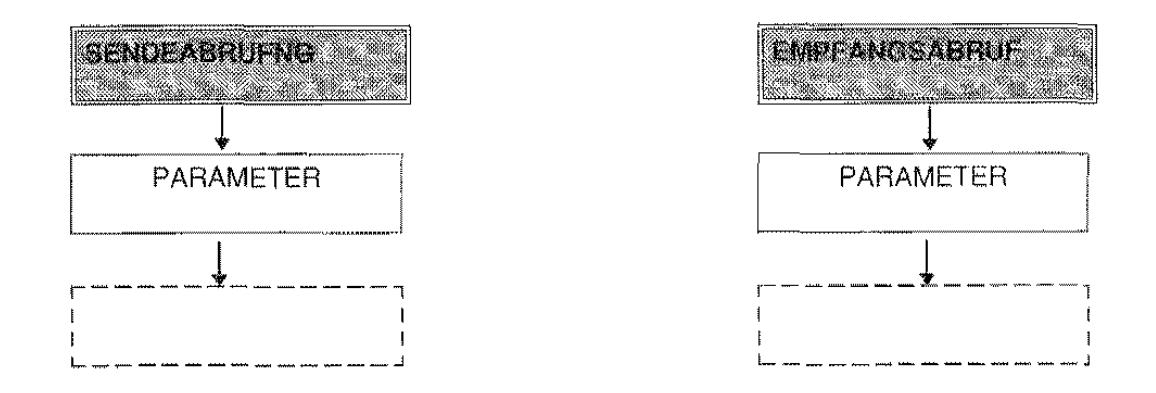

Mit Taste START wird die Menüanwahl bestätigt und direkt auf die Parameter übergegangen, wenn kein Untermenü vorhanden ist. Mit dieser Taste wird ebenfalls der gewählte Parameter bestätigt

Die von Menüs und Untermenüs abgeleiteten Parameter sind nicht in dreser Übersicht verzeichnet und werden jeweils bei Abhandlung der entsprechenden Prozeduren geschildert

### **BEREITSCHAFTSZUSTÄNDE**

Einige Optionen des Displays beziehen sich außerdem auf den Bereitschaftszustand, d.h. auf die Wartebedingungen des Faxgeräts vor der bedienerseitigen Wahl der einen bzw. anderen Betriebsphase. Allgemein erfolgt durch Druck der Taste STOP die Rückkehr zum jeweiligen Bereitschaftszustand. Auch der Ablauf einer bestimmten Betriebsphase wird als Bereitschaftszustand bezeichnet.

Die folgende Tabelle führt die Bereitschaftszustände auf.

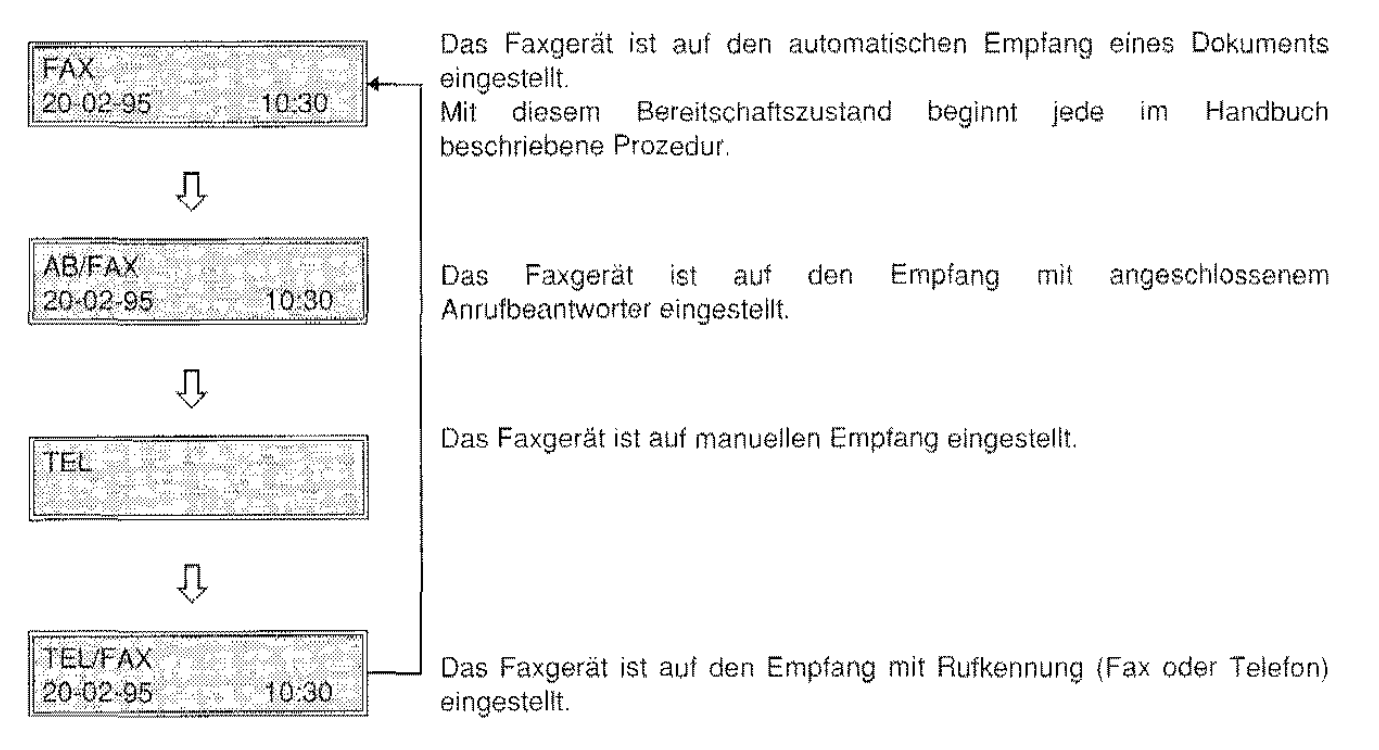

Mit der Taste TELlFAX wird zyklisch von einem Bereitschaftszustand zum anderen gegangen.

#### ACHTUNG:

Wird während einer beliebigen Betriebsphase für eine bestimmte Zeit keine Taste gedrückt, kehrt das Faxgerät automatisch zum Bereitschaftszustand zurück.

# PROGRAMMIEREN DER PARAMETER

K.

SO. ು  $\gg$ 

> > 纂

> > > ×.

en en de la poste de la provincia de la provincia de la provincia de la provincia de la provincia de la provin<br>La provincia de la provincia de la provincia de la provincia de la provincia de la provincia de la provincia d 像

> Ø

> > $\sim$   $\times$

e<br>Martin

24.6

S. 

48,

64

۹

á.

Î.   $\label{eq:2.1} \frac{1}{\sqrt{2}}\left(\frac{1}{\sqrt{2}}\right)^{2} \left(\frac{1}{\sqrt{2}}\right)^{2} \left(\frac{1}{\sqrt{2}}\right)^{2} \left(\frac{1}{\sqrt{2}}\right)^{2} \left(\frac{1}{\sqrt{2}}\right)^{2} \left(\frac{1}{\sqrt{2}}\right)^{2} \left(\frac{1}{\sqrt{2}}\right)^{2} \left(\frac{1}{\sqrt{2}}\right)^{2} \left(\frac{1}{\sqrt{2}}\right)^{2} \left(\frac{1}{\sqrt{2}}\right)^{2} \left(\frac{1}{\sqrt{2}}\right)^{2} \left(\$ 

### WAS BEDEUTET PROGRAMMEREN WERE A 2009 FOR

Der tunktioneil richtige und auf die individuellen Anforderungen abgestimmte Einsatz des Faxgeräts ist nur im Anschluß an dessen Programmierung möglich

Programmieren bedeutet also die Eingabe derjenigen Parameter, die im weiteren Verlauf den Modus der einzelnen Leistungen bestimmen werden. So kann man je nach Programmierung den Dialog rnit dem Partnerfax in der eigenen Landessprache führen, wie auch wahlweise in einer der verfügbaren Sprachen, oder die Wahl einer Telefon- bzw. Faxnummer im Fall der "Kurzwahl" durch Druck nur einer einzigen Taste einleiten.

Einige der Fax·Parameter sind bereits vorprogrammiert, was aber keineswegs bedeutet, daß sie der Anwender nicht nach den eigenen Bedürfnissen verändern kann. Die Voreinstellungen lassen sich aber jederzeit wieder abrufen.

## BERSICHT UND BEDEUTUNG

Im nachhinein wird folgende Situation skizziert:

PROGRAMMIEREN DER PARAMETER  $\longrightarrow$  AUSFÜHREN DER OPERATIONEN

Die Programmierung erfolgt grundsätzlich über Installationparameter und Einstellungen im Rahmen der entsprechenden, hier neben abgebildeten Menüs.

Anhand dieser Parameter ist ebenfalls der Ausdruck der eingestellten Werte möglich, so daß der Anwender stets Voreinstellungen und individuelle Eingaben überprüfen kann.

Doch hiermit ist die Programmierung bei weitem noch nicht abgeschlossen, besondere Programmschritte, wie beispielsweise Zeitversetztes Senden, Sendeabruf und Empfangsabruf werden in den Parametern der nebenstehenden Menüs festgelegt.

in folgenden Abschnitten werden die INSTALLATIONSPARAMETER und EINSTELLUNGEN behandelt, die anderen Parameter, sprich Zeitversetztes Senden und Sende-/Empfangsabruf, sind in den Abschnitten DIE SENDUNG und DER ABRUF geschildert.

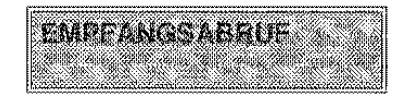

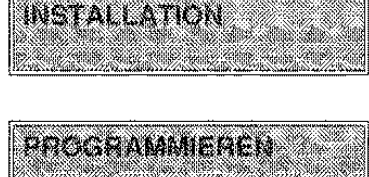

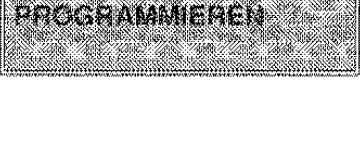

ZEITVERS SENDEN

SENDEABRUF

 $\label{eq:2.1} \mathcal{L}(\mathcal{L}^{\text{max}}_{\mathcal{L}}(\mathcal{L}^{\text{max}}_{\mathcal{L}}))\leq \mathcal{L}(\mathcal{L}^{\text{max}}_{\mathcal{L}}(\mathcal{L}^{\text{max}}_{\mathcal{L}}))$ 

## **NSTALLATIONSPARAMETER COMMUNISTIES**

Im Rahmen der Installationsparameter werden diejenigen Informationen eingestellt, die für die technischen Aspekte des Faxgeräts zuständig sind und nach ihrer Eingabe auf lange Zeit unverändert gültig bleiben.

Zu diesen Parametern gehören also die betriebsrelevanten Festwerte, so zum Beispiel die Kommunikationssprache des Faxgeräts bzw. die verwendete Anschlußart.

Gemeinsam mit den relativ flexibleren Einstellungen grenzen die hier beschriebenen Installationsparameter das effektive Betriebsprofil des Faxgeräts ab. Die Parameter sind werkseits bereits auf einige Festwerte eingestellt, die jedoch der Anwender problemlos abändern kann.

Die anläßlich des Drucks angeforderten Werte gestatten eine Aktualisierung der installationstechnischen wie der individuell programmierten Festwerte.

Nicht alle Parameter sind in den jeweiligen Einsatzländern für den Anwender verfügbar, wobei der entsprechende Abschnitt aber die erforderliche Hilfe leistet.

### **VERZEICHNIS UND BEDEUTUNG**

In folgender Übersicht sind Menü und Untermenüs der Installationsparameter mit ihrer Bedeutung verzeichnet.

#### **HERKUNFT:**

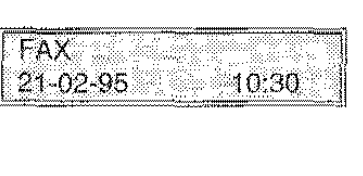

#### **ZUGRIFF:**

Mit FUNKTION das Menü FAX-EINSTELLUNG anwählen. dann durch nochmaligen Druck von FUNKTION das Menü: INSTALLATION, Mit START bestätigen, es wird somit das Untermenü ANSCHLUSSART angewählt, von hier bewirkt der Druck von FUNKTION den Abruf der nächsten Untermenüs.

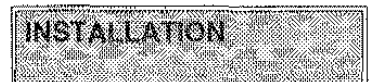

Von diesem Menü erfolgt der Abruf der einzelnen Untermenüs zu den Installationsparametern.

$$
\bigcup_{i=1}^n
$$

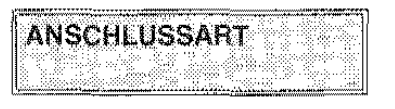

Anwahl der telefonischen Konfiguration, d.h. der verwendeten Anschlußart (Hauptanschluß bzw. Nebenstelle).

Д

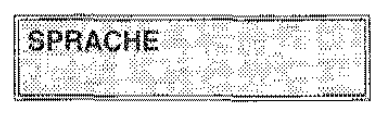

Anwahl der Displaysprache für Anzeige und Ausdruck der Meldungen.

ſļ

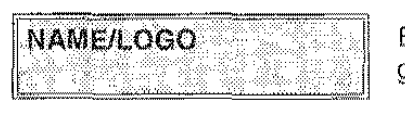

Eingabe des Anwendernamens als Senderkennung (max. 16 Zeichen gestattet).

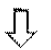

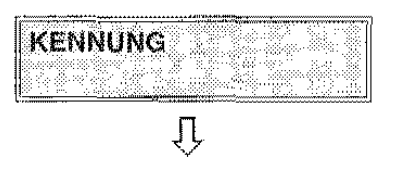

Eingabe der Kennung,

隐迹

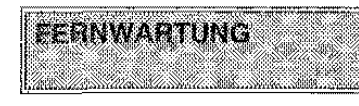

Ein-/Ausschalten der Fax-Fernwartungsfunktion bzw, der Fernkontrolle der lnstallationspararneter durch externes Fax des Servicecenter.

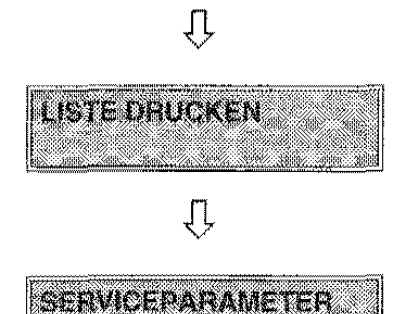

**Kein Untermenü mit Programmierfunktion.** Anwahl und Ausdruck der installationstechnischen wie individuellen Parameterwerte,

Zugriff auf Serviceparameter über Paßwort. Hierzu ist nur ein autorisierter Techniker befähigt.

### BETRIEBSDIAGRAMM UND BEDEUTUNG DES UNTERMENÜS - ANSCHLUSSART.

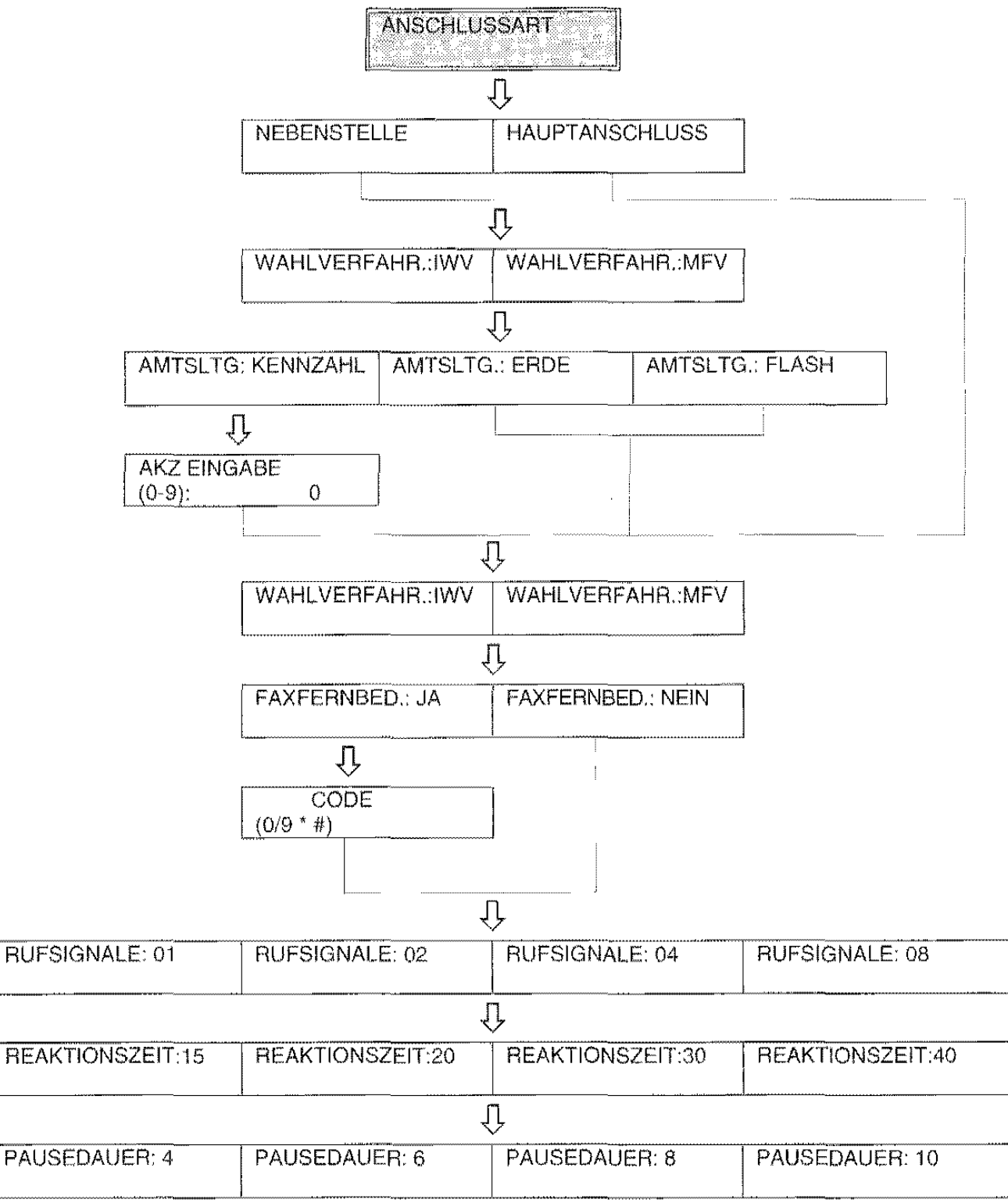

- START: Bestätigung des Untermenüs und Zugriff auf jeweilige Parameter. Bestätigung eines Parameters und Zugriff auf Folgeparameter.
- Vor- und Rückwärtswahl der maschinenseitig verfügbaren Parameter bzw. Positionierung auf den  $\lt/>$ : Stellen der Parameterwerte. Nach Positionierung wird zur Werteingabe aufgefordert.
- STOP: Abbruch der Prozedur und Rückkehr zum Bereitschaftszustand.

### EINSTELLBEISPIEL DES **UNTERMENÜS** • ANSCHLUSSART

Dieser Parameter ist nach Anschlußart des Faxgeräts einzustellen. In der Regel wird das Faxgerät an den Hauptanschluß angeschlossen, der Anschluß an eine Nebenstelle ist jedoch ebenso möglich.

Die Übersicht bringt die einzelnen Optionen gemäß der eingestellten Anschlußart Die letzten 16 Optionen sind hierbei nur in bestimmten Ländern wirksam.

Vorliegendes Themenblatt führt ein Einstellbeispiel dieses Parameters aus. Die einzelnen Schritte anhand der Ubersicht auf vorhergehendem Themenblatt nachvollziehen.

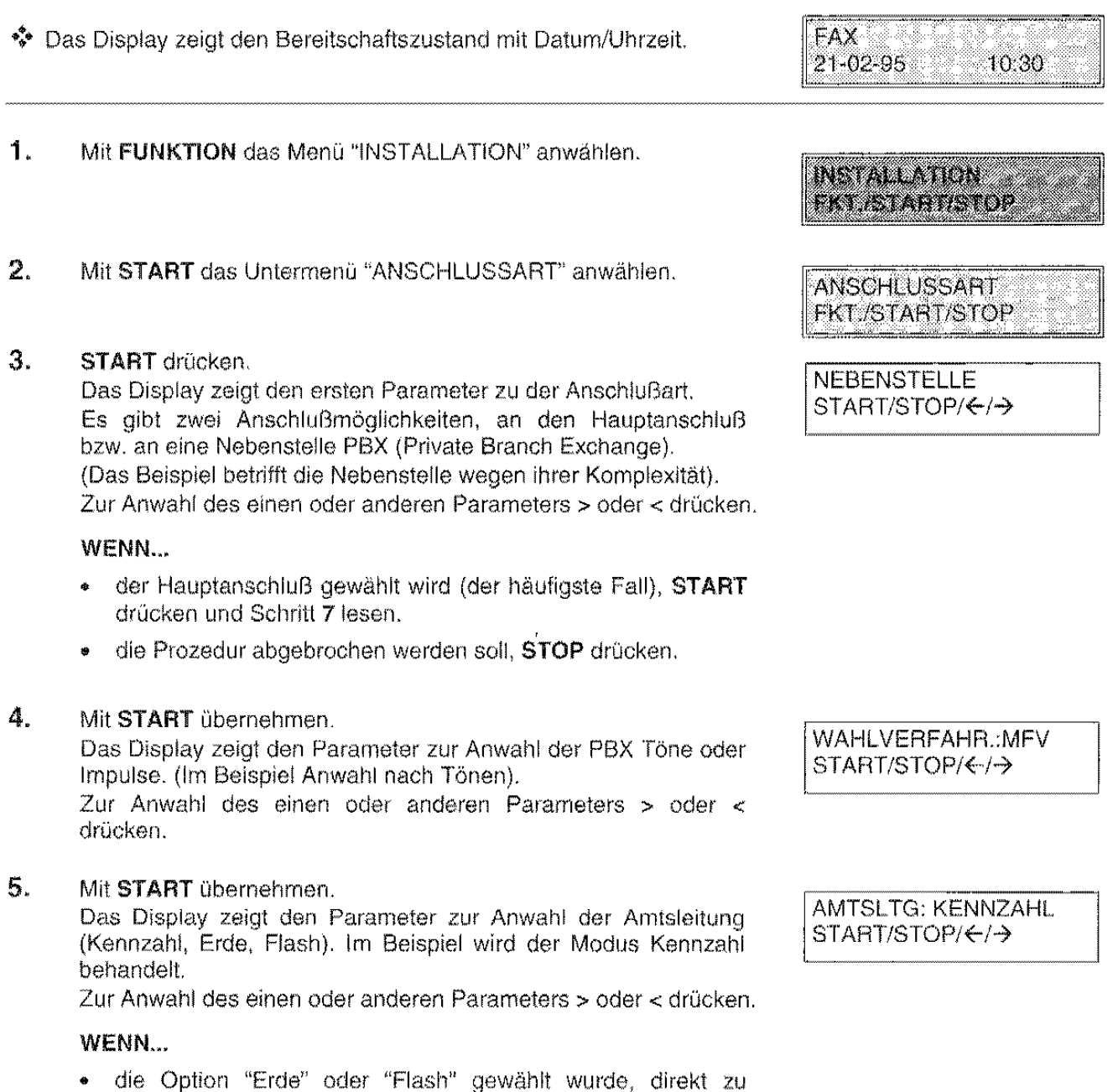

Schriti 7 übergehen.

- 6. Mit **START** übernehmen. Das Display zeigt die Meldung zur Amtskennziffer (AKZ) Eingabe.
- 7. Vorwahl (max. 3 Ziffern) auf der Zahlentastatur eingeben und **START** drücken.

Das Display zeigt den Parameter zur Anwahl von MFV oder IWV.

Zur Anwahl des einen oder anderen Parameters > oder  $\prec$  drücken.

#### 8. **START** drücken

Das Display zeigt den Parameter zur Aktivierung der Faxfernbedienung (JA·NEIN)(sehen Sie die entsprechenden Themenblätter der Abschnitt DER EMPFANG ein. Im Beispiel wird die Anwahl JA behandelt

Zur Anwahl des einen oder anderen Parameters > oder < drücken.

#### **WENN...**

- NEIN gewählt wird, direkt zu Schritt **10** übergehen.
- **9. START** drücken.

Das Display zeigt die Meldung zur Eingabe des Codes im Mehrfrequenzverfahren für die Ausführung der Faxfernbedienung (eine Ziffer zwischen 0-9, die Zeichen • und#).

**10.** Gewünschten Code eingeben und **START** drücken.

Das Display zeigt den Parameter zur Anwahl der bei Empfang eines Dokumentes gewünschten Rufsignale (1, 2, 4, 8). (Im Beispiel Anwahl nach 1 Rufsignal).

Zur Anwahl des einen oder anderen Parameters > oder < drücken.

#### WENN...

• die Anzeige dieses Parameters ausbleibt, ist sie im Einsatzland des Faxgeräts nicht vorgesehen.

#### **11. START** drücken.

Das Display zeigt den Parameter zur Anwahl der Reaktionszeit, die vergehen muß, bevor das Faxgerät auf Empfang eines Dokuments eingestellt wird. Er ist mit dem Empfangsmodus TEL verbunden.

**Während dieser Wartezeit gibt das Gerät ein intermittierendes**  akustisches Signal aus. Im Beispiel wurde eine Reaktionszeit von 15 Sekunden gewählt. Zur Anwahl des einen oder anderen **Parameters > oder < drücken.** 

#### **WENN ...**

• die Anzeige dieses Parameters ausbleibt, ist sie im Einsatzland des Faxgeräts nicht vorgesehen.

WAHLVERFAHR.:MFV START/STOP/  $\leftarrow$ / $\rightarrow$ 

.FAXFERNBED: JA  $START/STOP/~~$ 

[

CODE<br>COD. (0/9 \* #)

RUFSIGNALE: 01 START/STOP/ $\leftarrow$ /->

REAKTIONSZEIT:15  $START/STOP/}\rightarrow$ 

**AKZ EINGABE**  $(0-9)$ :

 $\Omega$ 

12. Mit START übernehmen.

Das Display zeigt den Parameter zur Anwahl der Pausedauer (4, 6, 8, 10 Sekunden) bei Faxanschluß mit Anrufbeantworter. (Im Beispiel Anwahl nach 6 Sekunden)

Zur Anwahl des einen oder anderen Parameters > oder < drücken.

PAUSEDAUER: 6  $START/STOP/}\rightarrow$ 

#### WENN...

- die Anzeige dieses Parameters ausbleibt, ist sie im Einsatzland des Faxgeräts nicht vorgesehen.
- 13. START drücken.

Das Display zeigt das nächste Untermenü im Rahmen der Installationsparameter.

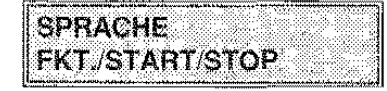

### BETRIEBSDIAGRAMM UND BEDEUTUNG DES UNTERMENÜS- SPRACHE

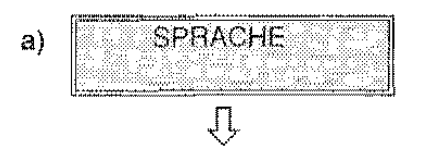

a)

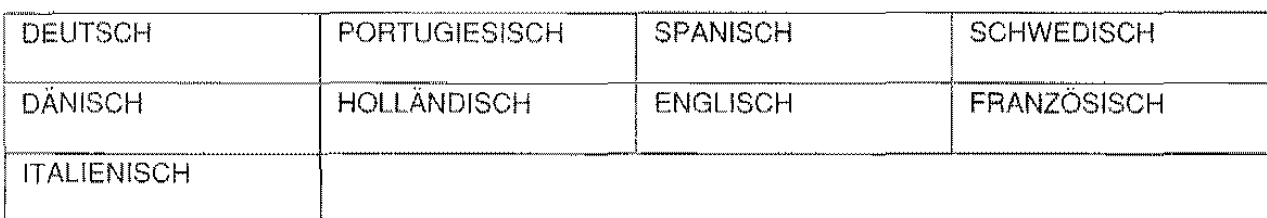

- START: Bestätigung des Untermenüs und Zugriff auf jeweilige Parameter. Bestätigung eines Parameter und Zugriff auf Folgeparameter.
- <I>: Vor· und Rückwärtswahl der maschinenseitig veriügbaren Parameter bzw. Positionierung auf den Stellen der Parameterwerte. Nach Positionierung wird zur Werteingabe aufgefordert
- STOP: Abbruch der Prozedur und Rückkehr zum Bereitschaftszustand.

#### BEDEUTUNG:

a) Mit dieser Option wird das Gerät in der angewählten Sprache mit dem Anwender Kommunizieren.

### BETRIEBSDIAGRAMM UND BEDEUTUNG DES UNTERMENÜS- NAME/LOGO

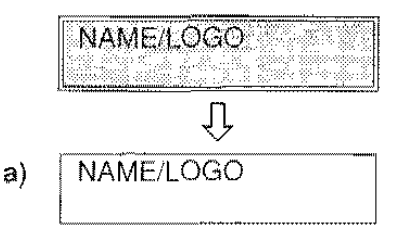

- START: Bestätigung des Untermenüs und Zugriff auf jeweilige Parameter. Bestätigung eines Parameter und Zuoriff auf Folgeparameter.
- Vor- und Rückwärtswahl der maschinenseitig verfügbaren Parameter bzw. Positionierung auf den  $\leq l>1$ Stellen der Parameterwerte. Nach Positionierung wird zur Werteingabe aufgefordert.
- STOP: Abbruch der Prozedur und Rückkehr zum Bereitschaftszustand.

#### **BEDEUTUNG:**

a) In diesem Parameter ist der als Senderkennung gewünschte Name einzugeben, der ebenfalls auf jedes übertragene Dokument ausgedruckt wird.

### BETRIEBSDIAGRAMM UND BEDEUTUNG DES UNTERMENÜS - KENNUNG

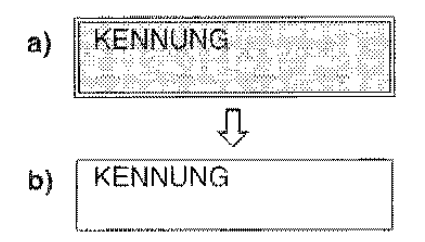

- START: Bestätigung des Untermenüs und Zugriff auf jeweilige Parameter. Bestätigung eines Parameters und Zugriff auf Folgeparameter.
- Vor- und Rückwärtswahl der maschinenseitig verfügbaren Parameter bzw. Positionierung auf den  $\epsilon$  /  $>$  : Stellen der Parameterwerte. Nach Positionierung wird zur Werteingabe aufgefordert.
- STOP: Abbruch der Prozedur und Rückkehr zum Bereitschaftszustand.

#### **BEDEUTUNG:**

- a) Eingabe der Kennung.
- b) In diesem Parameter ist die als Senderkennung gewünschte Nummer einzugeben, die ebenfalls auf jedes übertragene Dokument ausgedruckt wird.

### BETRIEBSDIAGRAMM UND BEDEUTUNG DES UNTERMENÜS - FERNWARTUNG

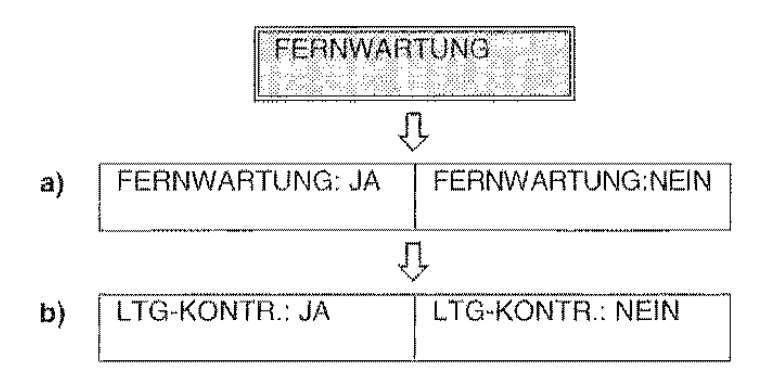

联盟

- **START:** Bestätigung des Untermenüs und Zugriff auf jeweilige Parameter. Bestätigung eines Parameters und Zugriff auf Folgeparameter.
- < I> : Vor· und Rückwärtswahl der maschinenseitig verfügbaren Parameter bzw. Positionierung auf den Stellen der Parameterwerte. Nach Positionierung wird zur Werteingabe aufgefordert.
- **STOP:** Abbruch der Prozedur und Rückkehr zum Bereitschaftszustand.

#### **BEDEUTUNG:**

**a)** Mit dieser Anwahl wird die Funktion der Fernwartung von einem Fernterminal (PC) aus ein· bzw. ausgeschaltet. Mit anderen Worten entscheidet also der Anwender, ob vom Terminal des beauftragten Technikers eine Fernwartung über den Betrieb seines Faxgeräts statttinden kann oder nicht. Bei eingeschalteter Funktion kann das Terminal eine Abtragung des Faxgeräts vornehmen. von diesem Zustandsintos empfangen und dessen Einstellungen editieren.

Das Fernterminal vermag in bezug auf das Anwenderfax also folgendes:

#### **Die Installation desselben**

Das Fernterminal fragt die Anzeige der Installationsparameter auf dem Faxgerät ab. Der Ferntechniker kann diese Werte somit überprüfen und ggt. ändern.

#### **Die Fernwartung desselben**

Das Fernterminal fragt die Infos zu den Einstellungen des Faxgeräts im letzten Journal sowie anhand der Aktivitätsstatistiken ab (Verbindungen, Art der ermittelten Fehler, Anzahl gesendeter/empfangener Seiten usw.). Durch Analyse dieser Daten kann der Ferntechniker bei Bedarf den Wert der falschen Parameter ändern und somit die ordnungsgernäße Funktion des abgefragten Faxgeräts wiederherstellen.

**b)** Anwahl der Leitungskontrolle.

### **BETRIEBSDIAGRAMM UND BEDEUTUNG DES UNTERMENÜS ·LISTE DRUCKEN**

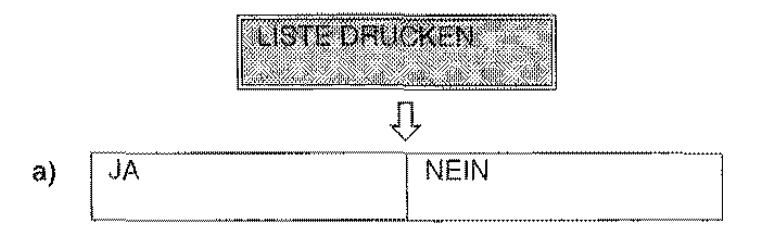

- **START:** Bestätigung des Untermenüs und Zugriff auf jeweilige Parameter. Bestätigung eines Parameter und Zugriff auf Folgepararneter.
- <I> : Vor· und Rückwärtswahl der maschinenseitig verfügbaren Parameter bzw. Positionierung auf den Stellen der Parameterwerte. Nach Positionierung wird zur Werteingabe aufgefordert.
- **STOP:** Abbruch der Prozedur und Rückkehr zum Bereitschaltszustand.

#### **BEDEUTUNG:**

**a)** Mit diesem Parameter kann der Ausdruck der einzelnen Parameterwerte aktiviert oder deaktiviert werden. Anhand dieses Ausdrucks vermaq der Anwender, die Eingaben in ihrer Vollständigkeit zu überprüfen. Die Option "NEIN" gestattet den Absprung von diesem Parameter ohne Ausdruck desselben und Übergang zum nächsten Parameter.

### BETRIEBSDIAGRAMM UND BEDEUTUNG DES UNTERMENÜS - SERVICEPARAMETER

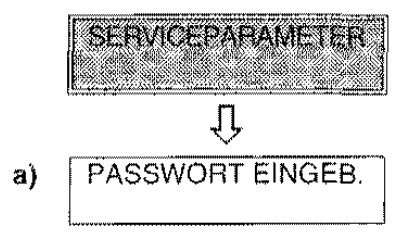

- START: Bestätigung des Untermenüs und Zugriff auf jeweilige Parameter. Bestätigung eines Parameter und Zugriff auf Folgeparameter.
- Vor- und Rückwärtswahl der maschinenseitig verfügbaren Parameter bzw. Positionierung auf den  $\langle$  />: Stellen der Parameterwerte. Nach Positionierung wird zur Werteingabe aufgefordert.
- STOP: Abbruch der Prozedur und Rückkehr zum Bereitschaftszustand.

#### **BEDEUTUNG:**

a) Dieser Parameter bildet insofern eine Ausnahme unter all den anderen, da er ausschließlich über Eingabe eines geheimen "Paßwortes" vom autorisierten Techniker eingestellt wird, der somit auf die rein technische Funktion des Faxgeräts Zugriff erhält.

### **EINSTELLUNGEN**

Mit Einstellungen des Faxgeräts ist ein Vorgang gemeint, um Werte und Funktionen auf die individuellen Bedürfnisse abzustimmen. Diese Eingaben liegen nach ihrer Abspeicherung für die Steuerung eines weitaus kompletteren und automatisierteren Arbeitsablaufs bereit. Die Einstellungen und das Setzen der Installationsparameter bezeichnen somit das Betriebsprofil des Faxgeräts.

Der Unterschied zwischen diesen beiden Parametertypen (Installation und Einstellungen) besteht darin, daß bei letzteren aufgrund ihrer vermehrten Anwendung eine höhere Nachstellfrequenz erfordert wird. Wie die Installationsparameter sind auch die Einstellungen werkseits bereits auf einige Festwerte gesetzt, die jedoch der Anwender problemlos abändern kann.

Die anläßlich des Drucks angeforderten Werte gestatten eine Aktualisierung der installationstechnischen wie der individuell programmierten Festwerte.

### **VERZEICHNIS UND BEDEUTUNG**

In folgender Übersicht sind Menü und Untermenüs der Einstellungen mit ihrer Bedeutung verzeichnet, auf den Themenblättern wird dann die Werteingabe erläutert.

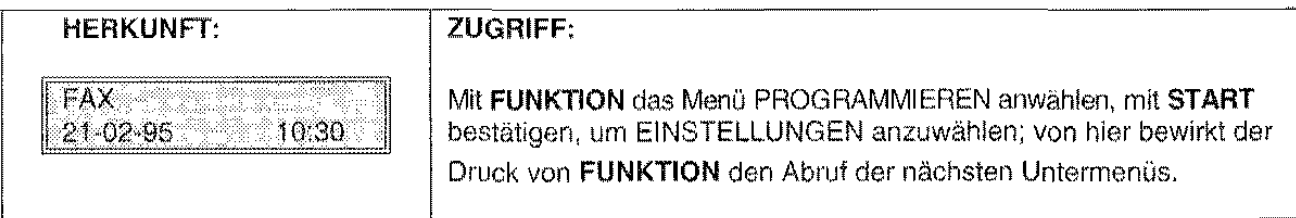

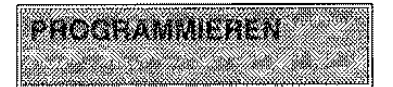

Von diesem Menü erfolgt der Abruf der einzelnen Untermenüs zu den Einstellungen.

$$
\frac{1}{\text{EINSTELLUNGEN}}
$$

 $\prod$ 

Ein-/Ausschalten von Korrektursystem ECM. Ausgabe der Sendeprotokolle, Art der Übertragungsgeschwindigkeit, Position der Senderkennung, Typ der Druckauflösung, Lautstärke des akustischen Signals.

$$
\overline{\mathbb{U}}
$$

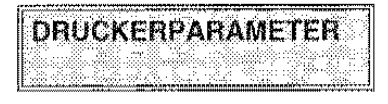

Įļ

Anwahl der Eigenschaften für den Druckmodus der kopierten und empfangenen Dokumente.

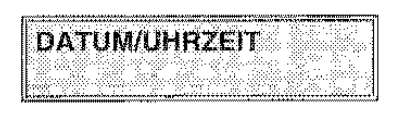

Anwahl von Format und Änderung von Uhrzeit/Datum.

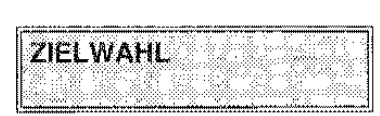

Įļ

Ţ,

Speicherung einer Telefon-/Faxnummer auf einer Taste, somit schnelle Wahl der jeweiligen Nummer.

低劲

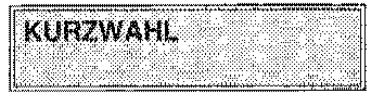

Speicherung einer Telefon-/Faxnummer mit 2-stelligem Code, somit schnelle Wahl der jeweiligen Nummer.

 $\overline{U}$ 

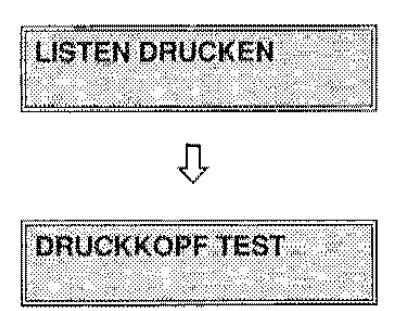

Kein Untermenü mit Programmierfunktion. Kompletter Ausdruck der Einstellungen, Ziel- und Kurzwahl-Listen.

Fax-Aktivierung für automatische Testvorgänge und Reinigung des Druckkopfs.

### **BETRIEBSDIAGRAMM UND BEDEUTUNG DES UNTERMENÜS-EINSTELLUNGEN**

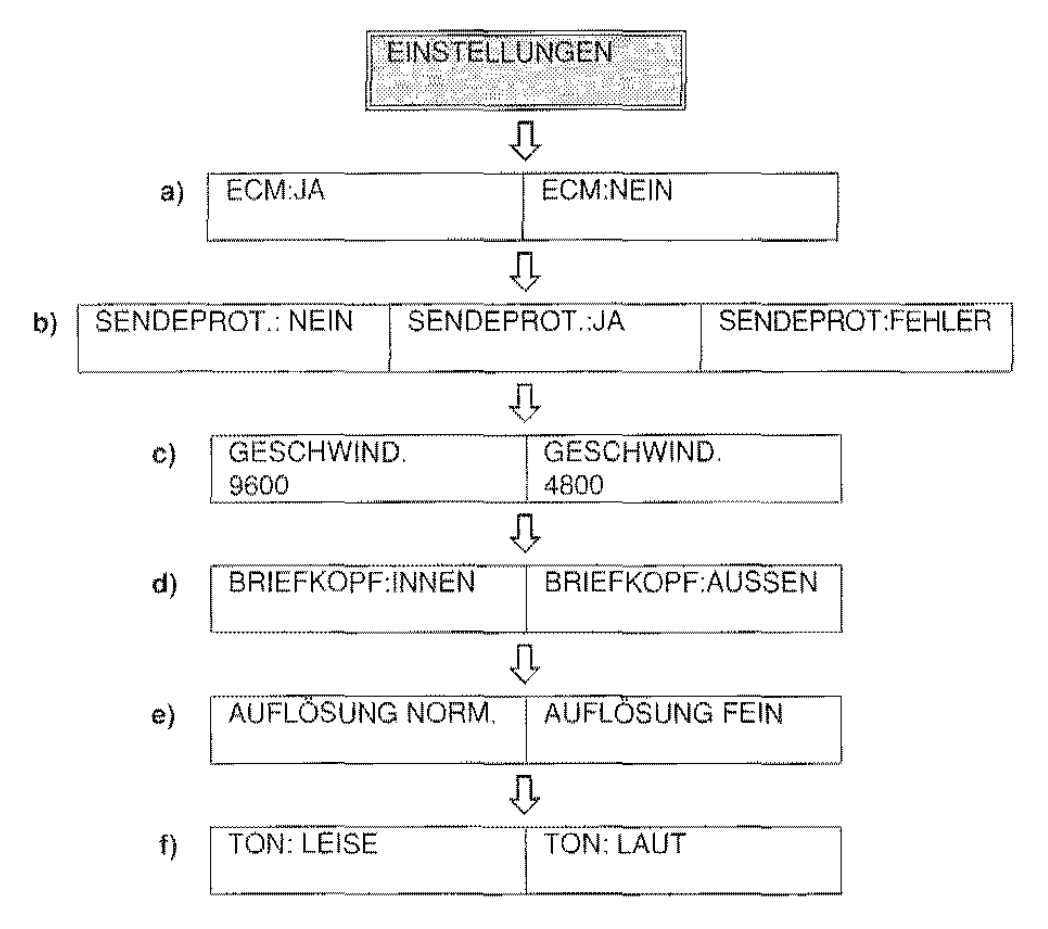

- START: Bestätigung des Untermenüs und Zugriff auf jewerlige Parameter. Bestätigung eines Parameter und Zugriff auf Folgeparameter.
- <I> : Vor- und Rückwärtswahl der maschinenseitig verfügbaren Parameter bzw. Positionierung auf den Stellen der Parameterwerte. Nach Positionierung wird zur Werteingabe aufgefordert.
- STOP: Abbruch der Prozedur und Rückkehr zum Bereitschaftszustand.

#### BEDEUTUNG:

- a) Ein-/Ausschalten von ECM (Modus Fehlerkorrektur), d.h. eines Systems zur Korrektur von Fehlern durch Leitungsstörungen. Die Wirksamkeit dieser Funktion setzt die Aktivierung des ECM auf beiden Faxgeräten voraus. Dies wird durch das Erscheinen eines "e" auf dem Display angezeigt (das letzte Zeichen der oberen Zeile nach der Nummer oder dem Namen des Faxpartners).
- b) Aktivierung/Deaktivierung zur Ausgabe des Sendeprotokolls. Bei der 3. Option wird der Protokollausdruck nur bei fehlgeschlagener Sendung freigegeben.
- c) Anwahl der Übertragungsgeschwindigkeit eines Dokuments (9600 bit pro Sekunde bzw. 4800). Auf gestörten Leitungen wird die Geschwindigkeit 4800 bps empfohlen.
- d) Druckposition von Name/Logo, Kennung und Uhrzeit, im ersten Fall außerhalb des Textes unmittelbar unter dem oberen Blattrand, irn zweiten Fall innerhalb des Textes leicht unter der ersten Position.
- e) Anwahl des Scanner-Lesemodus für das zu sendende bzw. kopierende Dokument mit der Auflösung: Standard bzw. fein.
- f) Lautstärkenregelung des akustischen Signals.

Bezugsabschnitte: GRUNDFUNKTIONEN, DIE PROTOKOLLE, DIE SENDUNG, DER EMPFANG.

#### BETRIEBSDIAGRAMM UND BEDEUTUNG DES UNTERMENÜS • DRUCKERPARAMETER

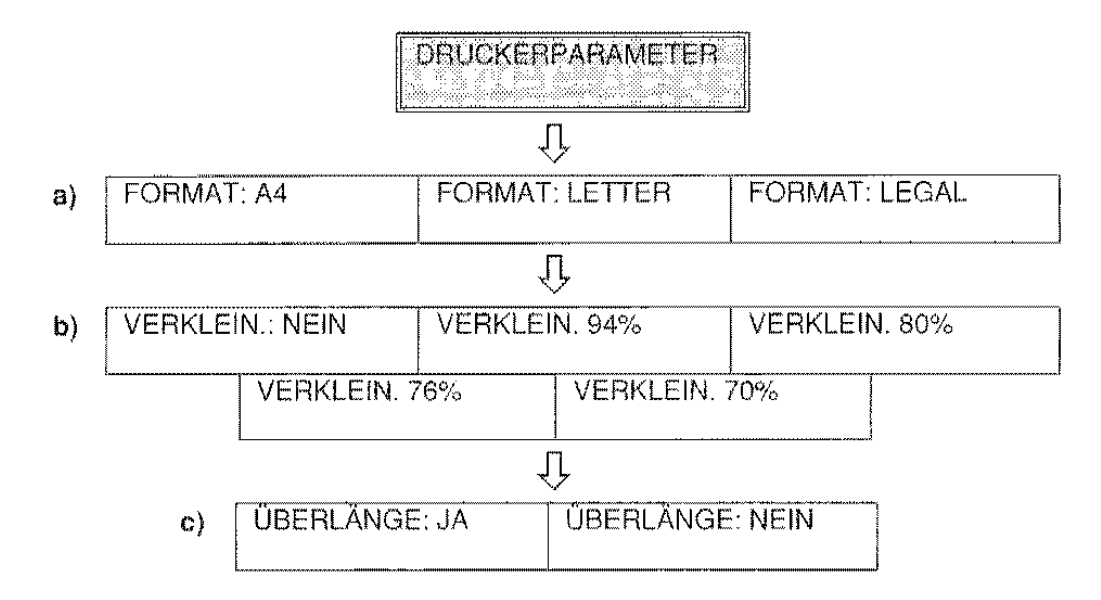

- START: Bestätigung des Untermenüs und Zugriff auf jeweilige Parameter. Bestätigung eines Parameter und Zugriff auf Folgeparameter.
- < I> : Vor· und Rückwärtswahl der maschinenseitig verfügbaren Parameter bzw. Positionierung auf den Stellen der Parameterwerte. Nach Positionierung wird zur Werteingabe aufgefordert.
- STOP: Abbruch der Prozedur und Rückkehr zum Bereitschaftszustand.

#### BEDEUTUNG

- a) Wahl eines der verfügbaren Papierformate. Hierbei ist auch die Papierkassette des Faxgeräts entsprechend einzustellen.
- b) Automatische Verkleinerung bei Dokumentsendung, im Vergleich zum verwendeten Format, des Druckbereichs auf einen der abgebildeten Prozentualwerte. Hierdurch kann ein Dokument auf eine Seite bzw. eine geringere Seitenanzahl reduziert werden.
- c) Aktivierung/Deaktivierung zum Ausdruck auf Zusatzblatt der das angewählte Papierformat überfordernden Informationen.

Bezugsabschnitte: GRUNDFUNKTIONEN, DER EMPFANG.

### BETRIEBSDIAGRAMM UND BEDEUTUNG DES UNTERMENÜS - DATUM/UHRZEIT

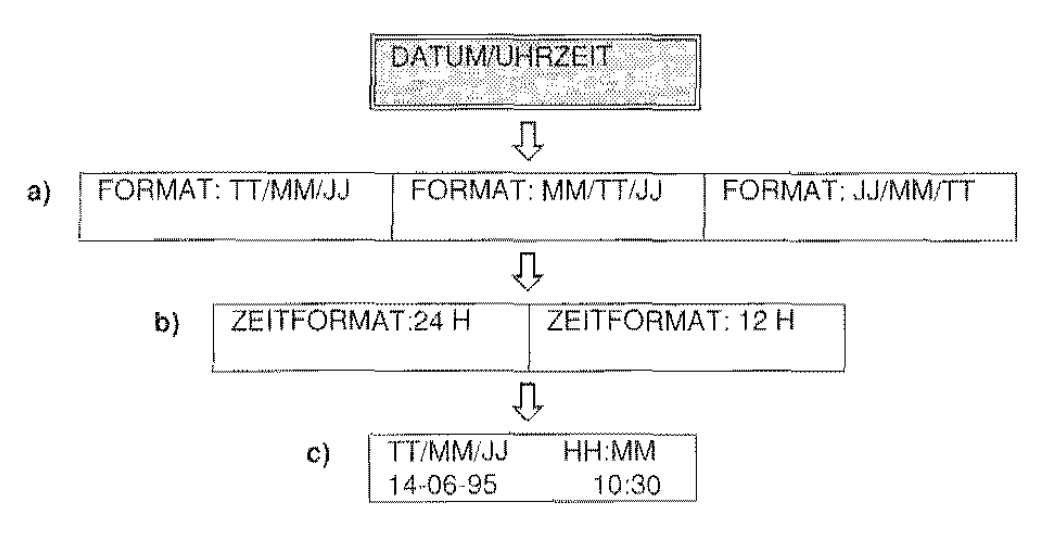

- START: Bestätigung des Untermenüs und Zugriff auf jeweilige Parameter. Bestätigung eines Parameter und Zugriff auf Folgeparameter.
- Vor- und Rückwärtswahl der maschinenseitig verfügbaren Parameter bzw. Positionierung auf den  $\lt$  /  $\gt$  : Stellen der Parameterwerte. Nach Positionierung wird zur Werteingabe aufgefordert.
- STOP: Abbruch der Prozedur und Rückkehr zum Bereitschaftszustand.

#### **BEDEUTUNG:**

- a) Wahl des gewünschten Datumsformats.
- b) Wahl des gewünschten Zeitformats. Nach dem Parameter des gewählten Zeitformats zeigt das Display den Cursor im Blinkmodus, d.h. zur Änderung von Datum und Ührzeit bereit.
- c) Eingabe von Datum und Uhrzeit.

Bezugsabschnitt: GRUNDFUNKTIONEN.

### **BETRIEBSDIAGRAMM UND BEDEUTUNG DES UNTERMENÜS-ZIELWAHL**

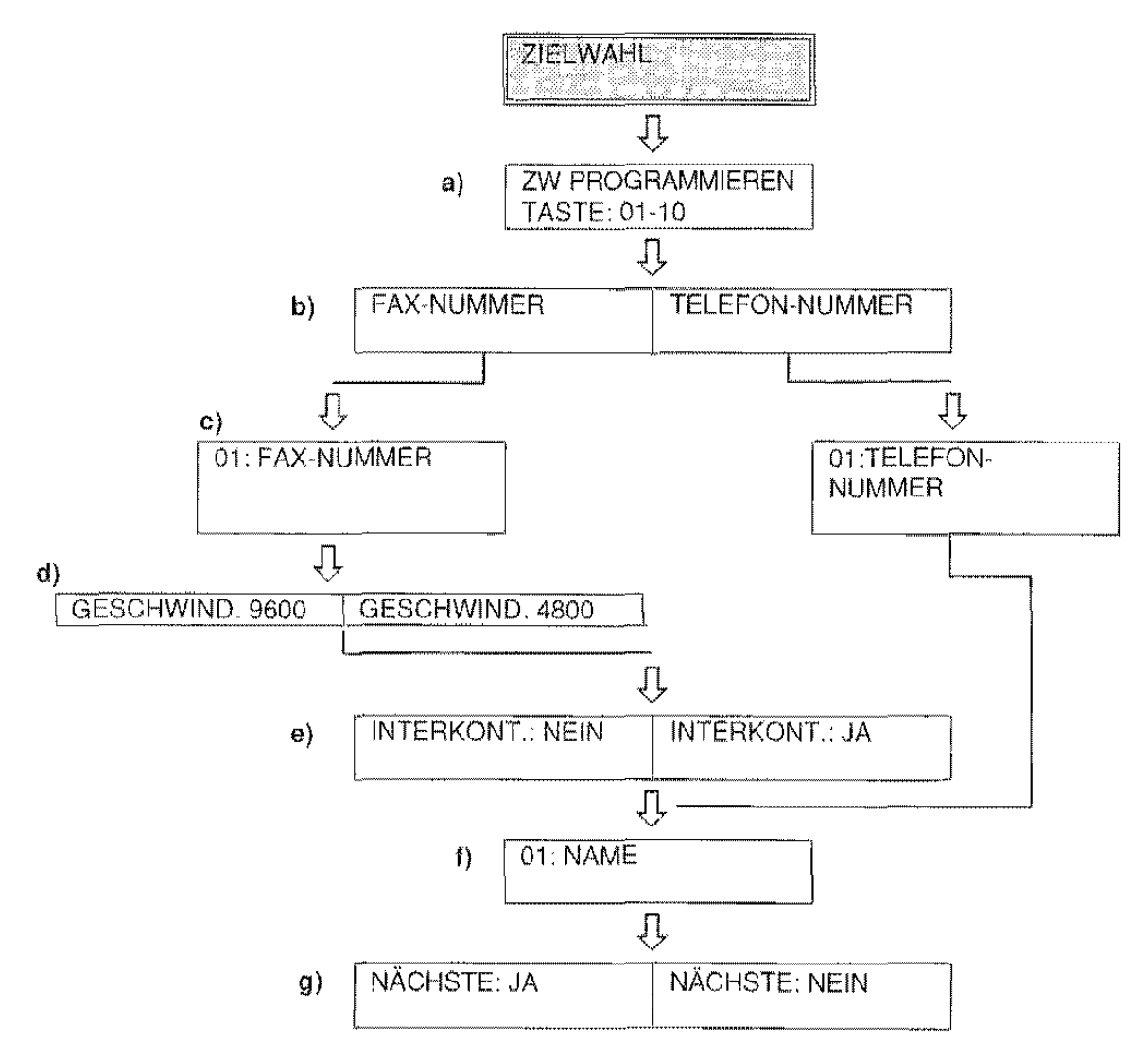

- START: Bestätigung des Untermenüs und Zugriff auf jeweilige Parameter. Bestätigung eines Parameter und Zugriff auf Folgeparameter.
- $\langle 1 \rangle$ : Vor- und Rückwärtswahl der maschinenseitig verfügbaren Parameter bzw. Positionierung auf den Stellen der Parameterwerte. Nach Positionierung wird zur Werteingabe aufgefordert.
- STOP: Abbruch der Prozedur und Rückkehr zum Bereitschattszustand.
- Der Zugriff aut den Parameter Fax· bzw, Telefonnummer erfolgt automatisch ohne Druck der Taste START.

#### BEDEUTUNG:

- a) Eingabe einer Nummer von 01 bis 10 für die Taste zur Zielwahlprogrammierung.
- b) Wahl zur Eingabe der Fax-/Telefonnummer für die anschließende Zielwahl.
- c) Zeigt den Cursor im Blinkmodus für die Eingabe der Nummer an.
- d) Bei Eingabe einer Fax·Nummer erfolgt die Anwahl der Übertragungsgeschwindigkeit
- e) Unterdrückung der Leitungsstörungen bei interkontinentalen Anrufen.
- f) Zeigt den Cursor im Blinkmodus für die Eingabe des Namens an.
- g) Wahl einer weiteren Taste zur Zielwahlprogrammierung.

#### Bezugsabschnitt: WAHL.

### **BETRIEBSDIAGRAMM UND BEDEUTUNG DES UNTERMENÜS-KURZWAHL**

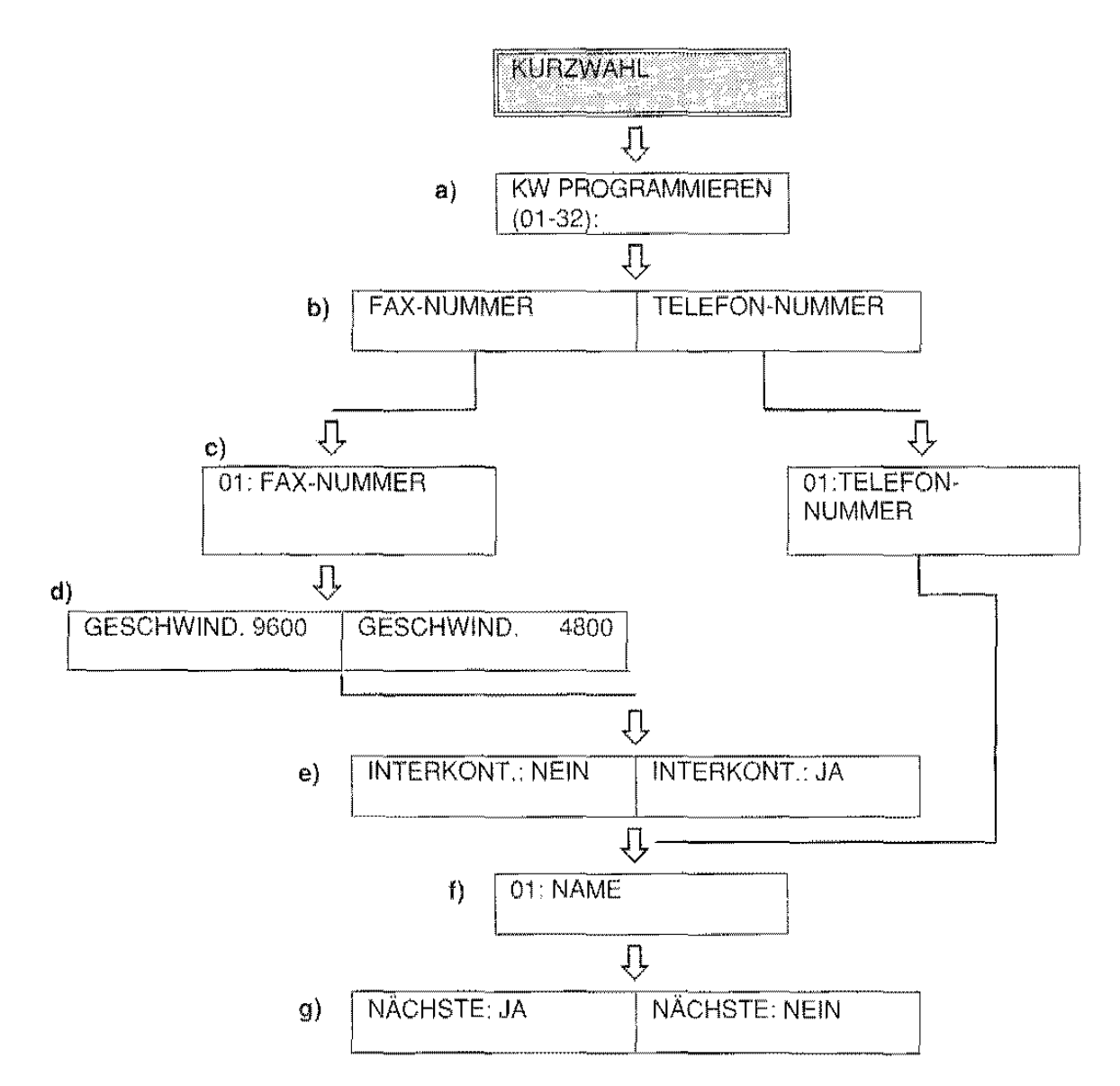

**START:** Bestätigung des Untermenüs und Zugriff auf jeweilige Parameter. Bestätigung eines Parameter und Zugriff auf Folgeparameter.

<I> : Vor- und Rückwärtswahl der maschinenseitig verfügbaren Parameter bzw. Positionierung auf den Stellen der Parameterwerte. Nach Positionierung wird zur Werteingabe aufgefordert.

STOP: Abbruch der Prozedur und Rückkehr zum Bereitschaftszustand.

• Der Zugriff auf den Parameter Fax- bzw. Telefonnummer erfolgt automatisch ohne Druck der Taste **START.** 

#### **BEDEUTUNG:**

- a) Eingabe über die Zahlentastatur einer Nummer von 01 bis 32 für die Taste zur Kurzwahlprogrammierung.
- **b)** Wahl zur Eingabe der Fax-/Telefonnummer für die anschließende Kurzwahl
- c) Zeigt den Cursor im Blinkmodus für die Eingabe der Nummer an.
- **d)** Bei Eingabe einer Fax-Nummer erfolgt die Anwahl der Übertragungsgeschwindigkeit
- e) Unterdrückung der Leitungsstörungen bei interkontinentalen Anrufen.
- I) Zeigt den Cursor im Blinkmodus für die Erngabe des Namens an.
- g) Wahl einer weiteren Taste zur Kurzwahlprogrammierung.

#### Bezugsabschnitt: WAHL.

### **BETRIEBSDIAGRAMM UND BEDEUTUNG DES UNTERMENÜS-LISTEN DRUCKEN**

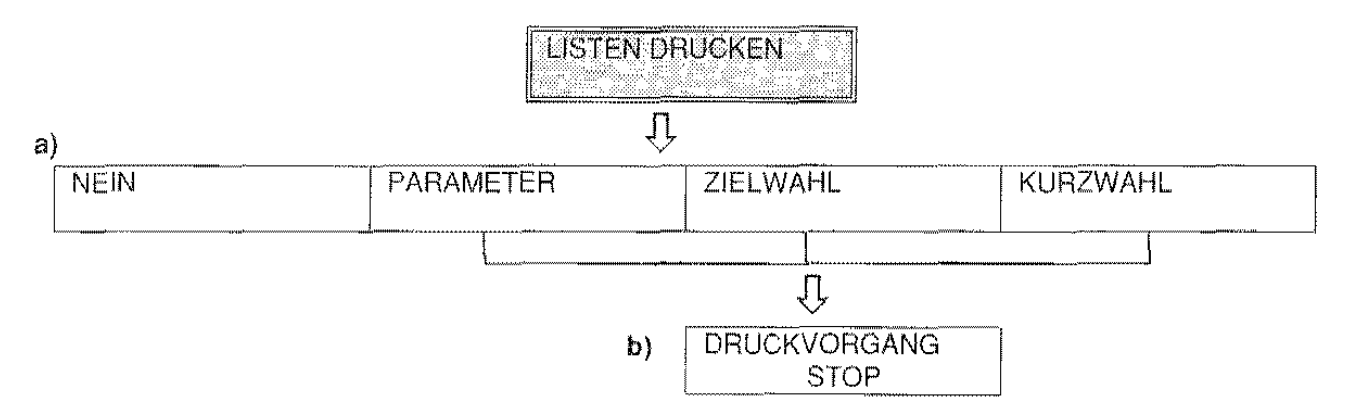

- START: Bestätigung des Untermenüs und Zugriff auf jeweilige Parameter. Bestätigung eines Parameter und Zugriff auf Folgeparameter.
- < / > : Vor- und Rückwärtswahl der maschinenseitig verfügbaren Parameter bzw. Positionierung auf den Stellen der Parameterwerte. Nach Positionierung wird zur Werteingabe aufgefordert.

STOP: Abbruch der Prozedur und Rückkehr zum Bereitschaftszustand

• Der Zugntf auf Parameter "Druckvorgang" leitet den angewählten Druckmodus ein.

#### BEDEUTUNG

a) Absprung vom Parameter ohne Ausdruck und Übergang zum Folge· Untermenü, Druckwahl der Einstellungen.

Druckwahl der Programmierung für ZielwahL

Druckwahl der Programmierung für Kurzwahl.

b) Anzeige des Zustands "Druckvorgang", Dieser kann über STOP unterbrochen werden.

### **BETRIEBSDIAGRAMM UND BEDEUTUNG DES UNTERMENÜS-DRUCKKOPF TEST**

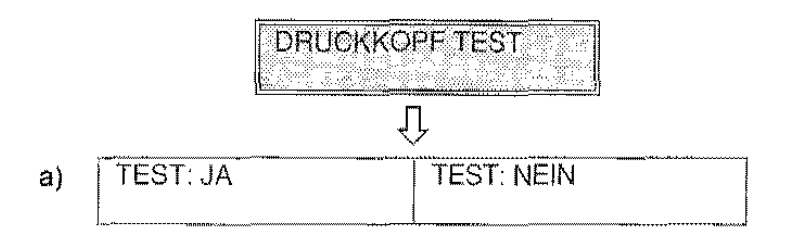

- START: Bestätigung des Untermenüs und Zugriff auf jeweilige Parameter. Bestätigung eines Parameter und Zugriff aut Folgeparameter.
- < / > : Vor- und Rückwärtswahl der maschinenseitig verfügbaren Parameter bzw. Positionierung auf den Stellen der Pararneterwerte. Nach Positionierung wird zur Werteingabe aufgefordert
- STOP: Abbruch der Prozedur und Rückkehr zum Bereitschaftszustand.

#### BEDEUTUNG:

a) Ein-/Ausschalten der automatischen Druckkopfreinigung,

Bezugsabschnitte: SELBSTHILFE.

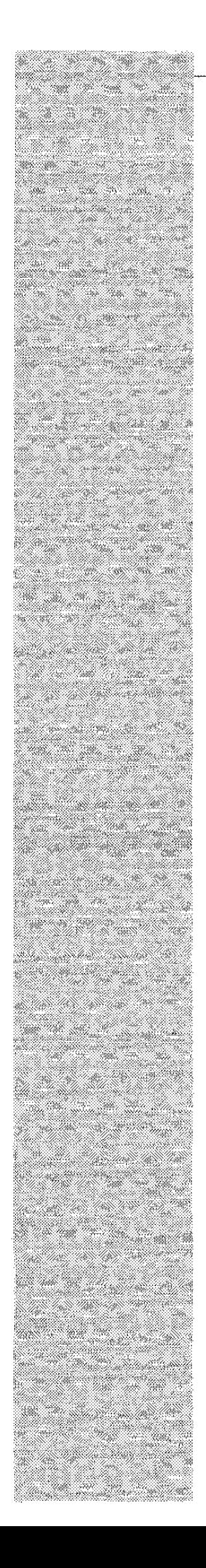

# **FUNKTIONEN VERWENDUNG DER ANDEREN**

#### Was versteht mann unter Wahl

Mit diesem Ausdruck ist der für die Herstellung einer teletonischen oder Faxverbindung mit dem Empfänger erforderliche Wahlvorgang gemeint.

#### Wozu dient die Wahl

Die Wahl einer Telefonnummer dient für einen einfachen Anruf über das an das Faxgerät angeschlossene Telefon oder über das als Telefon verwendete Faxgerät selbst.

Die Wahl einer Faxnummer dient zur Übertragung eines Dokuments entweder über das an das Faxgerät angeschlossene Telefon oder direkt über das Faxgerät

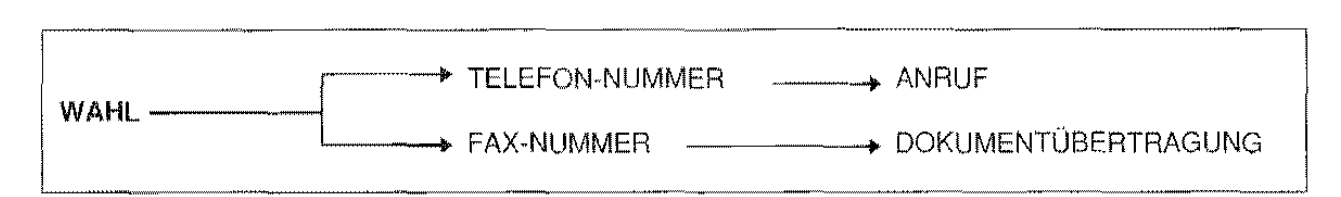

#### Die Wahloptionen

Die Wahloptionen der Telefon- bzw. Faxnummer des Empfängers sind in manuelle und automatische Verfahren gegliedert, wobei letztere nochmals unterteilt werden.

#### Manuelles Wahlverfahren:

- Direkte Telefonwahl der Telefon- bzw. Faxnummer des Empfängers auf dessen Telefon am Faxgerät.
- Wahl von der Zahlentastatur auf dem Faxgerät der Telefon- bzw Faxnummer des Empfängers.

#### Automatisches Wahlverfahren:

- Zielwahl (nach Programmierung möglich). Die vorab auf Taste gespeicherte Telefon- bzw. Faxnummer des Empfängers wird einfach durch Druck der entsprechenden Taste gewählt.
- Kurzwahl (nach Programmierung möglich). Die vorab kodierte Telefon- bzw. Faxnummer des Empfängers wird einfach durch Druck der Taste KURZWAHL und genannten Codes gewählt.

#### Änderung der Wahlparameter während der Eingabe einer Fax- oder Telefonnummer

Außerdem sind mit der Wahl der Nummer einige Funktionen verbunden, die die Anschlußart des Faxgerätes verändern. Sie können manuell aktiviert werden, d.h. wenn Sie die Nummer wählen, oder automatisch, d.h. während der Programmierung der Ziel- oder Kurzwahlcodes. Diese Funktionen sind:

• Änderung des Wahlverfahrens

Durch Drücken der Taste \* können Sie die Wahl der Nummer im "Mehrfrequenz"-Verfahren statt im "dekadischen" Verfahren fortsetzen. Die Aktivierung der Funktion wird durch das Symbol "\*" auf dem Display angezeigt.

• Amtsholung von einer Nebenstelle PBX

Wenn Sie die Taste EXTERN vor der Wahl der Nummer drücken. können Sie nach dem programmierten Modus (Vorwahl, Flash Erde) die Amtsholung aktivieren. Diese Funktion wird benutzt, wenn das Faxgerät an eine Nebenstellenanlage angeschlossen ist. Die Aktivierung der Funktion wird durch das Symbol "e" auf dem Display angezeigt.

" **Pause** 

Wenn Sie die Taste **PAUSE** während der Wahl der Nummer drücken (d.h. zwischen einer Zahl und der nächsten) macht das Faxgerät eine Pause, bevor es die nächste Zahl der gewählten Nummer wählt Die Aktivierung der Funktion wird durch das Symbol **"p"** auf dem Display angezeigt.

• Zweiter Ton

Wenn Sie während der Wahl die Taste 2. **Ton** drücken, ertaßt das Faxgerät einen zweiten Wahlton der Telefonzentrale. Diese Funktion wird bei Anschluß an besondere Telefonzentralen benutzt. Die Aktivierung der Funktion wird durch das Symbol":" auf dem Display angezeigt.

### PROGRAMMIERUNG DER ZIELWAHL

Die Zielwahl gestattet es, die Wahl einer Telefon- bzw. Faxnummer zu automatisieren und somit wesentlich zu verkürzen. Zu diesem Zweck müssen die entsprechenden Wahltasten (Tasten 01-10) vorab programmiert werden. Hierbei kann für jede der 10 Wahltasten eine beliebige Telefon- bzw. Faxnummer programmiert werden. Nach der Speicherung steht dem Bediener ein Telefonverzeichnis mit jeweils bis zu 10 Telefon- bzw. Faxnummern zur Verfügung, die einfach durch Druck der programmierten Taste wählbar sind, wobei die Wahl zwischen Telefon- und Faxnummer davon abhängt, ob ein Dokument zur Übertragung im Faxgerät eingelegt ist (vgl. Übersichten am Ende dieses Abschnitts).

Die Programmlerung der Zielwahl erfolgt im Rahmen der Einstellungen (vgl. Abschnitt EINSTELLUNGEN, Themenblatt Betriebsdiagramm und Bedeutung des Untermenüs - Zielwahl).

Außer Telefon- und Faxnummern können mit diesen Tasten ebenfalls andere Informationen abgespeichert werden, s. hierzu Angaben der Parameter und folgende Übersicht. In dieser Übersicht werden auch die Kapazität der Parameter sowie die im Themenblatt verwendeten Infobeispiele beschrieben.

Parameter der Zielwahl:

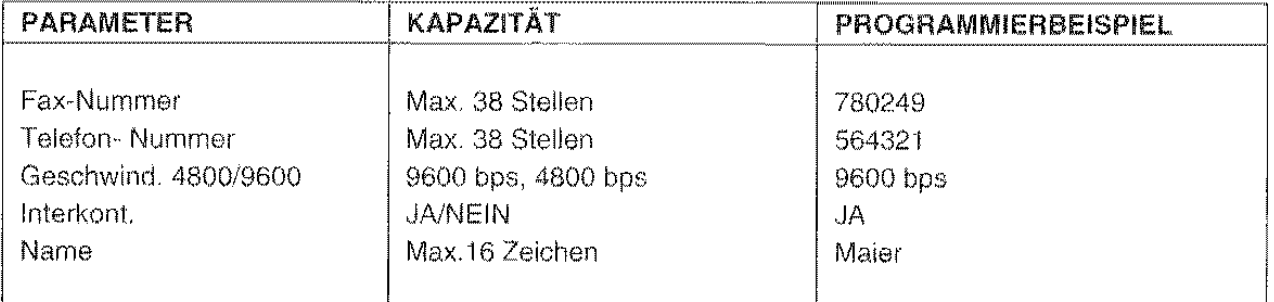

#### Beispiel:

In diesem Themenblatt soll ein weiteres Anwendungsbeispiel aufgezeigt werden. Taste 01 der Zielwahl mit den Informationen nach obiger Übersicht programmieren.

- **FAX** \* Das Display zeigt den Bereitschaftszustand mit Datum und Uhrzeit. ext  $21 - 02 - 95$ ា0:30 1. Mit FUNKTION das Menü "PROGRAMMIEREN" anwählen. PROGRAMMIEREN EKTASTARIJSTOP
- $\mathcal{D}_{\mathcal{L}}$ Mit START die Option EINSTELLUNGEN anwählen und dann mit FUNKTION das Untermenü ZIELWAHL.

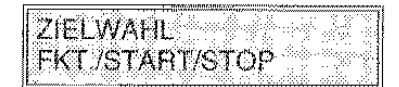

3. START drücken.

> Das Display zeigt den Cursor auf der Eingabestelle der zu programmlerenden Taste.

ZW PROGRAMMIEREN TASTE: 01-10

医寄

Das Display zeigt den Cursor auf der Eingabestelle der abzuspeichernden Fax-Nummer.

#### WENN...

- eine Fax-Nummer bereits gespeichert ist, erscheint diese auf dem Display.
- 6. 780249 eingeben und START drücken.

Siehe den Punkt "Änderung der Wahlparameter während der Eingabe einer Fax- oder Telefonnummer" auf Seite 59, wenn Sie eine Nummer wählen wollen, die die Eingabe besonderer Daten verlangt

### WENN...

- eine Fax-Nummer bereits gespeichert ist, diese mit der neuen Nummer einfach überschreiben.
- ein Eingabefehler begangen wird, mit der Taste < die falsche Zahl anwählen und mit einer neuen überschreiben.
- die Nummer gelöscht werden soll, die Taste LÖSCHEN drücken.
- die neue Nummer kürzer als die vorherige ist. zuerst die alte Nummer mit der Taste LÖSCHEN löschen.
- 7. Die Geschwindigkeit mit START übernehmen.
- 8. lnterkont. Ruf 'JA" mit START übernehmen. JA gestattet es, den Echoeffekt eines interkontinentalen Anrufs abzuschwächen. Der Cursor steht nun auf der Eingabestelle des Namens.

#### WENN...

- ein Empfängername bereits gespeichert ist, erscheint dieser auf dem Display.
- 9. "Maler" gemäß Hinweisen im Themenblatt Empfängername/ Nummer von Abschnitt GRUNDFUNKTIONEN eingeben und dann mit START übernehmen. Der Empfängername hat keinen Einfluß auf die Wahl, ist aber zur Kontrolle nützlich.

### WENN...

- ein Empfängername bereits gespeichert ist, diesen mit einem neuen Namen überschreiben.
- Zur Rückkehr zum Bereitschaftszustand STOP drücken.

FAX-NUMMER  $START/STOP/~~$ 

#### 01: FAX-NUMMER

GESCHWIND. 9600  $STAT/STOP/(-/-)$ 

INTERKONT.: JA  $START/STOP/(-1)$ 

01: NAME

NÄCHSTE:JA  $START/STOP/\'e$ / $\rightarrow$  10. Über Taste START das JA zur Abspeicherung ebenfalls der Telefonnummer bestätigen. Das Display zeigt nun die anfängliche Meldung.

#### WENN...

- keine Telefonnummer gespeichert werden soll, Taste STOP drücken.
- 11. Schritt 4 wiederholen und erneut Taste 01 drücken. ln Schritt 5 nach START den Parameter "Telefonnummer" anwählen und mit START quittieren. ln Schritt 6 die Telefonnummer 56432'1 eingeben, sie mit START übernehmen und zwecks Abschluß der Einstellung (andere Infos bleiben gleich) Taste STOP drücken. An dieser Stelle sind auf Taste 01 sämtliche Infos der Übersicht gespeichert, inkL Fax- und Telefonnummer.

#### WENN...

- keine Telefonnummer gespeichert werden soll, Taste STOP drücken.
- die Beispielinfos überprüft werden sollen, die Prozedur wiederholen und die Angaben auf Display ablesen.
- die Beispielinfos geändert werden sollen, die Prozedur wiederholen und die jeweiligen Angaben überschreiben.

**ZW PROGRAMMIEREN** TASTE 01-10

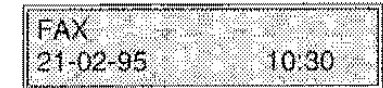

### **PROGRAMMIERUNG DER KURZWAHL**

Mit der Kurzwahl wird eine zusätzliche Speichermöglichkeit für Telefon- bzw. Faxnummer gegeben, im Unterschied zur Zielwahl diesmal anhand von Codes (01 bis 32). Für jeden der 32 Codes kann jeweils eine Telefon- bzw. Faxnummer programmiert werden. Nach der Speicherung steht dem Bediener ein Telefonverzeichnis mit je bis zu 32 Telefon· bzw. Faxnummern zur Verfügung, die einfach durch Druck der Taste KURZWAHL und des programmierten Codes wählbar sind, wobei die Wahl zwischen Telefonund Faxnummer davon abhängt, ob ein Dokument zur Übertragung im Faxgerät eingelegt ist (vgl. Übersichten am Ende dieses Abschnitts).

Die Kurzwahl wird anhand der Einstellungen programmiert (vgl. Abschnitt EINSTELLUNGEN, Themenblatt Betriebsdiagramm und Bedeutung des Untermenüs • KurzwahD.

Außer Telefon- und Faxnummern können mit den 32 verfügbaren Codes ebenfalls andere Informationen abgespeichert werden, s. hierzu Angaben der Parameter und folgende Übersicht in dieser Übersicht werden auch die Kapazität der Parameter sowie die im Themenblatt verwendeten Infobeispiele beschrieben.

Parameter der Kurzwahl:

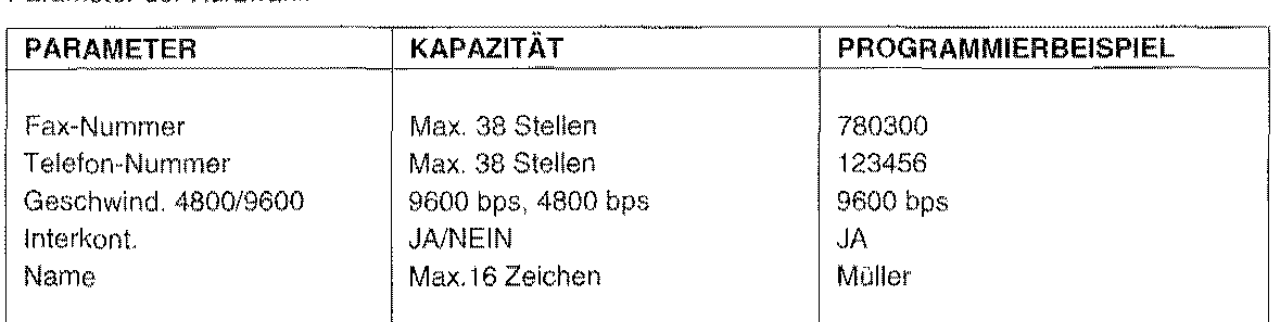

in diesem Themenblatt soll ein weiteres Anwendungsbeispiel aufgezeigt werden.

#### Beispiel:

Code 01 der Kurzwahl mit den Informationen nach obiger Übersicht programmieren.

- Das Display zeigt den Bereitschaftszustand mit Datum und Uhrzeit.
- **1.** Mit FUNKTION das Menü "PROGRAMMIEREN" anwählen.
- 2. Mit START die Option EINSTELLUNGEN anwählen und dann mit FUNKTION das Untermenü KURZWAHL.
- 3. START drücken. Das Display zeigt den Cursor auf der Eingabestelle des zu programmierenden Codes.

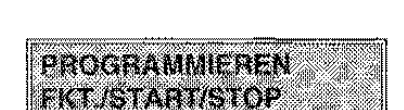

 $10.30$ 

**FAX** 21-02-95

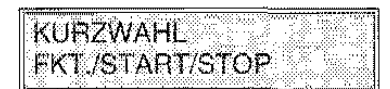

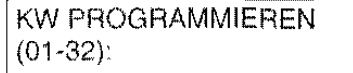

WENN...

START drücken.

4.

5.

• eine Fax-Nummer bereits gespeichert ist. erscheint diese aus dem Display.

Das Display zeigt den Cursor auf der Eingabestelle der

6. 780300 eingeben und START drücken. Siehe den Punkt "Änderung der Wahlparameter während der Eingabe einer Fax· oder Telefonnummer" auf Seite 59. wenn Sie eine Nummer wählen wollen. die die Eingabe besonderer Daten verlangt.

#### WENN...

- eine Fax-Nummer bereits gespeichert ist, diese mit der neuen Nummer einfach überschreiben.
- ein Eingabefehler begangen wird, mit der Taste < die falsche Zahl anwählen und mit einer neuen überschreiben.
- die Nummer gelöscht werden soll, die Taste LÖSCHEN drücken,
- die neue Nummer kürzer als die vorherige ist, zuerst die alte Nummer mit der Taste LÖSCHEN löschen.
- 7. Die Geschwindigkeit mit START übernehmen.

01 auf der Zahlentastatur eingeben.

abzuspeichernden Fax-Nummer

8. lnterkont Ruf "JA" mit START übernehmen. JA gestattet es, den Echoeffekt eines interkontinentalen Anrufs abzuschwächen. Der Cursor steht auf der Eingabestelle des Namens.

WENN...

- ein Empfängername bereits gespeichert ist, erscheint dieser auf dem Display.
- 9. "Müller" gemäß Hinweisen im Themenblatt Empfängername/ Nummer von Abschnitt GRUNDFUNKTIONEN eingeben und dann mit START übernehmen.

Der Empfängername hat keinen Einfluß auf die Wahl, ist aber zur Kontrolle nützlich.

#### WENN...

ein Empfängername bereits gespeichert ist, diesen mit einem neuen Namen überschreiben.

FAX-NUMMER  $START/STOP/}$  I I

01: FAX-NUMMER

GESCHWIND 9600  $START/STOP/\'+)$ 

**INTERKONT.: JA** START/STOP/<del></></del>

01: NAME

NÄCHSTE JA  $START/STOP$  $\leftarrow$  $\rightarrow$ 

 $1.8^\circ$ 

Über Taste START das JA zur Abspeicherung ebenfalls der  $10.$ Telefonnummer bestätigen. Das Display zeigt nun die anfängliche Meldung.

#### WENN...

- keine Telefonnumer gespeichert werden soll, Taste STOP drücken.
- $11.$ Schritt 4 wiederholen und erneut Code 01 eingeben. In Schritt 5 nach START die Option "Telefonnummer" anwählen und mit START quittieren. In Schritt 6 die Telefonnummer 124456 eingeben, sie mit START übernehmen und zwecks Abschluß der Einstellung (andere Infos bleiben gleich) Taste STOP drücken. An dieser Stelle sind in Code 01 sämtliche Infos der Übersicht gespeichert, inkl. Fax- und Telefonnummer.

#### WENN...

- keine Telefonnumer gespeichert werden soll, Taste STOP  $\overline{a}$ drücken.
- die Beispielinfos überprüft werden sollen, die Prozedur wiederholen und die Angaben auf Display ablesen.
- die Beispielinfos geändert werden sollen, die Prozedur wiederholen und die jeweiligen Angaben überschreiben.

**KW PROGRAMMIEREN**  $(01-32)$ :

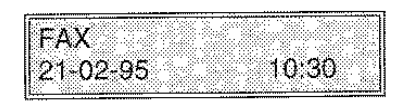
# AUSDRUCK DER PROGRAMMIERTEN DATEN VON ZIEL- UND KURZWAHL

Die auf den 10 Tasten der Zielwahl und in den 32 Kodes der Kurzwahl gespeicherten Informationen lassen sich ausdrucken. Auf diese Weise kann der Anwender die Richtigkeit der eingegebenen Nummern (Fax u. Telefon) sowie der zusätzlichen Informationen (Empfängername, Geschwindigkeit usw.) auf Papier überprüfen. Außerdem erfährt er hierdurch, welche Tasten bzw. Codes bereits programmiert und welche noch frei sind.

Der Ausdruck wird über die Einstellungen ausgeführt (vgl. Abschnitt EINSTELLUNGEN, Themenblatt Betriebsdiagramm und Bedeutung des Untermenüs - Listen drucken). In diesem Themenblatt wird der Druckvorgang eingehend beschrieben.

FAX ❖ Das Display zeigt den Bereitschaftszustand mit Datum und Uhrzeit. 21-02-95 10:30  $\mathbf{1}$ . Mit FUNKTION das Menű "PROGRAMMIEREN" anwählen. **PROGRAMMEREN PACTER PLATE INF**  $2.$ Mit START die Option EINSTELLUNGEN anwählen und dann **LISTEN DRUCKEN** mit FUNKTION das Untermenü LISTEN DRUCKEN. **FKT/START/STOP** 3. START drücken. **NEIN** START/STOP/←/→  $\boldsymbol{A}$ . > so oft drücken, bis der Ausdruck der Programmierdaten zur ZIELWAHL: JA Zielwahl angewählt wird. START/STOP/←/→ WENN... der Ausdruck der Daten zur Kurzwahl gewünscht ist, abermals > drücken. 5. START drücken. DRUCKVORGANG Der Druckvorgang läuft an, wobei die Daten in fortlaufender **STOP** numerischer Reihenfolge ausgedruckt werden. Fehlende Einstellungen in einem Code bzw. auf einer Taste werden mit dem Zeichen "-" hervorgehoben. Tasten oder Codes

WENN...

- · keine Programmierung vorgenommen wurde, erscheint auf dem Display die Meldung "Leer".
- 6. Vorgang von Schritt 1 wiederholen und bei Schritt 4 ZIELWAHL: JA eingeben.

ohne Programmierung erscheinen nicht im Ausdruck.

# ÜBERSICHT DER TELEFONWAHL (DOKUMENT NICHT EINGELEGT)

Die Wahl einer Telefon- bzw. Faxnummer ist davon abhängig, ob ein Dokument sendebereit im Faxgerät vorhanden ist. Bei eingelegtem Dokument wird die Fax-Nummer gewählt, anderenfalls die Telefonnummer.

in der Übersicht wird die Wahl für Telefonruf gezeigt.

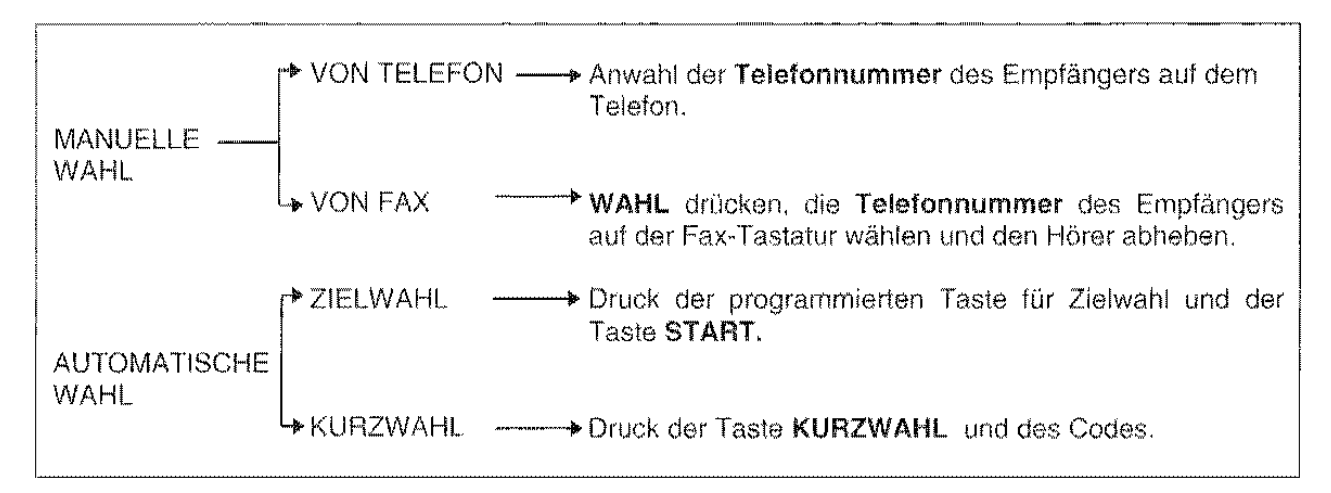

# WAHL FÜR DOKUMENTÜBERTRAGUNG (DOKUMENT EINGELEGT)

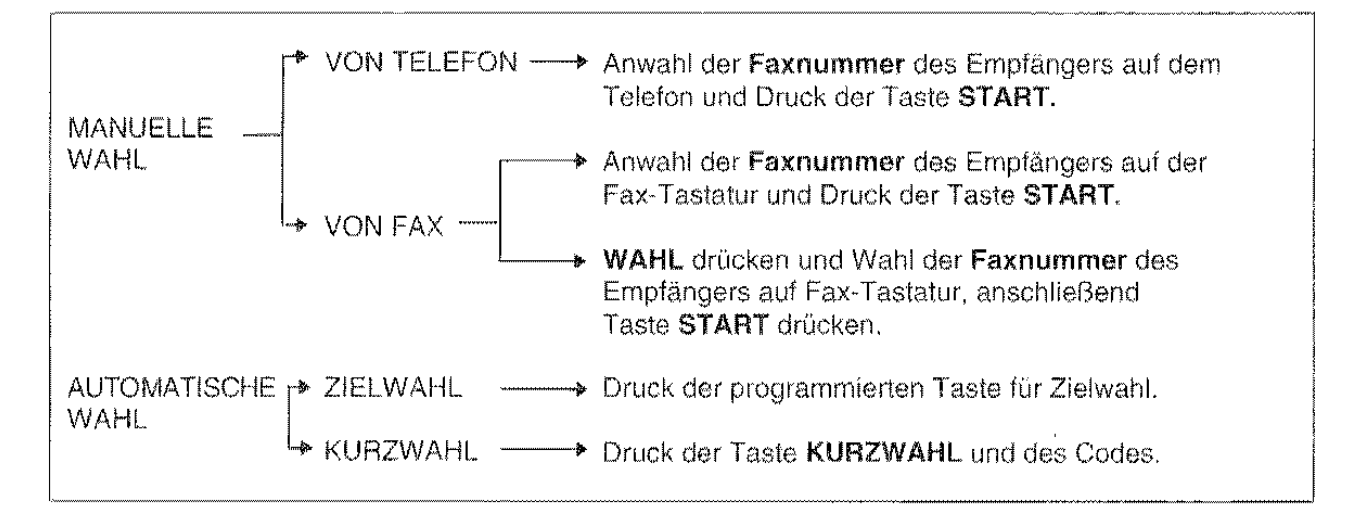

In dieser Übersicht wird die Wahl für Dokumentübertragung gezeigt.

# WAHLWIEDERHOLUNG

Die Wahlwiederholung einer Telefon- und Fax-Nummer ertolgt bei einer nicht erfolgreich abgeschlossenen Übertragung bzw. einem Fehler auf dem Faxgerät oder bei besetzter Leitung Die Wahlwiederholung findet automatisch durch Eigeninitiative des Faxgeräts statt, aber auch mit Taste WAHLW. auf Entscheidung des Anwenders.

# HINWEIS:

Beim normalerwe1se üblichen Einsatz des Faxgeräts ist die Wahl vorwiegend auf die Übertragung von Dokumenten ausgelegt. D1e Phasen Telefonruf und Dokumentübertragung sind zwar verschieden, dennoch eng miteinander verbunden. Aus diesem Grund werden die Wahl der Fax~Numrner und die einzelnen Vorgänge bei der Übertragung in Abschnitt DIE SENDUNG näher erläutert.

# DIE SENDUNG

ln diesem Kapitel werden die verschiedenen Verfahren zum SEmden/Übertragen eines Dokuments beschrieben. Der Sendung eines Dokuments geht die Wahl der Nummer voraus, so daß beide Verfahren eng aufeinander bezogen sind.

# **DIE SENDEVERFAHREN**

# Sendung mit manueller Wahl:

• Dieses Sendeverfahren erfolgt bei Etnlegen eines Dokuments und direkter Wahl des Partnerfax über Telefon bzw. die Zahlentastatur des Faxgeräts.

# Sendung mit automatischer Wahl (Ziel· oder Kurzwahl):

• Dieses Sendeverfahren erfolgt nach Einlegen des Dokuments und Wahl des Partnerfax über die entsprechende Zielwahltaste bzw. den Kurzwahlcode.

# Zeitversetztes Senden:

• Dieses Verfahren schließt sich einer zeitlichen Programmierung an, wardurch **ein** Dokument zu einer vorgegebenen Uhrzeit gesendet werden kann.

### Sendung mit Faxternbedienung:

• Wenn das Faxgerät an eine Telefonleitung **mit** mehreren Anschlüssen angeschlossen ist, kann die Sendung mit Hilfe eines entfernt vom Faxgerät angeschlossenen Teletons aktiviert werden.

# WELCHE DOKUMENTE KÖNNEN GESENDET WERDEN

Mit dem Faxgerät lassen sich sämtliche Dokumente senden, deren Format zwischen den oberen und unteren Grenzen liegt, d.h. jeweils 216 mm Breite mit 600 mm Länge und 148 mm Breite mit 148 mm Höhe, bei einer Blattstärke zwischen 0,07 mm und 0, 14 mm.

Eine ganzforrnatige Wiedergabe des Dokumentes wird dadurch erhalten. daß die weißen Ränder rechts/links den Wert von 1 mm überschreiten. Der automatische Originaleinzug (ADF) ist für maximal 10 Blätter ausgelegt.

Dokumente, die kleiner als die o.a. Grenzwerte sind. können in der hierfür vorgesehenen transparenten Dokumentunterlage gesendet werden.

# Bitte nicht verwenden:

- verknitterte/gefaltete Originale
- aufgerollte/feuchte Originale
- gerissene Originale
- glanzgedruckte Originale
- gelochte Originale
- mit rückseitigem Pauspapier versehene Originale
- Overheadfolien
- geheftete/geklammerte Originale

ln diesen Fällen muß das Original vor dem Senden kopiert bzw. mit der transparenten Dokumentunterlage gesendet werden.

# EINSTELLUNG VON KONTRAST UND AUFLÖSUNG DER DOKUMENTE

Vor dem Senden oder Kopieren gestatten es einige Einstellungen, das Lesen des Dokuments durch den Scanner und somit auch die Druckqualität zu optimieren.

Der Druckkontrast wird über die Taste KONTRAST auf hellere oder dunklere Töne eingestellt, die Auflösung über Taste AUFLÖSUNG auf einen groberen oder feineren Wert, je nachdem, ob es sich um Text oder Abbildungen handelt

# EINSTELLUNG DES KONTRASTS:

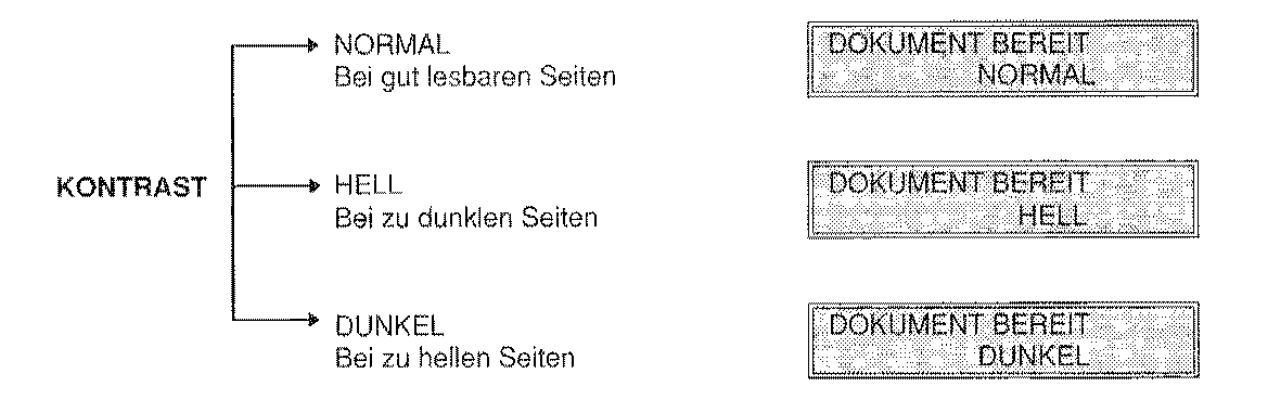

Zur Anwahl der jeweiligen Einstellungen KONTRAST drücken.

# EINSTELLUNG DER AUFLÖSUNG:

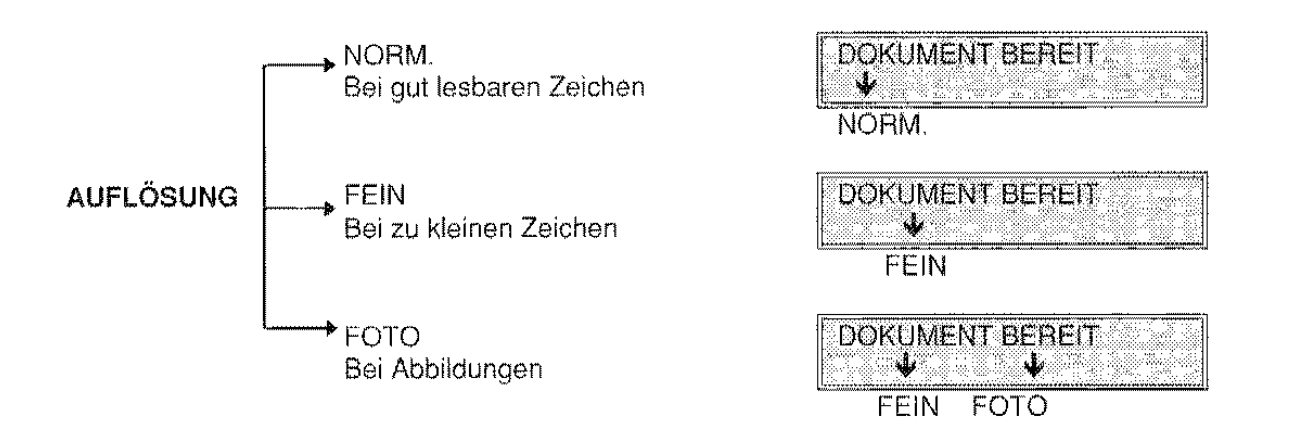

Zur Anwahl der jeweiligen Einstellungen AUFLÖSUNG drücken.

- Mit FOTO ist das Faxgerät auf der Auflösung für Fotos. Mit dieser Einstellung wird die Verteilung der Grautöne im Bild optimiert, an diesen Wert ist also automatisch die Auflösung FEIN gebunden. Bei Anwahl der einen wird automatisch die andere miteinbezogen.
- Sollte auf einer Seite sowohl Text als Abbildungen stehen, unterscheidet das Faxgerät die beiden Bereiche und schaltet bei Text auf FEIN und bei Abbildungen auf FOTO.
- Die Anderung von Kontrast und/oder Auflösung während eines Sende" oder Kopiervorgangs wird auf dem nächsten Blatt wirksam, das auf das in der Sende- bzw. Kopierphase befindliche folgt.

# DAS SENDEVERFAHREN MIT MANUELLER WAHL

Bei Einlegen des Dokuments in den Original-Einzug geht das Faxgerät auf Bereitschaft zur Eingabe der anzuwählenden Faxnummer des Empfängers.

Das Senden mit manueller Wahl erfolgt bei:

- Wahl der Faxnummer des Empfängers auf dem Teleton und START zur Übertragung.
- Wahl der Faxnummer des Empfänger auf der Fax-Tastatur und START zur Übertragung.
- Druck auf WAHL. Wahl der Faxnummer des Empfängers und START zur Übertragung.

Auf das Sendeverfahren mit manueller Wahl wurde bereits im Abschnitt GRUNDFUNKTIONEN, Themenblatt Senden eines Dokuments verwiesen. In vorliegendem Themenblatt wird die Prozedur näher geschildert.

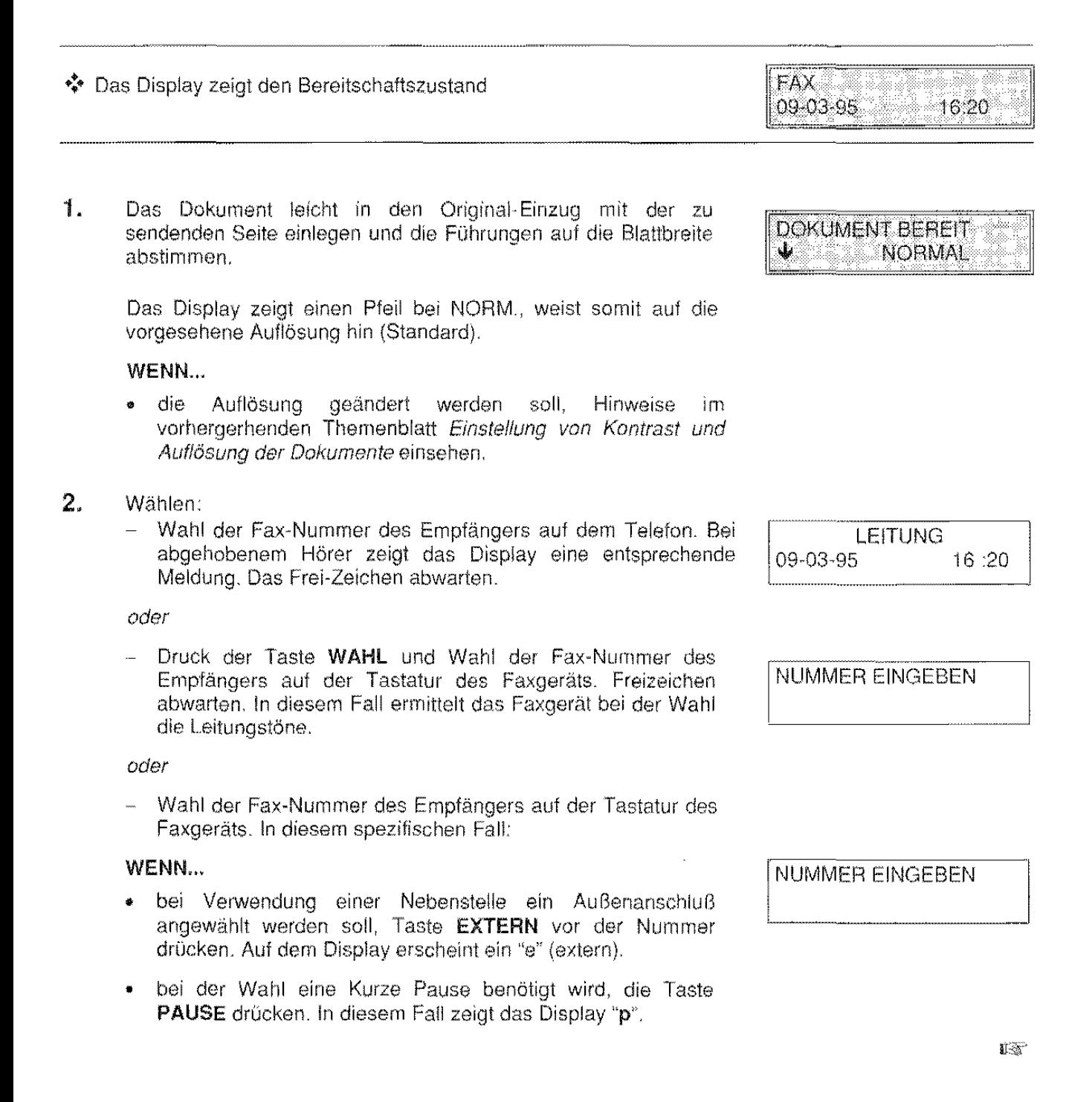

FAX

DIE SENDUNG

72

es notwendig sein sollte, einen zweiten Wahlton abzuwarten, bevor die ganze Nummer gewählt wurde, die Taste 2. TON drücken. ln diesem Fall wird das Symbol ":"auf dem Display angezeigt.

#### 3. START drücken.

Das Faxgerät beginnt mit der Übertragung. Nach dem Senden erscheint auf dem Display die Meldung "SENDUNG: KORREKT", dann der Bereitschaftszustand.

### WENN...

- der Ausdruck der Sendeprotokolle freigegeben ist (s. Abschnitt DIE PROTOKOLLE), wird das Protokoll nach Displaymeldung ausgedruckt
- die ablaufende LJbertragung unterbrochen werden soll, folgendermaßen vorgehen:
	- 1) STOP drücken. Das Display zeigt in wechselnder Folge die Meldung zum Bereitschaftszustand und eine Meldung, die auffordert, zum Entfernen des Dokuments STOP zu drücken (DOK. ENTFERNEN, STOP DRÜCKEN).
	- 2) Nochmals STOP drücken. Das Dokument wird ausgeworfen und das Display zeigt in wechselnder Folge die Meldung zum Bereitschaftszustand und eine Meldung zum Sendeabbruch. Falls das Dokument aus mehreren Blättern besteht. müssen zuerst alle manuell entfernt werden, die über dem im ADF eingelegten Blatt liegen. Danach STOP drücken, um auch das erste Blatt auszuwerfen.
	- 3) Wieder STOP drücken, um zum Bereitschaftszustand zurückzukehren

# SENDEN MIT ZIELWAHL

Die Sendung kann mit automatischer Z1elwahl erfolgen.

Beim Einlegen des Dokuments in den Einzug wird das Faxgerät auf Bereitschaft zur Wahl der Fax-Nummer des Empfängers gesetzt.

Die Sendeschritte bei einer Zielwahl:

- Programmierte Zielwahltaste drücken.
- 

•:• Das Display zeigt den Bereitschaftszustand.

1. Das Dokument vorsichtig mit der zu sendenden Seite nach unten in den Originaleinzug legen und die Führungen auf die Blattbreite abstimmen

Das Display zeigt einen Pfeil bei NORM., weist somit auf die vorgesehene Druckauflösung hin (Normal).

### WENN...

• die Auflösung geändert werden soll, s. Hinweise im Themenblatt Einstellung von Kontrast und Auflösung der Dokumente,

VERBINDUNG<br>♨ **NORMAL** i

""

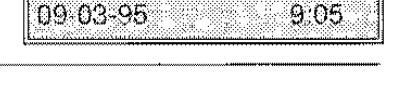

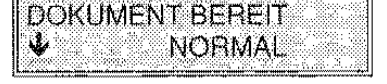

2. Automatische Wahl mit der Taste für Zielwahl einleiten, z.B. 07. Das Display zeigt die auf Taste 07 gespeicherte Nummer.

### WENN...

- auch der Name abgespeichert ist, erscheint er anschließend auf dem Display.
- die Nummer nicht gespeichert ist, erscheint eine entsprechende Zustandsmeldung.
- 3. Das Faxgerät beginnt automatisch mit der Übertragung. Danach zeigt das Display kurz die Meldung "SENDUNG: KORREKT", und wieder den Bereitschattszustand.

# WENN...

- der Ausdruck der Sendeprotokolle freigegeben ist (s. Abschnitt DIE PROTOKOLLE), wird das Protokoll nach Displaymeldung ausgedruckt
- die ablaufende Übertragung unterbrochen werden soll:
	- 1) STOP drücken. Das Display zeigt in wechselnder Folge die Meldung zum Bereitschaftszustand und eine Meldung, die dazu auffordert, zum Entfernen des Dokuments STOP zu drücken (DOK. ENTFERNEN, STOP DRÜCKEN).
	- 2) Nochmals STOP drücken Das Dokument wird ausgeworfen und das Display zeigt in wechselnder Folge die Meldung zum Bereitschaftszustand und eine Meldung zum Sendeabbruch. Falls das Dokument aus mehreren Blättern besteht, müssen zuerst alle manuell entfernt werden, die über dem im ADF eingelegten Blatt liegen. Danach STOP drücken, um auch das erste Blatt auszuwerten.
	- 3) Wieder STOP drücken, um zum Bereitschaftszustand zurückzukehren.

# **SENDEN MIT KURZWAHL**

Die Sendung kann mit automatischer Kurzwahl erfolgen.

Beim Einlegen des Dokuments in den Einzug wird das Faxgerät auf Bereitschaft zur Wahl der Fax-Nummer des Empfängers gesetzt.

Die Sendeschritte bei einer Kurzwahl:

• Druck der Taste für Kurzwahl (KURZWAHL) und Eingabe des programmierten Codes. ----------------------·-·--·-----.. ------

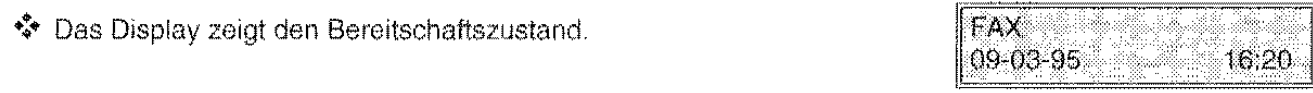

FAX 345678907861

VERBINDUNG ~ NORMAL

 $\mathbb{R}^{\mathbb{Z}^n}$ 

- **1.** Das Dokument vorsichtig mit der zu sendenden Seite nach unten in den Originaleinzug legen und die Führungen auf die Blattbreite abstimmen.
	- Das Display zeigt einen Pfeil bei NORM., weist somit auf die vorgesehene Leseauflösung hin (Normal).

### WENN...

- die Auflösung geändert werden soll, s. Hinweise irn Themenblatt Einstellung von Kontrast und Auflösung der Dokumente.
- 2. Taste KURZWAHL drücken. Das Display zeigt die im Code gespeicherte Meldung.

# WENN...

- das Dokument nicht in den ADF eingelegt ist, bezieht sich die angezeigte Meldung auf einen Telefonanruf.
- 3. Programmierten Code eingeben (z.B. 01). Das Faxgerät beginnt automatisch mit der Übertragung. Danach zeigt das Display kurz die Meldung "SENDUNG:KORREKT" und anschließend den Bereitschaftszustand.

### oder

Über <I> Codes bis zur Anzeige des gewünschten Codes abrollen.

Beim ersten Druck auf > zeigt das Display den Code 01. Gleichzeitig mit dem Code wird auch der/die gespeicherte Name/Nummer angezeigt.

# WENN...

- auch der Name prograrnrnierl wurde, zeigt das Display diesen **an.**
- die Nummer nicht gespeichert wurde, wird dies über Display angezeigt
- der Ausdruck der Sendeprotokolle freigegeben ist (s. Abschnitt DIE PROTOKOLLE), wird das Protokoll nach Displaymeldung ausgedruckt.
- die Übertragung abgebrochen werden soll: werden soll:
	- 1) STOP drücken. Das Display zeigt in wechselnder Folge die Meldung zum Bereitschaftszustand und eine Meldung. die dazu auffordert, zum Entfernen des Dokuments STOP zu drücken (DOK. ENTFERNEN, STOP DRÜCKEN).
	- 2) Nochmals STOP drücken. Das Dokument wird ausgeworfen und das Display zeigt in wechselnder Folge die Meldung zum Bereitschaftszustand und eine Meldung zum Sendeabbruch. Falls das Dokument aus mehreren Blättern besteht. müssen zuerst alle manuell entfernt werden, die über dem im ADF eingelegten Blatt liegen. Danach STOP drücken, um auch das erste Blatt **auszuwerfen\_**
	- 3) Wieder STOP drücken, um zum Bereitschaftszustand zurückzukehren.

**FAX-RUF**  $(01-32) / ∉/→$ 

01. KURZWAHL '780300

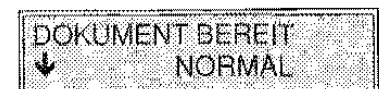

# **PROGRAMMIERUNG DER ZEITVERSETZTEN SENDUNG**

Durch die Möglichkeit, ein Dokument zu einer vorgegebenen Uhrzeit zu senden, können Sendeprobleme in andere Zeitzonen, z.B. Übertragung an Empfänger in anderen Erdteilen, vermieden und die Sendezeiten mit Billigtarif und unbesetzter Leitung engewählt werden.

Für diese Sendeart muß man die Uhrzeit der Übertragung uncl das Wahlverfahren der Fax-Nummer bestimmen und entsprechend programmieren. Das zu sendende Dokument im Faxgerät belassen, u.z. von der Programmierung bis zu seiner vollständigen Übertragung.

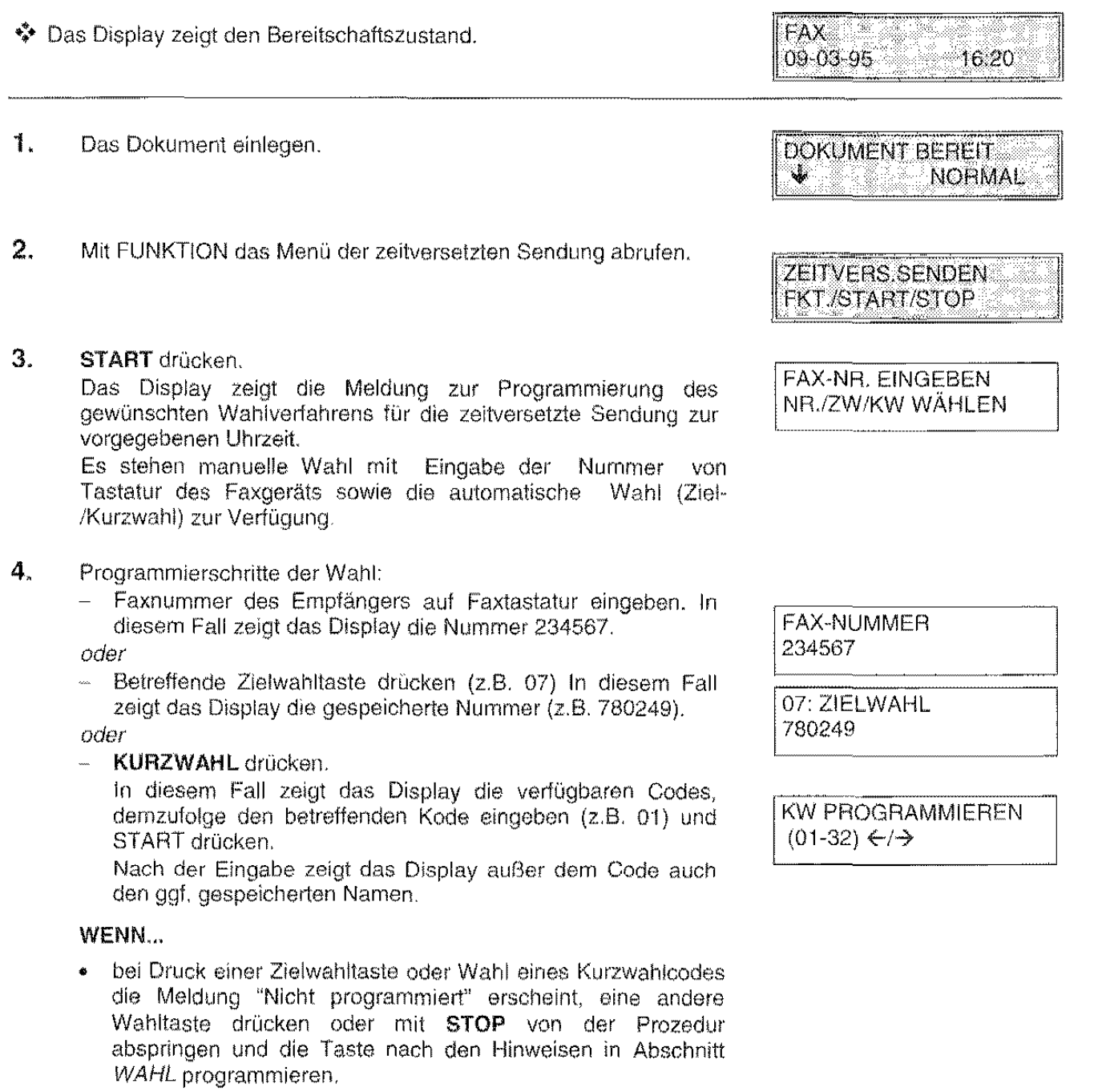

Das Display fordert zur Eingabe der Sendeuhrzeit auf.

Nach der Eingabe leitet das Faxgerät den Ausdruck eines besonderen Protokolls zum zeitversetzten Senden mit den programmierten Infos ein.

Die Erstellung dieses Protokolls erfolgt unabhängig von den Konfigurations- bzw. Installationsparametern und erinnert den Anwender an das mit zeitversetzter Sendung im Faxgerät befindliche Dokument.

Die Programmierschritte für zeitversetztes Senden sind nun abgeschlossen. Die eigentliche Durchführung wird im nächsten Themenblatt behandelt.

# **WIE ERFOLGT ZEITVERSETZTES SENDEN**

Nach Progammierung von Uhrzeit und Verfahren zum zeitversetzten Senden nimmt das Faxgerät pünktlich zur eingestellten Uhrzeit die Übertragung des Dokuments vor. Nicht vergessen, das Dokument gleich bei der Programmierung einzulegen.

# Beispiel:

Das Themenblatt skizziert die zeitversetzte Übertragung eines Dokuments für 16:40.

\* Zeitversetztes Senden ist programmiert. Das Dokument liegt im ADF sendebereit.

1. Bei eingelegtem Dokument zeigt das Display die vorgesehene Sendezeit.

### WENN...

- · STOP gedrückt oder das Dokument entfernt wird, erfolgt die Löschung dieser Sendeart. Diese also neu programmieren.
- $\mathbb{Z}$ . Pünktlich zur gewünschten Uhrzeit wählt das Faxgerät die programmierte Empfängernummer (z.B. 123456). Das Display zeigt die Faxnummer.

### WENN...

- das Faxgerät einen Fehler ermittelt, erscheint dieser auf dem Display. An dieser Stelle versucht das Gerät bei eingelegtem Dokument die Wiederholung der Übertragung gemäß Angaben im Themenblatt Automatische Wiederholung der Übertragung.
- 3. Nach der Wahl nimmt das Faxgerät Verbindung auf. Das Display zeigt zum Nachweis die Nummer und ggf. den Namen des Empfängers, führt dann die Übertragung des Dokuments aus.

Nach der Sendung zeigt das Display kurz die Meldung "SENDUNG:KORREKT", dann wieder den Bereitschaftszustand.

FAX **SEND.UM** 

16:40

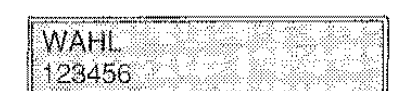

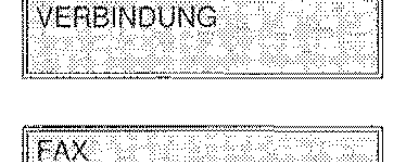

09-03-95

16:42

**UHRZEIT EINGEBEN** HH:MM

**ZEITVERS SENDEN STOP** 

## WENN...

- '\*' nach der Programmierung der zeitversetzten Sendung ein Fehlerzustand, z.B. Papier oder Tinte verbraucht, auftritt und ein Dokument oder ein Teil davon im Speicher ist, kann der Sendevorgang erst nach Wiederherstellen des normalen Betriebszustandes gestartet werden.
- der Ausdruck der Sendeprotokolle freigegeben ist (s. Abschnitt DIE PROTOKOLLE), wird das Protokoll nach Displaymeldung ausgedruckt.
- die Ubertragung abgebrochen werden soll:
	- 1) STOP drücken. Das Display zeigt in wechselnder Folge die Meldung zum Berertschattszustand und eine Meldung, die dazu auffordert, zum Entfernen des Dokuments STOP zu drücken (DOK. ENTFERNEN. STOP DRÜCKEN).
	- 2) Nochmals STOP drücken Das Dokument wird ausgeworfen und das Display zeigt in wechselnder Folge die Meldung zum Bereitschaftszustand und eine Meldung zum Sendeabbruch. Falls das Dokument aus mehreren Blättern besteht, müssen zuerst alle manuell entfernt werden, die üher dem im ADF eingelegten Blatt liegen. Danach STOP drücken, um auch das erste Blatt auszuwerfen.
	- 3) Wieder STOP drücken, um zum Bereitschaftszustand zurückzukehren.

# AUTOMATISCHE WIEDERHOLUNG DER ÜBERTRAGUNG

Die Wiederholung findet statt, wenn das Dokument nicht abgeschickt, die Faxnummer besetzt oder ein Fehler aufgetreten ist.

Die Wahlwiederholung der Faxnummer kann auf zwei Arten erfolgen:

- Automatisch auf Initiative des Faxgeräts.
- Über die Taste WAHLW.

Die automatische Wahlwiederholung findet statt, wenn eine der folgenden Wahlen vorliegt:

- Manuelle Wahl der Faxnummer des Empfängers auf der Tastatur des Faxgeräts ohne Druck der Taste WAHL.
- Automatische Wahl (Ziei-/Kurzwahl)

Die automatische Wiederholung findet nicht statt bei:

- Wahl vom Telefon aus
- Wahl der Faxnummer des Empfängers auf der Tastatur des Faxgeräts ver Druck der Taste WAHL.

ln diesem Themenblatt wird dre Ausführung der automatischen Wiederholung erklärt, im nachstehenden die Anwenderwahl über Taste WAHLW.

• ist eine Übertragung im Anschluß an eine manuelle bzw. automatische Wahl (s. Beginn des Themenblatts) ausgeführt worden. Die Übertragung ist erfolglos geblieben und das Dokument liegt noch sendebereit im ADF des Faxgeräts.

- 1. Bei eingelegtem Dokument zeigt das Display die Meldung zur Wahlwiederholung und einen Sekundenzähler, der auf Null gestellt wird.
- 2. Nach Ablauf der Zeit wiederholt das Faxgerät die Wahl der programmierten Faxnummer des Empfängers (z.B. 123456) und versucht die Verbindung herzustellen.
- 3. Nach der Wahl nimmt das Faxgerät Verbindung auf. Das Display zeigt zum Nachweis die Nummer und ggf. den Namen des Empfängers und führt dann die Übertragung des Dokuments aus.

Nach der Übertragung zeigt das Display kurz die Meldung "SENDUNG:KORREKT", dann den Bereitschaftszustand.

# WENN...

- die Verbindung nicht erfolgt. wird das Faxgerät weitere Wahlwiederholungen der Nummer wie von den gesetzlichen Bestimmungen vorgesehen vornehmen. Falls keine<br>Verbindung hergestellt werden kann, erscheint eine Verbindung hergestellt werden kann, Fehlermeldung. Das Protokoll der fehlgeschlagenen Sendung wird, falls aktiviert, ausgedruckt.
- der Ausdruck der Sendeprotokolle freigegeben ist (s. Abschnitt DIE PROTOKOLLE), wird das Protokoll nach Displaymeldung ausgedruckt.
- die Übertragung abgebrochen werden soll:
	- 1) STOP drücken. Das Display zeigt in wechselnder Folge die Meldung zum Bereitschaftszustand und eine Meldung, die dazu auffordert, zum Entfernen des Dokuments STOP zu drücken (DOK. ENTFERNEN, STOP DRÜCKEN).
	- 2) Nochmals STOP drücken. Das Dokument wird ausgeworfen und das Display zeigt in wechselnder Folge die Meldung zum Bereitschaftszustand und eine Meldung zum Sendeabbruch. Falls das Dokument aus mehreren Blättern besteht, müssen zuerst alle manuell entfernt werden, die über dem im ADF eingelegten Blatt liegen Danach STOP drücken, um auch das erste Blatt auszuwerfen.
	- 3) Wieder STOP drücken, um zum Bereitschaftszustand zurückzukehren.

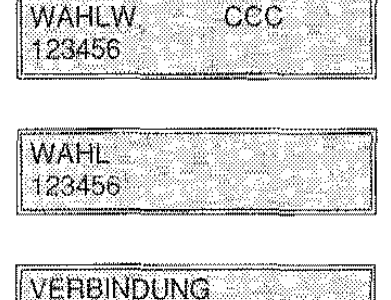

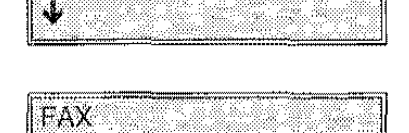

16:45

09-03-95

# WIEDERHOLUNG DER ÜBERTRAGUNG **MIT** TASTE WAHLW.

Eine neue Übertragung mit Taste AUFLÖSUNG erfolgt, wenn:

- Bereits eine automatische Wiederholung fehlgeschlagen ist. Die Wiederholung mit Taste WAHLW. stellt einen erneuten Sendeversuch dar.
- Die Wahl der Faxnummer des Empfängers auf der Tastatur des Faxgeräts nach Druck der Taste WAHL erfolglos geblieben ist.
- Ein zwertes Dokument an die gleiche Faxnummer geschickt werden soll. in diesem Fall ist die Sendung des ersten Dokuments problemlos erfolgt.

··················· ···············································--:-~;;;;::::::;:=:::=::::::;

- •:• Das Faxgerät befindet sich im Zustand einer erfolglosen Übertragung oder der abgeschlossenen Sendung bei problemloser Übertragung.
- 1. WAHLW. drücken. Das Display zeigt die Meldung zur letzten Übertragung.

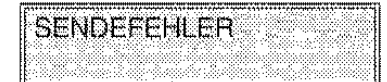

18:02

FAX ... 09-03-95

SENDUNG: KORREKT IIS~N~UNG;~~R~EKT II

2. WAHLW. nochmals drücken. Bei eingelegtem Dokument wählt das programmierte Fàxnummer des Empfängers (z.B. 123456). erneut und versucht die Verbindung herzustellen. Faxgerät die

 $WENN...$ 

- kein Dokument eingelegt ist, wird die Telefonnummer wiedergewählt
- 3. Nach der Wahl nimmt das Faxgerät Verbindung auf Das Display zeigt zum Nachweis die Nummer und ggf. den Namen des Empfängers und führt dann die Übertragung des Dokuments aus.

Nach der Übertragung zeigt das Display kurz die Meldung SENDUNG:KORREKT" und dann den Bereitschaftszustand.

**WAHLW.** 123456

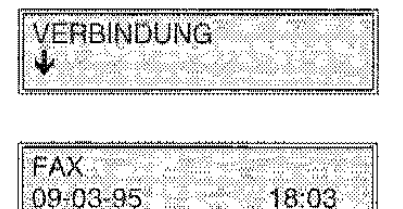

曙

 $\blacksquare$ 

WENN...

- der Ausdruck der Sendeprotokolle freigegeben ist (s. Abschnitt DIE PROTOKOLLE), wird das Protokoll nach Displaymeldung ausgedruckt.
- die Übertragung abgebrochen werden soll:
	- 1) **STOP** drücken. Das Display zeigt in wechselnder Folge die Meldung zum Bereitschaftszustand und eine Meldung, die dazu auffordert, zum Entfernen des Dokuments **STOP** zu drücken (DOK. ENTFERNEN, **STOP** DRÜCKEN).
	- 2) Nochmals **STOP** drücken. Das Dokument wird ausgeworfen und das Display zeigt in wechselnder Folge die Meldung zum Bereitschaftszustand und eine Meldung zum Sendeabbruch. Falls das Dokument aus mehreren Blättern besteht, müssen zuerst **alle** manuell entfernt werden, die über dem im ADF eingelegten Blatt liegen. Danach **STOP** drücken, um auch das erste Blatt **auszuwerten.**
	- 3) Wieder **STOP** drücken, um zum Bereitschaftszustand zurückzukehren.

# gezeigt, z.B. für den automatischen Empfang.

Je nach Bedarf kann natürlich auch auf einen anderen Empfangsmodus geschaltet werden. Hierzu die Taste TEL/FAX betätigen.

Auf dem Display wird der voreingestellte Betriebszustand des Faxgeräts

Das Faxgerät ist von sich aus auf **automatischen** Empfang gesetzt.

ln diesem Abschnitt werden sämtliche Empfangsverlahren eines Dokuments untersucht.

# DIE EMPFANGSVERFAHREN

Es sind folgende Empfangsverfahren eines Dokuments möglich:

### Automatischer Empfang:

DER EMPFANG

• Auf dieser Einstellung erkennt das Faxgerät nur Rufe für die Übertragung von Dokumenten. Das Dokument wird automatisch empfangen, die Anwesenheit des Anwenders ist hierzu nicht erforderlich. Ein derartiger Empfangsmodus bewährt sich bei zwei getrennten Anschlüssen. d.h. einem teletomsehen sowie einem Faxanschluß. Es erfolgt somit keine Rufüberlagerung (zwischen Telefon und Fax). Dies ist auch die normale Voreinstellung des Faxgeräts.

### Manueller Empfang:

Auf dieser Einstellung ist die Anwesenheit des Anwenders zur Beantwortung des Rufs erforderlich. Beim Klingelton wird also der Hörer abgenommen und festgestellt. ob es sich um einen Telefonanruf oder die Ubertragung eines Dokuments handelt. Dieser Empfangsmodus empfiehlt sich in all den Fällen, in denen Fax und Telefon am selben Anschluß liegen. Damit keine allzu große Oberlagerung zwischen Fax und Telefon auftritt, sollte die Anzahl der empfangenen Dokumente niedrig sein.

### Empfang mit Fax/Telefonerkennung:

• Wenn die Empfangstaste 'TEL/FAX" aktiviert ISt, schließt sich das Faxgerät nach einer bestimmten Anzahl Klingeltöne an die Leitung an. Es ist nun in der Lage zu erkennen, ob der Anrufer ein normaler Telefonanruf ist oder ob ein Dokument empfangen werden soll. Dieser Empfangsmodus ist weitaus bequemer als der manuelle Empfang, wenn man nur über einen Fax-/Teletonanschluß verfügt.

### Empfang mit externem Anrufbeantworter:

• Bei dieser Einstellung ist der gerneinsame Einsatz mit einem ext. Anrufbeantworter möglich. Der Anrufbeantworter schaltet sich bei einem ankommenden Ruf als erster an die Leitung Bei einem Telefonanruf zeichnet der Anrufbeantworter die Nachricht auf bzw. wenn ein Dokument empfangen werden soll übernimmt das Faxgerät automatisch die Leitung und empfängt das Dokument.

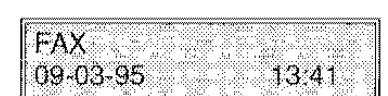

# EINSTELLUNG DER DRUCKMODI FÜR DIE EMPFANGENEN DOKUMENTE

Im nebenstehenden Untermenü ist die Einstellung der Druckmodi für die empfangenen Dokumente möglich. Val. hierzu den **Abschnitt** EINSTELLUNGEN.

**DRUCKERPARAMETER** 

Format: Der im Fax voreingestellte Wert zum Papierformat stimmt mit der Vorgabe für die Papierkassette überein. Bei den eingestellten Werten sind jedoch je nach Bestimmungsland des Faxgeräts Unterschiede nicht auszuschließen. Das angewandte Papierformat bestimmt auch die drucktechnischen Ist-Abmessungen. Auf jeden Fall ist der Druckbereich stets etwas kleiner als das eigentliche Blattformat. Die Übersicht zeigt die Beziehung zwischen Papierformat und effektiver Ausdruckgröße:

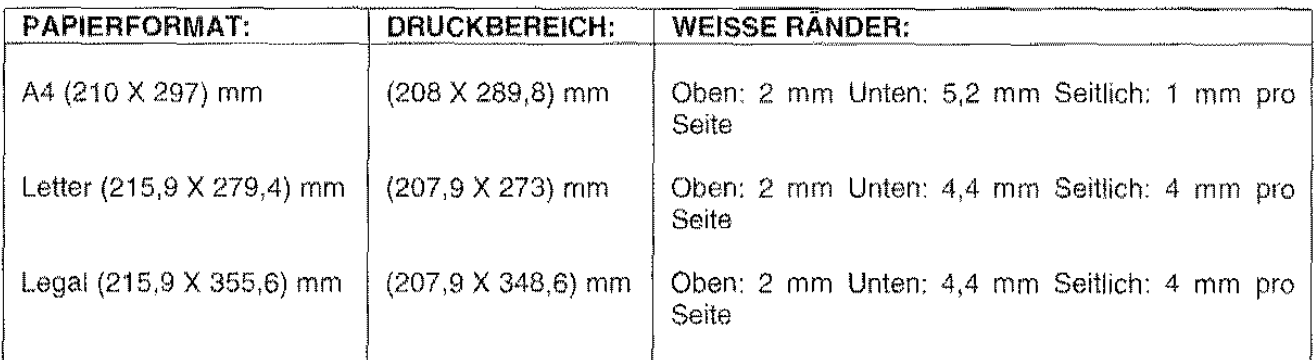

- Verkleinerung: Durch Verkleinerung des Druckbereichs bei einem empfangenen Dokument kann die Seitenanzahl des gesamten Dokuments verringert werden.
- Überlänge: Sollten empfangene Dokumente die vorgesehenen Druckabmessungen überschreiten, ist ihre Bearbeitung mit der Option Überlänge dennoch machbar. Bei Anwahl von JA wird die Überlänge insoweit gehandhabt, als der die Druckgröße übersteigende Textbereich auf Folgeseiten zum Ausdruck kommt. Durch Eingabe von NEIN bieibt der Mehrtext dagegen unberücksichtigt.

# **AUTOMATISCHER EMPFANG EINES DOKUMENTS**

Dieser Empfangsmodus wird vorzugsweise bei getrennten Anschlüssen für Fax und Telefon verwendet.

Beim automatischen Verfahren empfängt das Faxgerät die Dokumente in Eigenregie, d.h. ohne Anwesenheit des Anwenders.

Dieser Modus ist bereits in Abschnitt GRUNDFUNKTIONEN, Themenblatt Automatischer Empfang eines Dokuments erläutert worden.

# MANUELLER EMPFANG EINES DOKUMENTS ------------------------------

Dieser Empfangsmodus wird gewöhnlich bei Anwesenheit des Anwenders zum Zeitpunkt eines Rufs verwendet.

Beim manuellen Empfang antwortet der Anwender auf den Ruf und erkennt somit, ob es sich um ein Telefonat bzw. die Übertragung eines Dokuments handelt. Im zweiten Fall leitet er die Empfangsprozedur ein.

- •!• Das Display zeigt den Bereitschaftszustand mit Uhrzeit. Das Faxgerät ---------'""""""""'"'"'"'"'"···-"" FAX ist auf automatischen Empfang eingestellt. 09-03-95  $13:41$
- 1. Mit TEL/FAX den Bereitschaftszustand für manuellen Empfang setzen.
- TEL 59. Q 09-03-95 13:41

... LEITUNG<br>09-03-95

- 2. Beim Klingelton den Hörer abnehmen und prüfen. daß es sich um einen Fax-Ruf (lntervalltöne) und nicht um einen Telefonanruf handelt.
- 3. START drücken.

Das Display zeigt die Meldung Verbunden und daraufhin die Informationen zum empfangenen Dokument. Es besteht nun Empfangsbereitschaft

4. Den Hörer auflegen. Nach dem Empfang gibt das Faxgerät ein akustisches Signal aus, nach vollständiger Übertragung zeigt das Display kurz die Meldung TEL und kehrt dann zurn Bereitschaftszustand zurück.

### WENN...

- Papier fehlt oder staut, Tinte im Druckkopf fehlt oder der Deckel beirn Empfang geöffnet werden sollte, wird der Druck unterbrochen, auf dem Display erscheint eine entsprechende Meldung und das Faxgerät speichert vorübergehend das Dokument. Nach Behebung dieses Zustands wird der Druck wieder aufgenommen.
- der ablaufende Empfang unterbrochen werden soll, folgendermaßen vorgehen:
	- 1) STOP drücken. Das Display zeigt in wechselnder Folge die Meldung "EMPFANGSFEHLER" und eine Meldung, die zum Drücken von STOP auffordert.
	- 2) Nochmals STOP drücken, um zum Bereitschaftszustand zurückzukehren.

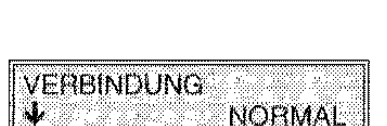

 $13.41$ 

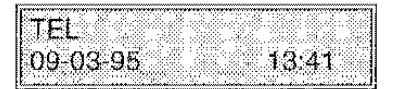

# EMPFANG MIT FAX/TELEFONERKENNUNG

Wenn die Empfangstaste "TEL/FAX" aktiviert ist, schließt sich das Faxgerät nach einer bestimmten Anzahl Klingeltöne an die Leitung an. Es ist dann in der Lage zu erkennen, ob der Anruf ein normaler Telefonanruf ist oder ob ein Dokument gesendet werden soll.

Im folgenden Themenblatt werden die Einstellschritte hierzu geschildert.

- Das Display zeigt den Bereitschaftszustand, d. h. den für automatischen Empfang
- 1. Taste TEL/FAX drücken, bis der Bereitschaftszustand TEL/FAX angezeigt wird.

### TEL/FAX 09-03-95. 10.55

 $10.55$ 

FAX 09-03-95

### Telefonanruf:

Das Gerät erkennt, daß es sich um einen Telefonanruf handelt und we1st Sie durch akustisches Signal darauf hin. Auf dem Display wird die Meldung angezeigt, die Sie auffordert, den Hörer abzunehmen,

### WENN...

• der Anwender nicht antwortet, schaltet das Faxgerät auf automatischen Empfang und zeigt dies auf Display (Fax-Ruf) an. Die Zeit, in der ein Signalton ausgegeben wrrd. ist in den INSTALLATIONSPARAMETERN einstellbar (vgl. Themenblatt Betriebsdiagramm und Bedeutung des Untermenüs Anschlußart).

### Dokumentempfang:

Das Gerät erkennt, daß es sich um einen Faxanruf handelt und stellt sich auf den Empfang des Dokuments ein. Das Display zeigt die Verbindungsmeldung an und anschließend die Faxnummer des Senders oder seinen Namen, wenn im Gerät des Senders gespeichert.

Nach Empfang zeigt das Display kurz die Meldung "EMPFANG: KORREKT'. dann erneut den Bereitschaftszustand.

### WENN...

- Papier fehlt oder staut, Tinte irn Druckkopf fehlt oder der Deckel beim Empfang geöffnet werden sollte, wird der Druck unterbrochen. auf dem Display erscheint eine entsprechende Meldung und das Faxgerät speichert vorübergehend das Dokument. Nach Behebung dieses Zustands wird der Druck wieder aufgenommen.
- der ablaufende Empfang unterbrochen werden soll. folgendermaßen vorgehen.
	- 1) STOP drücken. Das Display zeigt in wechselnder Folge die Meldung "EMPFANGSFEHLER" und eine Meldung. die zum Drücken von STOP auffordert.
	- 2) Nochmals STOP drücken, um zum Bereitschaftszustand zurückzukehren.

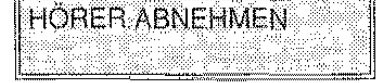

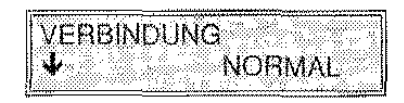

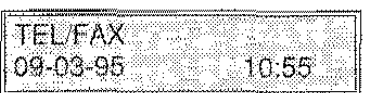

# **EMPFANG MIT EXTERNEM ANRUFBEANTWORTER**

Bei Betrieb mit einem ext. Anrufbeantworter ist es möglich Nachrichten auf dem Anrufbeantworter aufzuzeichnen bzw, Dokumente auf dem Faxgerät zu empfangen\_

•!• Das Display zeigt den Bereitschaftszustand, d\_h\_ den für automatischen Empfang.Der Anrufbeantworter ist mit dem Fax verbunden.

Auf dem Anrufbeantworter ist folgender Text aufgezeichnet: Hier ist der Anrufbeantworter der Fax-Nummer nnnnn. Nach dem Tonzeichen können Sie eine Nachricht hinterlassen oder ein Dokument durch drücken der Starttaste auf Ihrem Faxgerät übertragen.

Im Anrufbeantworter muß die Anzahl Klingeltöne eingegeben worden sein, bevor der Anrufbeantworter den Anruf beantwortet (es wrrd empfohlen, 2 oder 3 Klingeltöne einzugeben). ln jedem Fall muß die Anzahl der Klingeltöne Kleiner als beim Faxqerät sein, damit der Anrufbeantworter als erster an die deitung schaltet. Die Anzahl der Rufsignale Können beim Faxgerät bei den Konfigurationsparametern "RUFSIGNALE" geändert werden (siehe auch im Punkt INSTALLATIONSPARAMETER das Blatt "Einstellbeispiel des Untermenüs: Anschlußart").

i . Taste TEL/FAX drücken, bis der Bereitschaftszustand zum Empfang AB/FAX angezeigt wird\_ Das Faxgerät ist nun für synchronen Signalempfang mit dem Anrufbeantworter bereit Es ist dann in der Lage zu erkennen, ob der Anruf ein normaler Telefonanruf ist oder ob ein Dokument gesendet werden soll.

# Telefonanruf:

Der Anrufbeantworter antwortet mit der Nachricht, die der Benutzer vorher gespeichert hat, und zeichnet die vom Anrufer hinterlassene Nachricht auf, wonach die Verbindung beendet wird und das Faxgerät in den Bereitschaftszustand zurückkehrt.

# WENN...

- Wenn der Anrufer am Ende der Aufzeichnung der Nachricht ein Dokument senden will, muß er die Starttaste auf dem eigenen Gerät drücken. Ihr Faxgerät erkennt das Rufsignal und stellt sich auf den Empfang ein, wie unter "Dokumentenemptang" aufgeführt.
- Stellt das Faxgerät eine Stummzeit von ca. sechs Sekunden fest (weil der Anrufer keine Nachricht hinterläßt, oder am Ende der Aufzeichnung der Nachricht), stellt es sich auf den automatischen Empfang ein. Die Dauer der Stummzeit kann mit dem Konfigurationsparameter "STUMMZEIT" geändert werden (siehe auch im Punkt INSTALLATIONSPARAMETER das Blatt "Einstellbeispiel des Untermenüs: Anschlußart").
- Wenn die im Anrufbeantworter eingegebene Stummzeit kürzer ist als die im Faxgerät angegebene, unterbricht der Anrufbeantworter die Verbindung. Wenn dieser Modus, der das Faxgerät daran hindert. sich auf den Empfang einzustellen, es dem Anrufer nicht erlauben sollte, das Dokument während des gleichen Anrufs zu senden, muß der Wert des Konfigurationsparameters "STUMMZEIT" des Faxgerätes geändert werden.

DER EMPEANG 85

 $LEITUNG$ 

09-03-95 . . . . 10:29

09,03.95 10.29

······························--------

FAX 09-03-95

10.29

ABiFAX

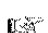

# Dokumentempfang:

Nach Erkennung dies Faxtones deaktiviert das Faxgerät den Anrufbeantworter und schaltet auf Empfang des Dokuments,

Das Display zeigt die Meldung Verbunden ("Fax-Ruf"). dann die Nummer des Partnergeräts und ggf. den Sendernamen.

Nach Empfang zeigt das Display kurz die Meldung "EMPFANG: KORREKT", dann erneut den Bereitschaftszustand.

# WENN...

- Papier fehlt oder staut, Tinte im Druckkopf fehlt oder der Deckel beim Empfang geöffnet werden sollte, wird der Druck unterbrochen, auf dem Display erscheint eine entsprechende Meldung und das Faxgerät speichert vorübergehend das Dokument. Nach Behebung dieses Zustands wird der Druck wieder aufgenommen.
- der ablaufende Empfang unterbrochen werden soll, folgendermaßen vorgehen
	- 1) STOP drücken. Das Display zeigt in wechselnder Folge die Meldung "EMPFANGSFEHLER" und eine Meldung. die zum Drücken von **STOP** auffordert.
	- 2) Nochmals STOP drücken, um zum Bereitschaftszustand zurückzukehren.

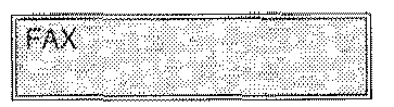

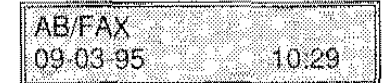

# **EMPFANG MIT FAXFERNBEDIENUNG**

Wenn das Faxgerät an eine Telefonleitung mit mehreren Anschlüssen angeschlossen ist, kann der Empfang mit Hilfe eines entfernt vom Faxgerät angeschlossenen Telefons aktiviert werden. Man bezeichnet dies als Faxfernbedienung.

Damit der Empfang vorn Teleton aktiviert werden kann, muß vorher irn Untermenü: ANSCHLUSSART (Herkunft Menü INSTALLATION, siehe Abschnitt: INSTALLATIONSPARAMETER) der Parameter FAXFERNBED.: JA gewählt und der entsprechende Code eingegeben werden.

Nach diesen Einstellungen kann der Empfang mit Faxfernbedienung gestartet werden, indem Sie auf dem Telefon die Taste' drücken, gefolgt vorn programmierten Code. Dreser Vorgang entspricht dem Druck der Taste START auf dem Faxgerät

# Beispiel:

- 1. Das Faxgerät des Anwenders ist an einer einzigen Fax-Telefonleitung angeschlossen, aber die Telefonleitung besitzt mehrere Anschlüsse und das Telefon befindet sich entfernt vom Faxgerät
- 2. Das Faxgerät ist auf manuellem Empfang bzw. auf eine hohe Klingeldauer vor dem automatischen Empfang eingestellt
- 3. Der Anwender empfängt einen Telefonanruf, der ihrn mrtteilt, daß er ein Dokument empfangen wird bzw. er hört den Faxten.
- 4. Bei einem neben dem Faxgerät befindlichen Telefon muß der Anwender zur Aktivierung des Empfangs den Hörer abgehoben lassen und die Taste START am Faxgerät drücken. Bei einem entfernt aufgestellten Telefon kann der Anwender den Empfang aktivieren. indem er die Taste ' am Teleton drückt, gefolgt vom programmierten Code.
- 5. Das Fax emptäng das Dokument Anschließend kehrt das Gerät in den Bereitschaftszustand (Fax) zurück.

# DER ABRUF

Das Faxgerät fordert einen Abruf an ein externes Partnergerät an, damit letzteres zu einer vorbestimmten Uhrzeit automatisch ein Dokument sendet

# Der Anwender der Abrufanforderung muß:

- Mit dem Teilnehmer des Partnerfax die Rufzeit abstimmen, so daß dieser das Dokument in das Faxgerät einlegt.
- Sein Faxgerät auf den Empfang des Dokuments setzen, wobei der Wahlmodus des externen Geräts und die Empfangszeit des Dokuments nach nebenstehendem Menü zu programmieren sind.

# Der Anwender der Abrufübertragung muß:

• Das Dokument in das Faxgerät einlegen, damit dieses bei Eintreffen des Rufzeichens automatisch übertragen werden kann. Nebenstehendes Menü verwenden.

# Gemeinsame Eigenschaften beider Abruf-Teilnehmer:

- Die Sendung erfolgt unabhängig von der Anwesenheit der Anwender.
- Die Sendegebühr wird dem Dokumentempfänger (Abruf-Anforderer) berechnet, nicht dem Teilnehmer des externen Faxgeräts.
- Jedes Faxgerät ist natürlich sowohl für Empfangs- wie Sendeabruf vorgerüstet

# Achtung:

Die folgenden Themenblätter veranschaulichen ein Beispiel für beide Abrufarten. d.h. Abrufanforderung für den Teilnehmer, der das Dokument empfangen wird und Abrufübertragung für denjenigen, der es senden wird.

Auch wenn diese Themen getrennt behandelt werden, sind sie doch eng miteinander verknüpft und sollten vollständig durchgelesen werden.

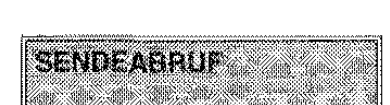

EMPEANGSARRU

# **ANFORDERUNG EINES SENDEABRUFS (EMPFANGABRUFS)**

Zur Anforderung einer Dokumentübertragung von einem entfernten Faxgerät muß das eigene Faxgerät auf Empfangsabruf eingestellt werden. Hierzu den Wahltyp für das angeschlossene Partnerfax und die Uhrzeit der Ubertragung programmieren.

Die Anforderung eines Sendeabrufs wird alternativ zum zeitversetzten Senden programmiert, so daß nur eines der beiden Sendeverfahren erfolgen kann.

•!• Die Übertragungszeit ist mit dem für das Senden des Dokuments zuständigen Teilnehmer des Partnerfax vereinbart worden (z.B. 17:30).

# **1.** START drücken.

Das Display zeigt die Meldung zur Programmierung des Wahlverfahrens, mit dem das externe Faxgerät zur vorbestimmten Uhrzeit das Dokument übertragen soll.

Programmierbar ist das manuelle Wahlverfahren mit Eingabe der Nummer über die Faxtastatur oder die automatische Wahl (Ziei- /Kurzwahl).

- 2. Die Wahl wie folgt programmieren:
	- Faxnummer des externen Teilnehmers auf der Faxtastatur eingeben.

Das Display zeigt die eingegebene Nummer (z.B. 780249)

oder

Betreffende Zielwahltaste drücken (z.B. 07). ln diesem Fall zeigt das Display, soweit programmiert, den Namen bzw. die gespeicherte Nummer (z.B. 780249).

oder

KURZWAHL drücken.

ln diesem Fall zeigt das Display die verfügbaren Codes. Den betreffenden Code eingeben (z.B. 01) und START drücken. Nach dern Koden zeigt das Display ggf. auch den Namen.

### WENN...

• bei Druck einer Zielwahltaste oder Eingabe eines Kurzwahlcodes die Meldung "Nicht programmiert" erscheint, eine andere Wahltaste drücken oder mit STOP von der Prozedur abspringen und die Taste nach den Hinweisen in Abschnitt WAHL programmieren.

FAX-NR. EINGEBEN NR./ZW/KW WÄHLEN

**EMPFANGSABRUF** 

FAX·NUMMER 780249

07: ZIELWAHL 780249

KW PROGRAMMIEREN KW-NR. (01-32) ←/→

- 3. START drücken. Das Display fordert zur Eingabe der gewünschten Sendezeit  $(Z.B. 17:30)$  auf.
- 4. Nach der Eingabe START drücken. Das Display zeigt den Bereitschaftszustand mit der für die Dokumentübertragung programmierten Uhrzeit Das Faxgerat ist nun für den Dokumentempfang vom extemen Partnertax (Nummer 780249) um 17:30 programmiert. ln folgendem Themenblatt werden die Ruf· und Sendeprozeduren beim Abruf näher geschildert.

### EMPFANGSABRUF EINES DOKUMENTS ········································------

Ist der Teilnehmer des externen Faxgeräts informiert worden und hat er demnach das Dokument eingelegt, empfängt der Anwender der Abrufanlorderung das Dokument zur vorbestimmten Uhrzeit.

# Beispiel:

Das Themenblatt skizziert die Übertragung eines mit "Abruf" programmierten Dokuments um 17:30.

- $\label{prop:main} \frac{1}{2}\left\{ \begin{aligned} &\frac{1}{2}\left[ \begin{array}{cc} \frac{1}{2} & \frac{1}{2} \left( \frac{1}{2} \right) \left( \frac{1}{2} \right) \left( \frac{1}{2} \right) \left( \frac{1}{2} \right) \left( \frac{1}{2} \right) \left( \frac{1}{2} \right) \left( \frac{1}{2} \right) \left( \frac{1}{2} \right) \left( \frac{1}{2} \right) \left( \frac{1}{2} \right) \left( \frac{1}{2} \right) \left( \frac{1}{2} \right) \left( \frac{1}{2}$ • Die Anforderung des Sendeabrufs ist programmiert worden. Im Bereitschaftszustand wird die Programmzeit zur Übertragung des Dokuments gezeigt (z.B. 17:30).
- 1. Pünktlich zu dieser Uhrzeit wählt das Faxgerät die Nummer des externen Partners (z.B. 780249) und führt den Ruf zur Übertragung aus. Das Display zeigt diesen Zustand.
- 2. Nach der Wahl nimmt das Faxgerät Verbindung auf. Das Display zeigt zum Nachweis die Nummer des Partnerfax und ggf. auch den Namen.

Die eigentliche Übertragung des Dokuments läuft an.

Nach Empfang des Dokuments zeigt das Display kurz die Meldung "EMPFANG: KORREKT, dann den Bereitschaftszustand.

# WENN...

- der Ausdruck der Sendeprotokolle freigegeben ist (s Abschnitt DIE PROTOKOLLE), wird das Protokoll nach Displaymeldung ausgedruckt
- die Übertragung des Dokuments ausbleibt, ist es womöglich nicht im Partnergerät eingelegt Das Display zeigt diesen Zustand.
- Papier fehlt oder staut, Tinte im Druckkopf fehlt oder der Deckel beim Empfang geöffnet werden sollte, wird der Druck unterbrochen, auf dem Display erscheint eine entsprechende Meldung und das Faxgerät speichert vorübergehend das Dokument. Nach Behebung dieses Zustands wird der Druck wieder aufgenommen.
- der ablautende Vorgang unterbrochen werden soll, folgendennaßen vorgehen:

UHRZEIT EINGEBEN HH:MM

FAX E-ABRUF  $17:30$ 

**E-ABRUF** 17:30

**WAHL** 780249

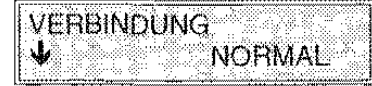

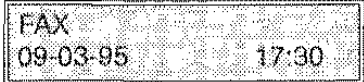

- 1) STOP drücken. Das Display zeigt in wechselnder Folge die Meldung "EMPFANGSFEHLER" und eine Meldung, die zum Drücken von STOP auffordert.
- 2) Nochmals STOP drücken, um zum Bereitschaftszustand zurückzukehren.

# **SENDEABRUF EINES DOKUMENTS**

des Anforderers auf dem Display an.

Bereitschaftszustand.

Das Faxgerät beginnt mit der Übertragung. Nach der Sendung erscheint auf Display "SENDUNG: KORREKT' und dann der

Der externe Teilnehmer, von dem ein Sendeabruf angefordert wird, muß das vereinbarte Dokument in das Faxgerät einlegen, damit es automatisch zur vorbestimmten Uhrzeit (z.B. 17:30) übertragen wird. Das Themenblatt beschreibt zur Vervollständigung des Beispiels beider Abrufarten (siehe auch vorhergehende Themenblätter) die Prozeduren für den externen Teilnehmer. Natürlich kann auch das eigene Faxgerät beim Sendeabruf verwendet werden.

**FAX** • Das Display zeigt den Bereitschaftszustand. 09-03-95  $17.30$ **1.** Das Dokument vorsrchtig rnit der zu sendenden Seite nach DOKUMENT BEREIT<br>WARMAL unten in den Originaleinzug (ADF) legen und die Führungen auf  $N$ *ORMAL* die Blattbreite abstimmen. Das Display zeigt einen Pfeil bei NORM., weist somit auf die vorgesehene Druckauflösung hin (Normal). WENN... • die Auflösung geändert werden soll, s. Hinweise in Abschnitt DIE SENDUNG, Themenblatt Einstellung von Kontrast und Auflösung der Dokumente. 2. FUNKTION drücken. **SENDEABRUF FKT/START/STOP** 3. START drücken  $\mathcal{L}$ SENDEABRUF **START/STOP:** ·:::~~ \_·: ............... .':':': ..... '~:-·· **4.** START drücken. FAX 09:03:95 17:30 5. Wenn das Faxgerät der Abrufanforderung um 17:30 den Ruf **VERBINDUNG** durchleitet, zeigt das Sendefax Nummer und ggf, den Namen **NORMAL** પ∗

### **WENN...**

- der Ausdruck der Sendeprotokolle freigegeben ist (s. Abschnitt DIE PROTOKOLLE), wird das Protokoll nach Displaymeldung ausgedruckt.
- der ablautende Vorgang unterbrochen werden soll, folgendermaßen vorgehen:
	- 1) **STOP** drücken. Das Display zeigt in wechselnder Folge die Meldung zum Bereitschaftszustand und eine Meldung, die dazu auffordert, zum Entfernen des Dokuments **STOP** zu drücken (DOK. ENTFERNEN, **STOP** DRÜCKEN).
	- 2) Nochmals **STOP** drücken. Das Dokument wird ausgeworten und das Display zeigt in wechselnder Folge die Meldung zum Bereitschaftszustand und eine Meldung zum Sendeabbruch. Falls das Dokument aus mehreren Blättern besteht, müssen zuerst **alle** manuell entfernt werden, die über dem im ADF eingelegten Blatt liegen. Danach **STOP** drücken, um auch das erste Blatt auszuwerfen.
	- 3) Wieder **STOP** drücken, um zum Bereitschaftszustand zurückzukehren

 $\label{eq:2} \frac{1}{\sqrt{2}}\left(\frac{1}{\sqrt{2}}\right)^{2} \left(\frac{1}{\sqrt{2}}\right)^{2} \left(\frac{1}{\sqrt{2}}\right)^{2} \left(\frac{1}{\sqrt{2}}\right)^{2} \left(\frac{1}{\sqrt{2}}\right)^{2} \left(\frac{1}{\sqrt{2}}\right)^{2} \left(\frac{1}{\sqrt{2}}\right)^{2} \left(\frac{1}{\sqrt{2}}\right)^{2} \left(\frac{1}{\sqrt{2}}\right)^{2} \left(\frac{1}{\sqrt{2}}\right)^{2} \left(\frac{1}{\sqrt{2}}\right)^{2} \left(\frac{$ 

Anhand der Protokolle kann der Anwender die durchgeführten Vorgänge, die Anzahl der bearbeiteten Dokumente und eine Fülle anderer wichtiger Informationen überprüfen. Der Ausdruck dieser Protokolle sowie der Programmierberichte des Faxgeräts (Ziel-/Kurzwahl, Einstellungen, Installationsparameter) verleiht einen aktualisierten Überblick über die Aktivitäten und die Einstellungen.

Für den Ausdruck der Fax-Programmierungen verweisen wir auf die entsprechenden Abschnitte. In diesem Kapitel befassen wir uns nur mit den Protokollen zu den Aktivitäten des Faxgeräts, d.h.:

- Sendeprotokoll (automatisch und manuell)
- Journal
- **Netzausfall-Bericht**

Der automatische Ausdruck der Sendeprotokolle wird in den Einstellungen, s. Abschnitt EINSTELLUNGEN. Themenblatt Betriebsdiagramm und Bedeutung des Untermenüs - Einstellungen aktiviert bzw. deaktiviert.

Der Protokollausdruck kann aber auch über das entsprechende Menü hier neben angefordert werden, wobei dessen Optionen vor den Einstellungen der Parameter Priorität haben. Außerdem wird im Rahmen der Parameter nur der automatische Ausdruck der Sendeprotokolle befähigt, während die

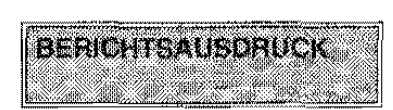

Menüoption ebenfalls den Ausdruck des "Journals" mit sämtlichen Faxaktivitäten (Sendung/Empfang) gestattet.

# BETRIEBSDIAGRAMM UND BEDEUTUNG DES MENÜS - BERICHTSAUSDRUCK

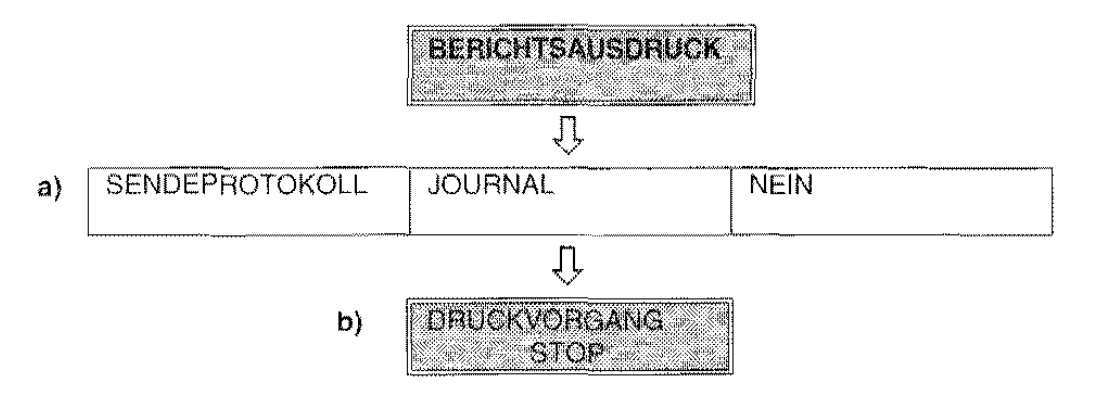

- START: Bestätigung des Untermenüs und Zugriff auf jeweilige Parameter. Bestätigung eines Parameter und Zugriff auf Folgeparameter.
- Vor- und Rückwärtswahl der maschinenseitig verfügbaren Parameter bzw. Positionierung auf den  $\lt/$  > : Stellen der Parameterwerte. Nach Positionierung wird zur Werteingabe aufgefordert.
- STOP: Abbruch der Prozedur und Rückkehr zum Bereitschaftszustand.

# **BEDEUTUNG:**

- a) Es besteht die Möglichkeit, keinen Druck anzuwählen (NEIN) und zum nächsten Menü überzugehen. Analog hierzu entbindet die Option für den Ausdruck der Sendeprotokolle und Journals den Anwender von gegenteiligen Voreinstellungen.
- b) Hiermit wird auf einen gemäß Optionen unter a) ablaufenden Druckvorgang hingewiesen. Der Druckvorgang betrifft entweder die letzte Sendung oder die insgesamt erfolgten Aktivitäten.

# **AUTOMATISCHES SENDEPROTOKOLL**

Das Sendeprotokoll wird anhand der Einstellungen in den Einstellungen, vgl. Abschnitt EINSTELLUNGEN, Themenblatt Betriebsdiagramm und Bedeutung des Untermenüs- Einstellungen, **automatisch** erhalten. Als Lesehilfe werden die Parameteroptionen hier noch einmal angeführt:

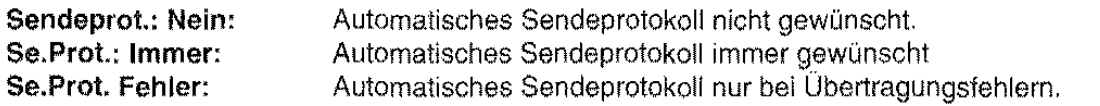

Bei den letzten zwei Einstellungen druckt das Faxgerät bei jeder Sendung **(Normal, Abruf oder Zeitversetzt)** automatisch das angewählte Protokoll aus.

## **Beispiel:**

SENDEPROTOKOLL:

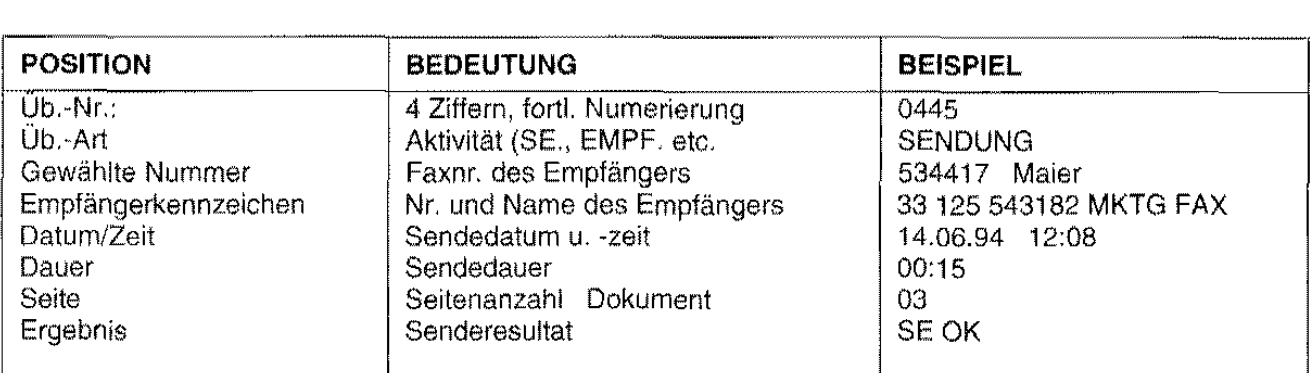

Der Protokollausdruck kann auch bei Abruf oder zeitversetzter Sendung ertolgen.

---------------------

## WENN...

• beirn Ausdruck ein Fehlerzustand auftritt (z.B. kein Papier bzw. keine Tinte, Deckel offen usw.), zeigt das Faxgerät die Sendung auf dem **Journal** an.

# **MANUELLES SENDEPROTOKOLL**

Über das Menü "Berichtsausdruck" läßt sich der Ausdruck des Protokolls nur zum gewünschten Zeitpunkt einstellen, und nicht auf automatischem Wege wie bei entsprechender Eingabe in den Einstellungen. Die Menüeingabe hat vor genannten Parametern Vorrang.

Das Themenblatt zeigt ein weiteres Beispiel für den Ausdruck des Sendeprotokolls durch Menüanwahl.

❖ Das Display zeigt das Menü des Berichtsausdrucks. Es ist eine Sendung ohne Einstellung des automatischen Protokolls im Rahmen der Einstellungen erfolgt.

 $\mathbf{1}$ . START drücken. Das Display zeigt den ersten Parameter.

**BERICHTSAUSDRUCK** 

**EKT/START/STOP** 

SENDEPROTOKOLL

 $2.$ START drücken. Das Sendeprotokoll wird ausgedruckt. Danach zeigt das Display wieder den Bereitschaftszustand.

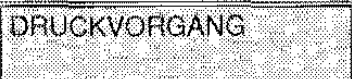

### WENN...

• beim Ausdruck ein Fehlerzustand auftritt (z.B. kein Papier bzw. keine Tinte, Deckel offen usw.), zeigt das Faxgerät den Sendevorgang auf dem Journal an.

# JOURNAL

Hierin sind sämtliche Informationen zu den ausgeführten Sende- und Empfangsvorgängen enthalten. Die Anwahl des Journals erfolgt zwar nicht in den Einstellungen, für den Ausdruck stehen dennoch zwei Möglichkeiten zur Verfügung:

- Automatisch: nachdem die Gesamtanzahl der Faxaktivitäten (Senden/Empfang) 32 erreicht hat.
- Manuell: wenn der Anwender unabhängig von der Anzahl der Faxaktivitäten den Ausdruck des Protokolls anfordert. Diese Anforderung erfolgt über das Menü "Berichtsausdruck".

### Beispiel:

AUSDRUCK JOURNAL

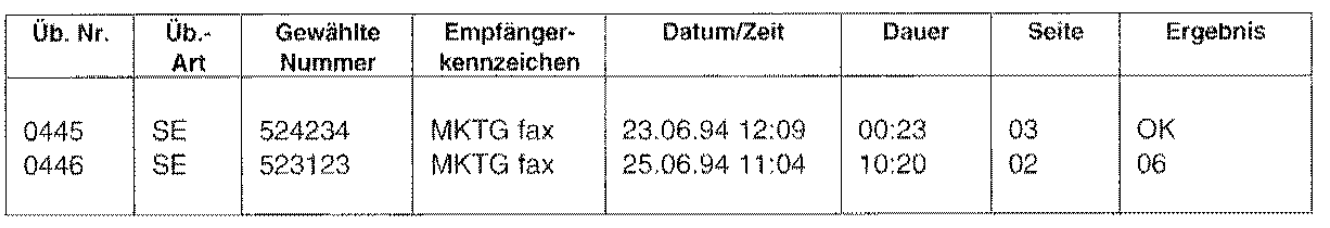

Das Themenblatt führt ein weiteres Beispiel zum Ausdruck des Journals vorn Menü "Berichtsausdruck" auf.

•!• Das Display zeigt das Menü zurn Berichtsausdruck.

1. START drücken.

Das Display zeigt den ersten Parameter.

2. Mit > den Parameter zum Journal anwählen. **BERICHTSAUSORUCK KLISTART STOP** 

SENDEPROTOKOLL

**JOURNAL** 

#### 3. START drücken.

Das Journal wird ausgedruckt. Danach zeigt das Display wieder den Bereitschaftszustand.

### WENN...

• beim Ausdruck ein Fehlerzustand auftritt (z.B. kein Papier bzw. keine Tinte, Deckel offen usw.), schaltet das Faxgerät auf Wartezustand und zeigt eine Meldung zurn aufgetretenen Fehlertyp. Nach der Fehlerbehebung läuft der Druckvorgang wieder an.

DRUGKVORGANG

# **NETZAUSFALL-BERICHT**

Der Netzausfall-Bericht wird automatisch nach einem Netzausfall bei Rückkehr der Stromzufuhr ausgedruckt.

# **Beispiel:**

NETZAUSFALL-BERICHT:

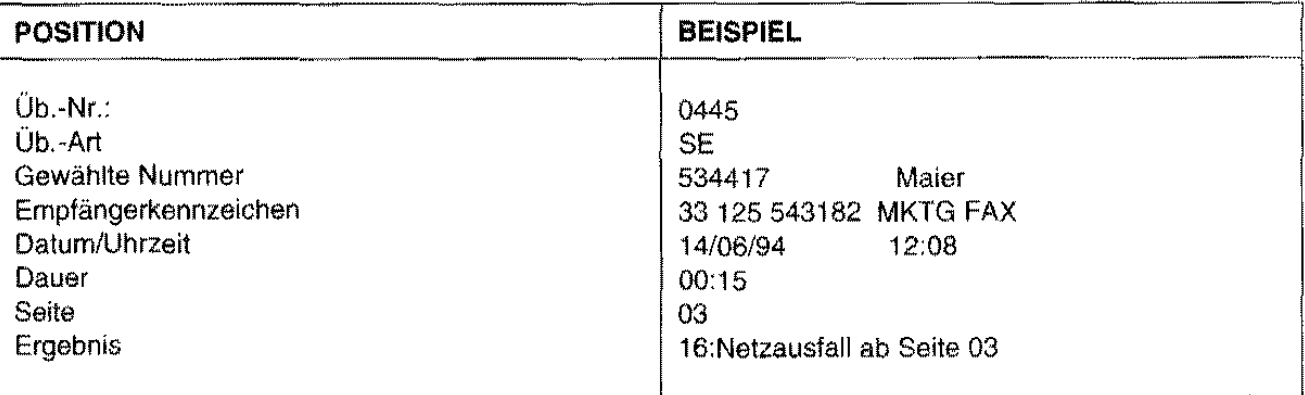

# WENN...

• beim Ausdruck ein Fehlerzustand auftritt (z.B. kein Papier bzw. keine Tinte, Deckel offen usw.), werden alle Daten gespeichert. und gedruckt nach der Fehlerbehebung.

 $\label{eq:2.1} \mathbf{Y} = \mathbf{Y} \mathbf{X} + \mathbf{Y} \mathbf{X} + \mathbf{Y} \mathbf$ 

 $\label{eq:2.1} \frac{1}{\sqrt{2}}\int_{0}^{\infty}\frac{1}{\sqrt{2\pi}}\left(\frac{1}{\sqrt{2\pi}}\right)^{2\alpha} \frac{1}{\sqrt{2\pi}}\int_{0}^{\infty}\frac{1}{\sqrt{2\pi}}\left(\frac{1}{\sqrt{2\pi}}\right)^{\alpha} \frac{1}{\sqrt{2\pi}}\int_{0}^{\infty}\frac{1}{\sqrt{2\pi}}\frac{1}{\sqrt{2\pi}}\frac{1}{\sqrt{2\pi}}\frac{1}{\sqrt{2\pi}}\frac{1}{\sqrt{2\pi}}\frac{1}{\sqrt{2\pi}}\frac{1}{\sqrt{2\pi}}$ 

# WARTUNG, ZUBEHÖR, HINWEISE

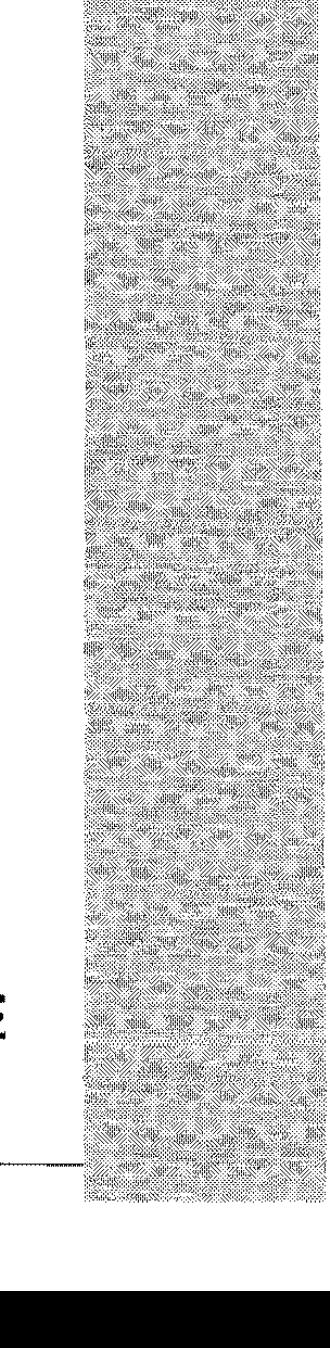

SAN KANADA 88

N. \$Œ

32

sijes.

DS

鄉 S.

S. 38

 $\label{eq:2.1} \frac{1}{\sqrt{2}}\int_{0}^{\infty}\frac{1}{\sqrt{2\pi}}\left(\frac{1}{\sqrt{2\pi}}\right)^{2\alpha} \frac{1}{\sqrt{2\pi}}\int_{0}^{\infty}\frac{1}{\sqrt{2\pi}}\left(\frac{1}{\sqrt{2\pi}}\right)^{\alpha} \frac{1}{\sqrt{2\pi}}\frac{1}{\sqrt{2\pi}}\int_{0}^{\infty}\frac{1}{\sqrt{2\pi}}\frac{1}{\sqrt{2\pi}}\frac{1}{\sqrt{2\pi}}\frac{1}{\sqrt{2\pi}}\frac{1}{\sqrt{2\pi}}\frac{1}{\sqrt{2\pi}}$
# **SELBSTHILFE**

Der normale Einsatz des Faxgeräts schließt kleinere Arbeiten mit ein die der Anwender problemlos ausführen kann. Dazu gehören zum Beispiel das Entfernen von Papierstaus, der Austausch der Zubehörteile und nicht zuletzt die regelmäßige normale Wartung (Reinigung des optischen Lesers, Reinigung und Neuaktivierung des Druckkopfes, etc.).

# DOKUMENT HERAUSNEHMEN ORIGINAL GESTAUT

Eine Stausituation des Sende- bzw. Kopierdokuments ist nicht auszuschließen. In einem solchen Fall ist vorerst durch Taste STOP ein Auswurfversuch zu unternehmen, anschließend nach untenstehenden Schritten zu verfahren.

- ❖ Der Stauzustand des Originals erscheint auf dem Display.
- 1. Das Bedienfeld anheben und die auf dem Einzug verbliebenen Originale abnehmen.

2. Gestautes Original herausnehmen. Die weiße Rolle ggf. herausnehmen und die Anleitungen des Themenblatts Reinigung des optischen Lesers befolgen.

DOK. ENTFERNEN **STOP DRÜCKEN** 

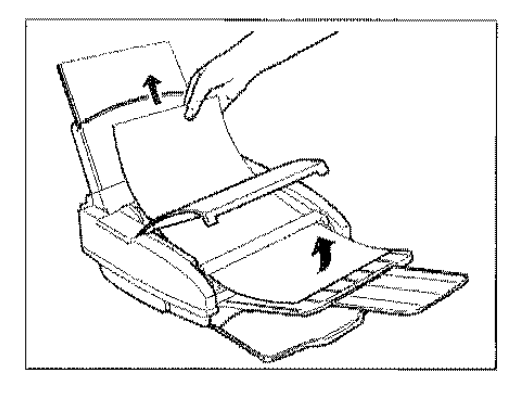

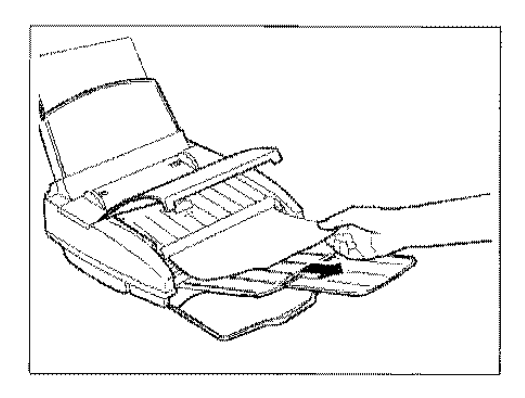

3. Rolle ggf. wieder einbauen, Bedienfeld schließen, die Originale in den Einzug zurücklegen und den Vorgang wiederholen.

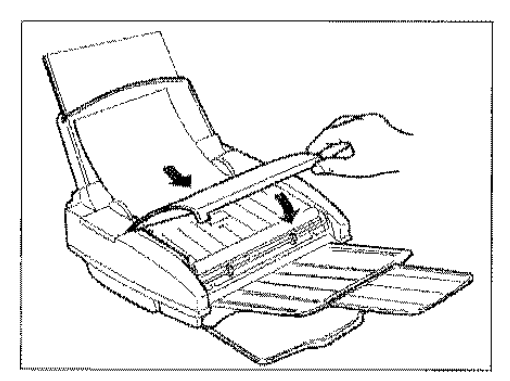

# **GESTAUTES DRUCKPAPIER HERAUSNEHMEN**

Es besteht ebenfalls die Möglichkeit, daß sich das Druckpapier für empfangene Dokumente bzw. die Kopie von Originalen staut. ln diesem Fall einen Auswurfversuch durch Druck der Taste STOP unternehmen, anschließend folgende Schritte ausführen.

•!• Der Stauzustand des Originals erscheint auf dem Display.

**PAPIERFEHLER STOP DRÜCKEN** 

## Papierstau im Ausgabebereich der empfangenen bzw. kopierten Dokumente:

1. Die Ablage herausziehen.

2. Gestautes Blatt entfernen und Ablage wieder einsetzen.

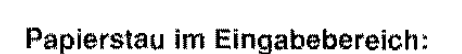

1. Vorderen Deckel der Kassette aufschwenken.

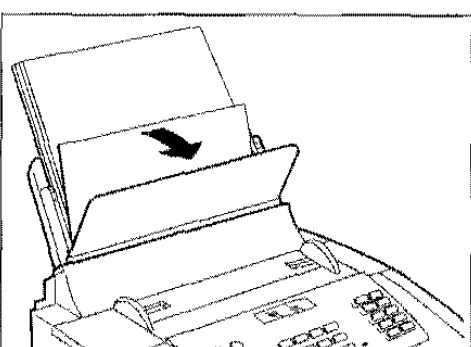

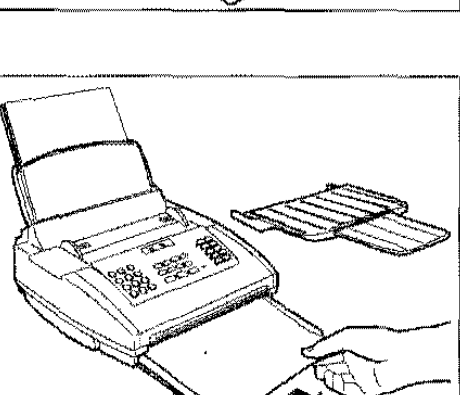

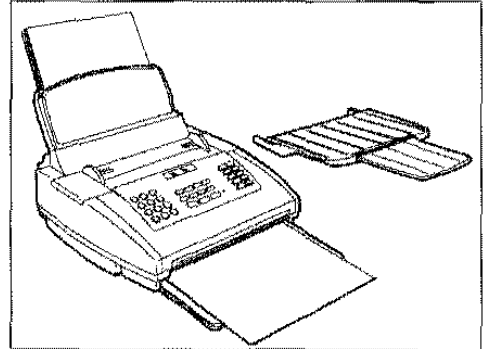

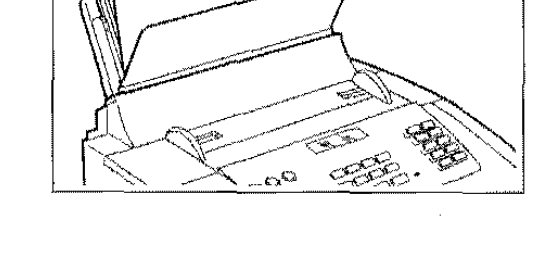

2. Gestautes Blatt ohne Kraftanwendung entfernen.

# **WENN ...**

das gestaute Papier nicht in der beschriebenen Weise entfernt werden kann, die Kassette herausziehen und den Vorgang wiederholen.

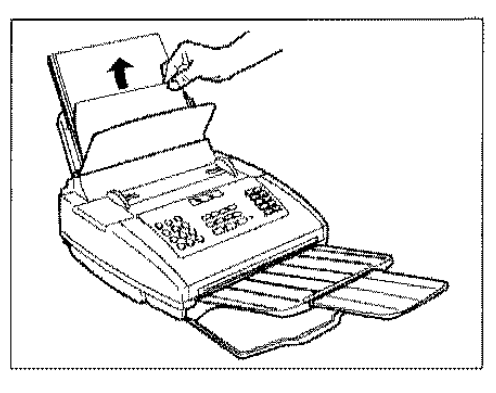

3. Deckel wieder schließen.

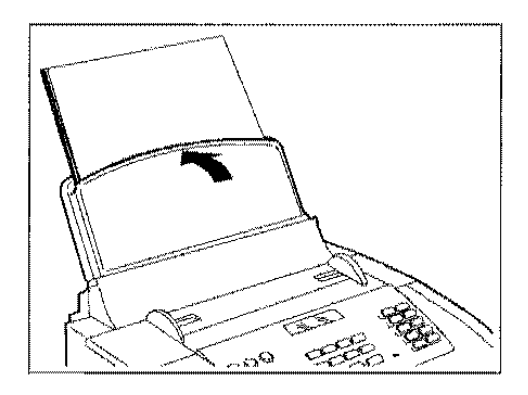

# **AUSTAUSCH DER TINTENPATRONE**

Ist die Tinte in der Patrone verbraucht, wird über Display die Meldung "Keine Tinte" angezeigt. In diesem Fall muß der Bediener:

die Tintenpatrone austauschen (Druckkopf mit austauschbarer Tintenpatrone)  $\bullet$ 

oder

2.

den Druckkopf ersetzen (Einweg-Druckkopf).  $\bullet$ 

1st auf dem Faxgerät ein Druckkopf mit austauschbarer Patrone eingesetzt, kann diese bis zu 6-mal gewechselt werden, bevor der Ersatz des gesamten Druckkopfs erforderlich wird. In diesem Themenblatt wird der Austausch der Tintenpatrone beschrieben, im nächsten der Ersatz des Druckkopfs.

❖ Der Zustand "keine Tinte" erscheint auf dem Display.

Tintenpatrone anhand der schwarzen Lasche aushaken.

1. Deckel der Druckkopfkammer öffnen.

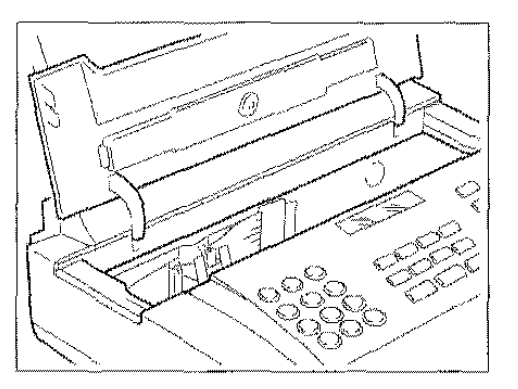

**KEINE TINTE!** 

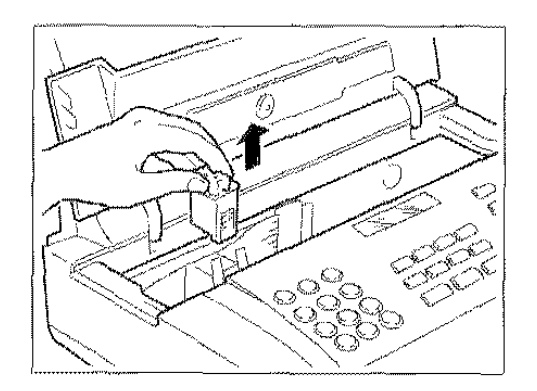

 $\mathfrak{Z}.$ Tintenpatrone herausnehmen. 4. Neue Patrone auspacken und Schutzfolie abziehen.

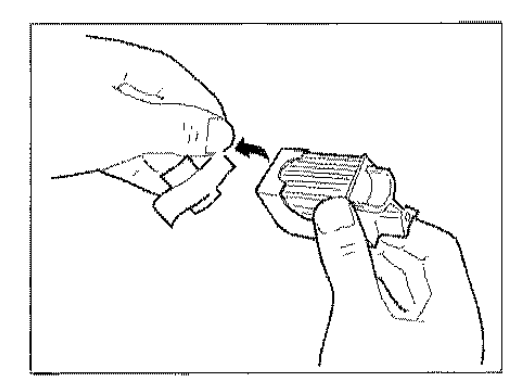

**WICHTIG:** 

**TINTENBEREICH NICHT BERÜHREN.** 

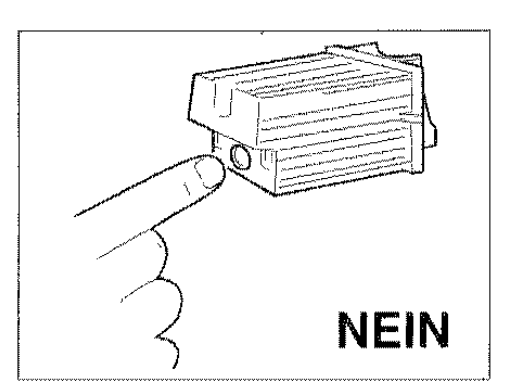

**5.** Patrone umgehend einsetzen und bis zum Einrastgeräusch andrücken. Deckel der Druckkopfkammer wieder schließen.

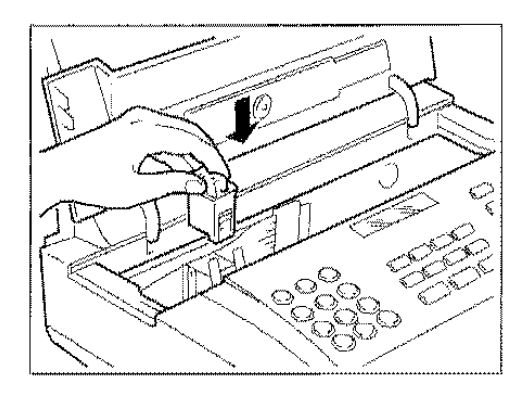

# **AUSTAUSCH DES DRUCKKOPFS**

In diesem Themenblatt wird der Ersatz des Druckkopfs mit austauschbarer sowie mit Einweg-Tintenpatrone beschrieben.

◆ Auf dem Display wird angezeigt, daß die Tintenpatrone gewechselt werden muß

 $\mathbf{1}$ Deckel der Druckkopfkammer öffnen.

 $2.$ Druckkopf (mitsamt Tintenpatrone) anhand der grünen Laschen entriegeln und danach herausziehen.

 $3.$ Neuen Druckkopf auspacken und Schutzfolie von der Drucknase abziehen.

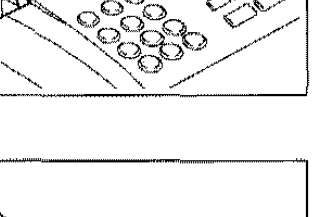

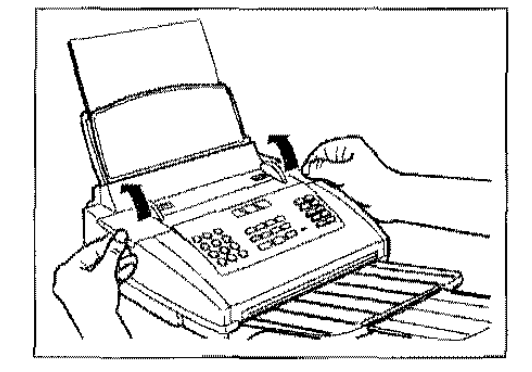

**KEINE TINTE!** 

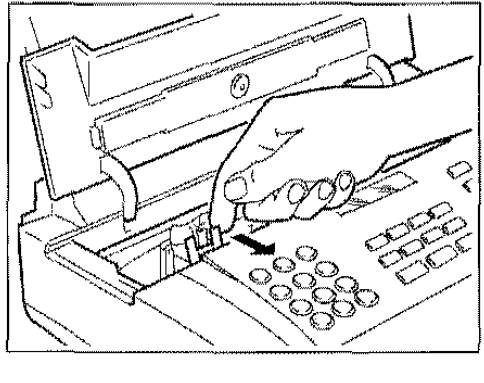

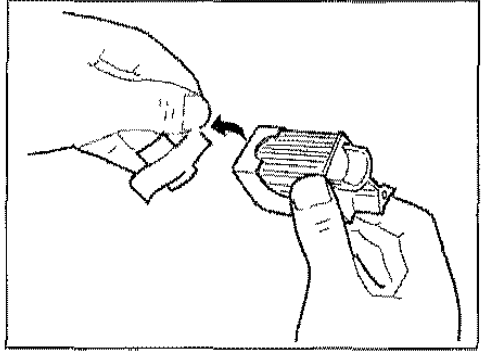

## WICHTIG:

Im Fall von austauschbarem Druckkopf, Tintenpatrone nicht vom Druckkopf abnehmen.

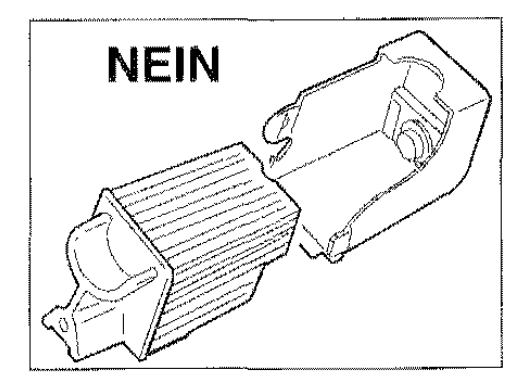

## VORSICHT:

Weder Kontaktlamellen noch Drucknase berühren (transparente Schutzfolie).

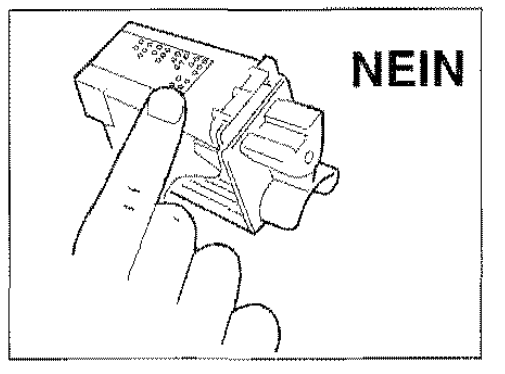

4. Druckkopf einsetzen.

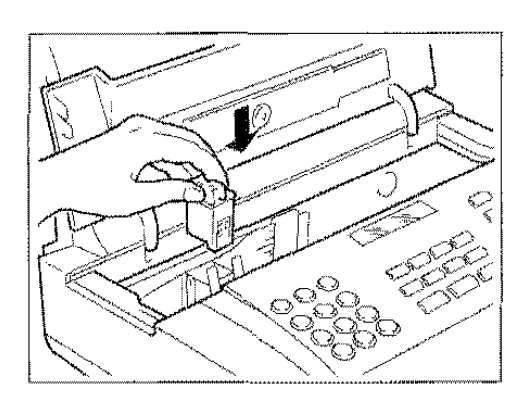

5. Druckkopf bis zum Einrastgeräusch in Pfeilrichtung schieben. Jetzt ist er richtig eingesetzt.

#### WENN...

• auf dem Display bei austauschbarem Druckkopf die Meldung "NEUER DRUCKKOPF?  $1 = JA$ ,  $0 = NEIN$ " erscheint, die Taste 1 drücken. Das Faxgerät führt nun automatisch die Kontrolle und Reinigung der Druckdüsen durch (siehe folgendes Themenblatt).

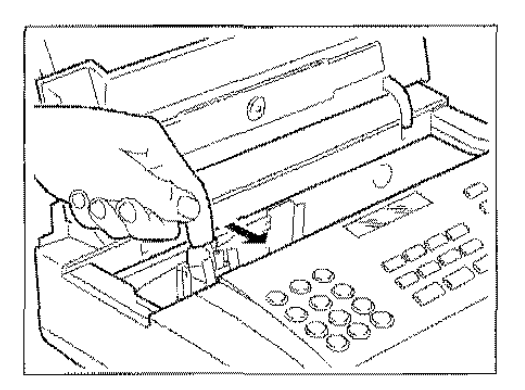

# AUTOMATISCHE KONTROLLE UND REINIGUNG DER DRUCKDUSEN

Nach dern Austausch des Druckkopfs erfolgt bei geschlossenem Faxdeckel die automatische Kontrolle und Reinigung der Druckdüsen. Das Ergebnis wird auf ein Blatt ausgedruckt, welches vom Faxgerät bereits bei Ermittlung fehlenden Tintenvorrats eingezogen wird. Durch diesen neuen Drucktest kann der Anwender die Druckqualität bewerten und ggf. diese Prozedur wiederholen.

## Tintenpatrone oder Druckkopf sind ausgetauscht worden.

 $\mathbf{1}$ Beim Schließen des Deckels führt das Faxgerät automatisch eine Kontrolle und Reinigung der Druckdüsen aus, nimmt dann einen Drucktest vor mit einer Skala für Grafik und Text. Nach der Prozedur zeigt das Display die Meldung "Drucker Prüfen".

DRUCKER PRÜFEN 1=AUS 0= WIEDER

### WENN...

- die Skala keine Unterbrechungen aufweist und die dunklen Bereiche nicht von waagrechten Weißzeilen durchlaufen sind, wird die Druckqualität als befriedigend eingestuft. Anderenfalls fordert eine Meldung zur Wiederholung der Prozedur auf.
- 2. Bei zufriedenstellender Druckqualität 1 eingeben. Das Faxgerät kehrt in den Anfangszustand zurück.

#### oder

Mit 0 die Prozedur wiederholen. Das Fax führt eine neue Kontrolle aus und druckt den Test aus.

#### WENN...

nach einer gewissen Anzahl von Wiederholungen die Qualität weiterhin unbefriedigend ist, einen neuen Druckkopf einsetzen bzw. die Tintenpatrone ersetzen.

# **REINIGUNG DES OPTISCHEN LESERS**

Die Staubablagerungen auf dem Glas des Scanners können zu Problemen beim Lesen der Dokumente verursachen. Zur Behebung dieser Störung sollte das Glas regelmäßig gereinigt werden, z.B. wie folgt:

## ❖ Das Faxgerät muß abgeschaltet sein,

 $\mathbf{1}$ Bedienfeld anheben.

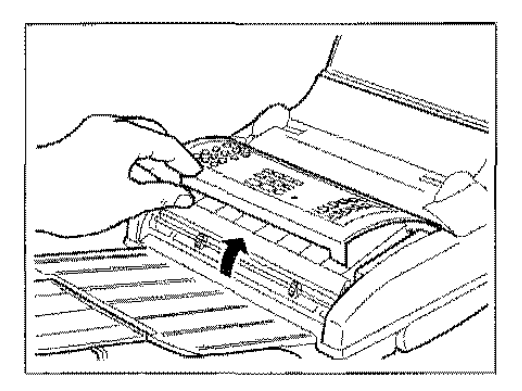

 $2.$ Grünen Hebel links von der weißen Rolle aushaken und diese herausziehen. Rolle mit einem Tuch gründlich reinigen.

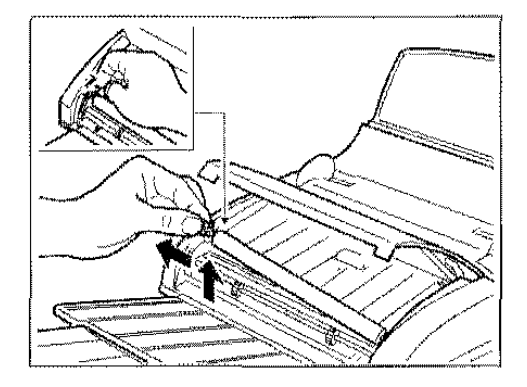

3. Scannerglas mit einem feuchten Tuch und mildem Fensterputzmittel reinigen, anschließend sorgfältig<br>trocknen. Das Putzmittel nicht direkt auf das Glas aufspritzen. Rolle wieder einbauen und Deckel schließen,

> Zum Nachweis der Reinigung eine Kopie mit weißem Original anfertigen. Sollten auf der Kopie senkrechte Streifen erscheinen, der Scanner aber einwandfrei sauber sein, bitte den Kundendienst verständigen.

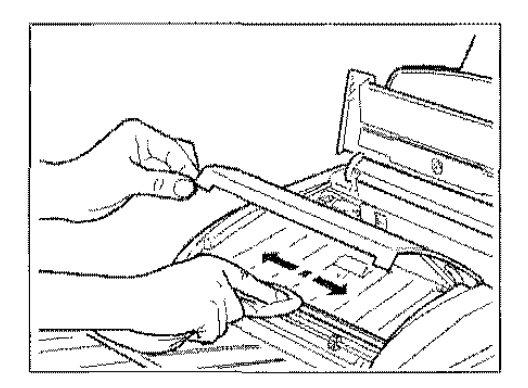

# MANUELLE NEUAKTIVIERUNG DES DRUCKKOPFES UND DÜSENKONTROLLE

Wenn Sie beim normalen Einsatz des Faxgerätes eine Verschlechterung der Druckqualität feststellen, gehen Sie wie folgt vor:

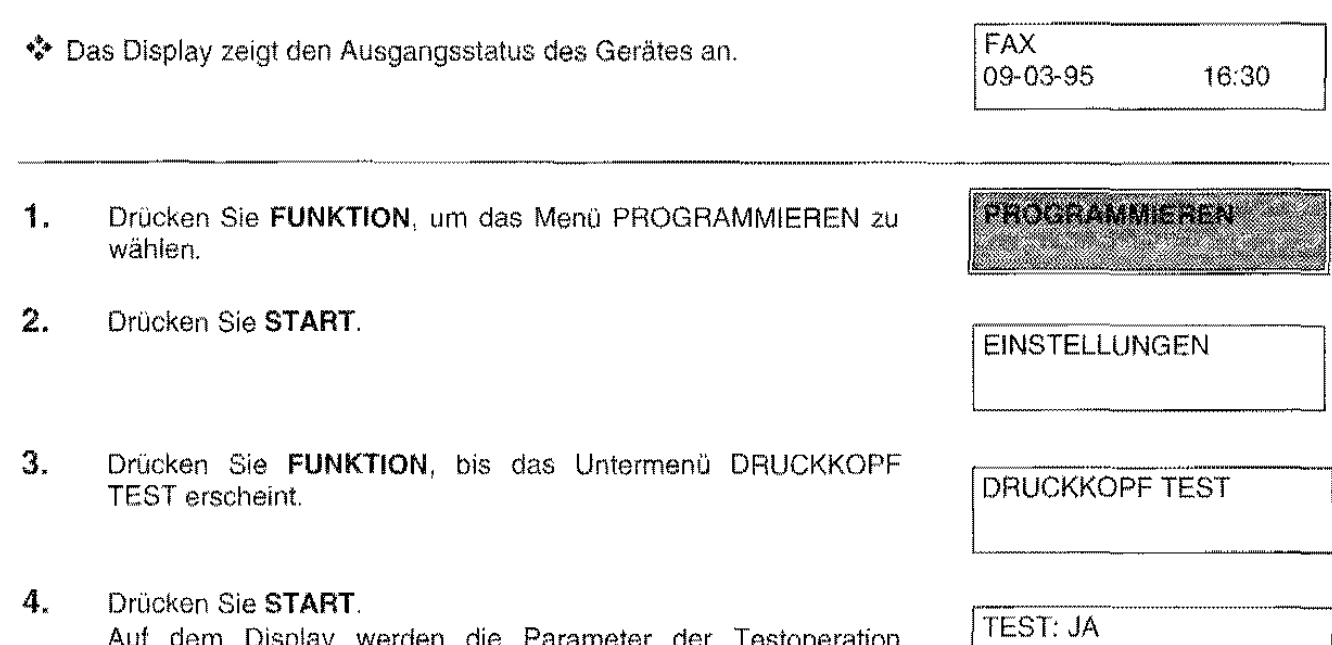

5. Drücken Sie START. Das Faxgerät führt die Neuaktivierung des Druckkopfes und die Düsenkontrolle durch und druckt das Diagnoseergebnis aus.

angezeigt. Wählen Sie den Parameter TEST: JA.

#### **DIAGNOSEERGEBNIS**

Der Drucktest durch das Faxgerät enthält eine numerierte Skala und eine Meldung über den Zustand der Düsen.

## In Ordnung

Wenn die numerierte Skala wie in der folgenden Abbildung erscheint:

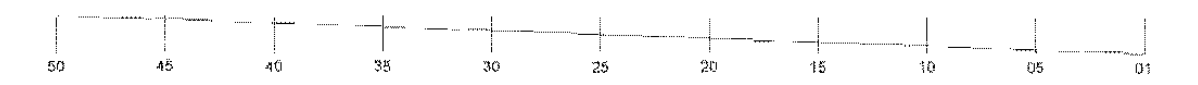

und die Meldung ALLE DÜSEN IN ORDNUNG bedeutet dies, daß der Druckkopf richtig eingesetzt ist und alle Schaltkreise in Ordnung sind. Drücken Sie STOP, um die Prozedur zu beenden.

## **Defekt**

Wenn die numeriarte Skala wie in der folgenden Abbildung erscheint:

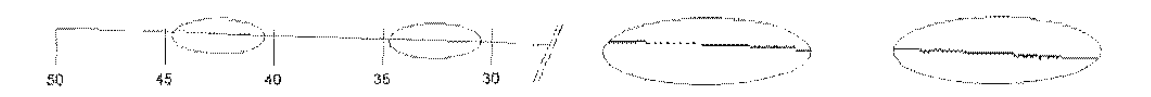

und die Meldung **ALLE DÜSEN IN ORDNUNG,** bedeutet dies, daß ein mechanisches Problem vorliegt. Sehen Sie in diesem Fall in der folgenden Tabelle nach:

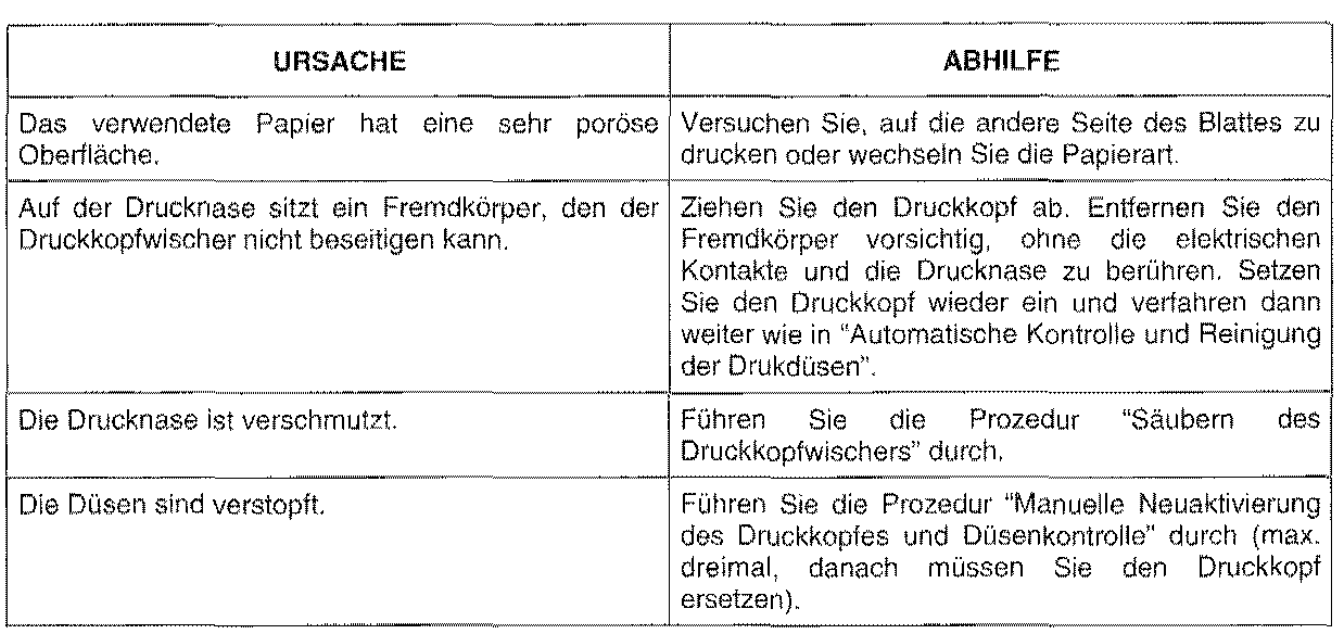

Wenn dagegen die numerische Skala erscheint wie in der folgenden Abbildung:

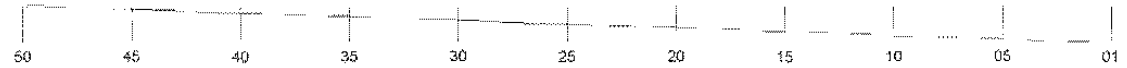

und die Meldung **BESCHÄDIGTE DÜSEN** erscheint, bedeutet dies, daß ein elektrisches Problem vorliegt. Sehen Sie in diesern Fall in der folgenden Tabelle nach:

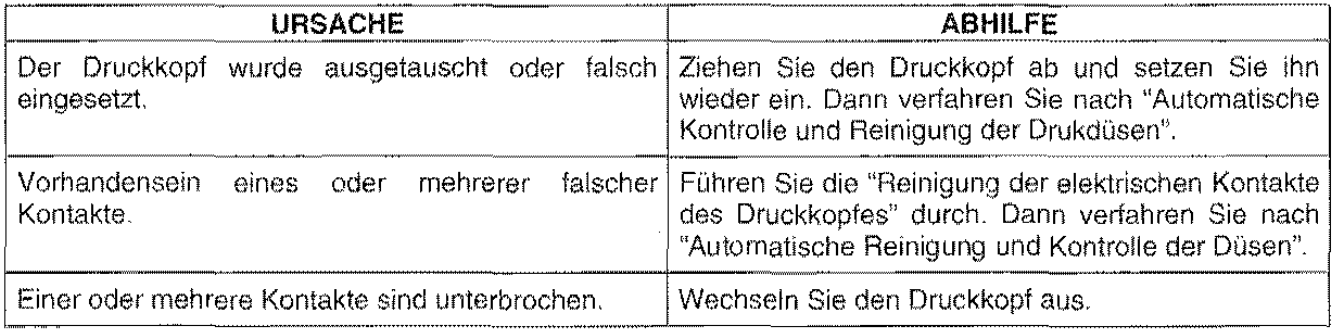

# REINIGUNG DER KONTAKTLAMELLEN AUF DEM DRUCKKOPF

Für eine einwandfreie Funktion müssen die Kontaktlamellen des Druckkopfs gereinigt werden, z.R wie folgt:

# •!• Das Faxgerät muß abgeschaltet sein

1. Deckel der Druckkopfkammer öffnen.

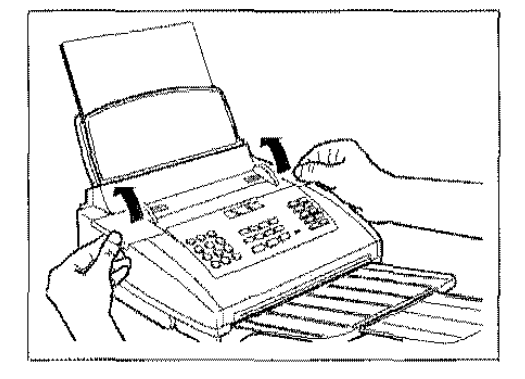

-~~-~---~~-~~---···········-

- 
- -

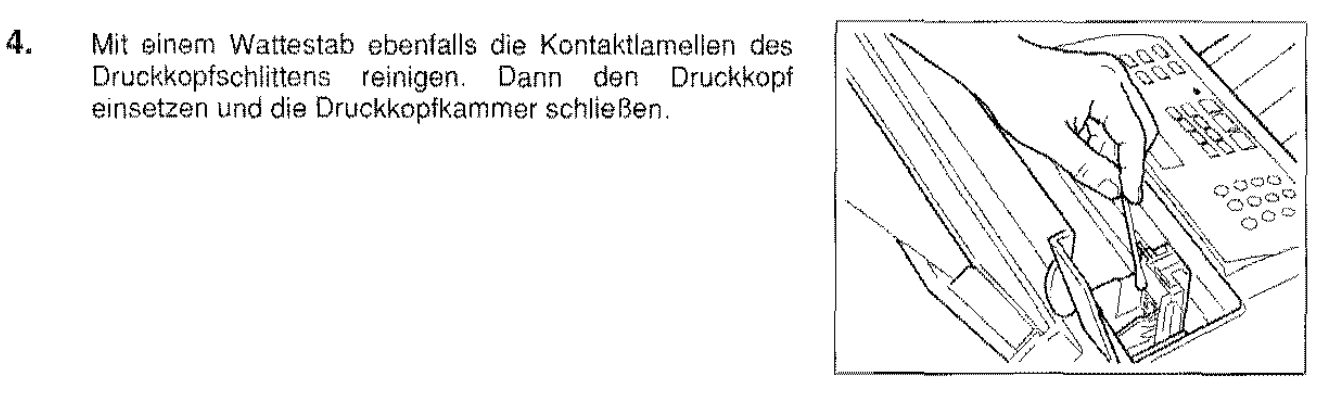

2. Druckkopf an den grünen Laschen entriegeln und

3. Kontaktlamellen mit einem trockenen Wattestab reinigen.

emsetzen und die Druckkopfkammer schließen.

# HINWEIS:

herausnehmen.

Drucknase nicht berühren.

# **REINIGUNG DES REINIGUNGSBANDES**

Das Reinigungsband im Faxgerät, auf dem der Druckkopf gleitet, kann ebenfalls mit einem Wattestab gereinigt werden.

## ❖ Das Faxgerät muß abgeschaltet sein.

1. Deckel der Druckkopfkammer öffnen.

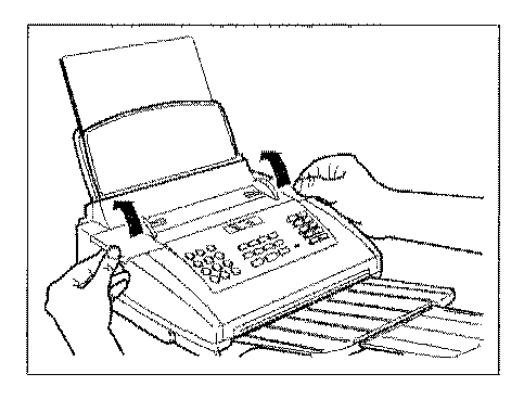

 $\mathbf{2}$ Druckkopf nach Angaben in Abbildung verschieben.

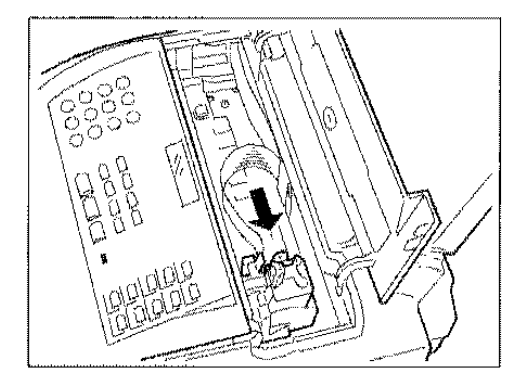

З. Reinigungsband mit einem trockenen Wattestab reinigen und dann den Deckel der Druckkopfkammer schließen.

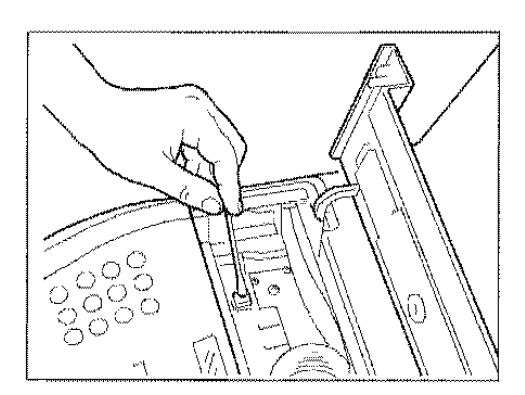

# **EINSTELLUNG DER PAPIERKASSETTE**

Die Papierkassette (ASF) kann je nach angewendetem Papierformat eingestellt werden. Die werkseitige Einstellung auf Format A4 (210 x 297 mm) kann beliebig auf die Formate US Letter (216 x 272 mm) und US Legal (216 x 349 mm) geändert werden.

 $\mathbf{1}$ . Mit einer Münze eine der Seitenführungen öffnen (Abb. A) und die Abdeckung der Papierkassette abnehmen. Die beiden Seitenteile innen links mit einer Münze ausrasten (Abb, B) und je nach anzuwendendem Papierformat einstellen, u.z. auf die Innenführungen (1) für Format A4, auf die Außenführungen (2) für Formate Letter und Legal.

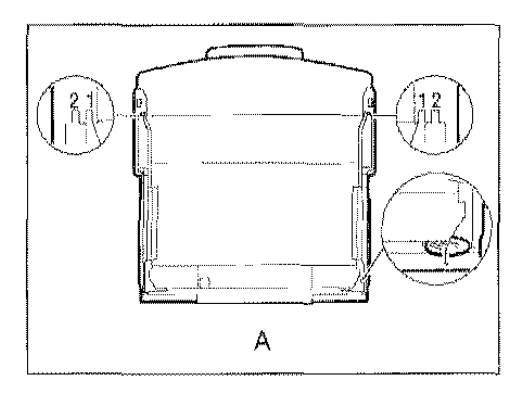

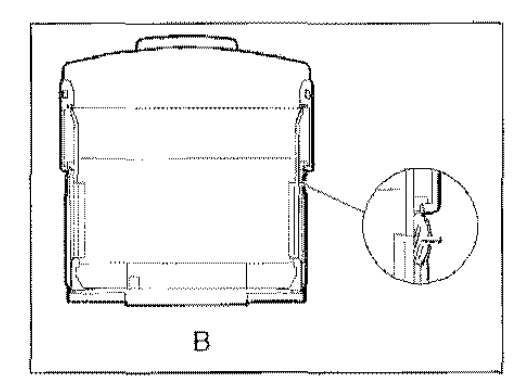

Papierkassette einschieben, dann die Abdeckung abschwenken und mit Blättern im gewünschten Format (max. 70) befüllen.

wieder

anbringen

und

die

3. Die Abdeckung verschließen.

Abdeckunge

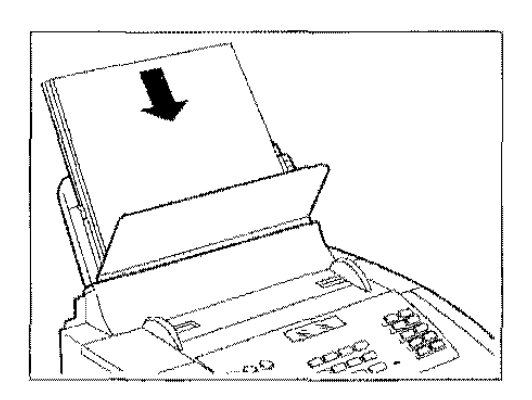

## **HINWEIS:**

2.

Die

Die Ablage muß auf das Papierformat eingestellt sein, das im Rahmen der Einstellungen angewählt wurde. Siehe Abschnitt EINSTELLUNGEN.

# **ANZEIGEN, FEHLERMELDUNGEN, TECHNISCHE DATEN**

In diesem Kapitel sind die technischen Produktdaten, akustische oder visuelle Alarm - bzw. Fehleranzeigen, Meldungen zu Störungen und Fehlern sowie Maßnahmen zur Behebung beschrieben.

# **AKUSTISCHE ANZEIGEN**

Das Faxgerät gibt folgende akustische Anzeigen aus:

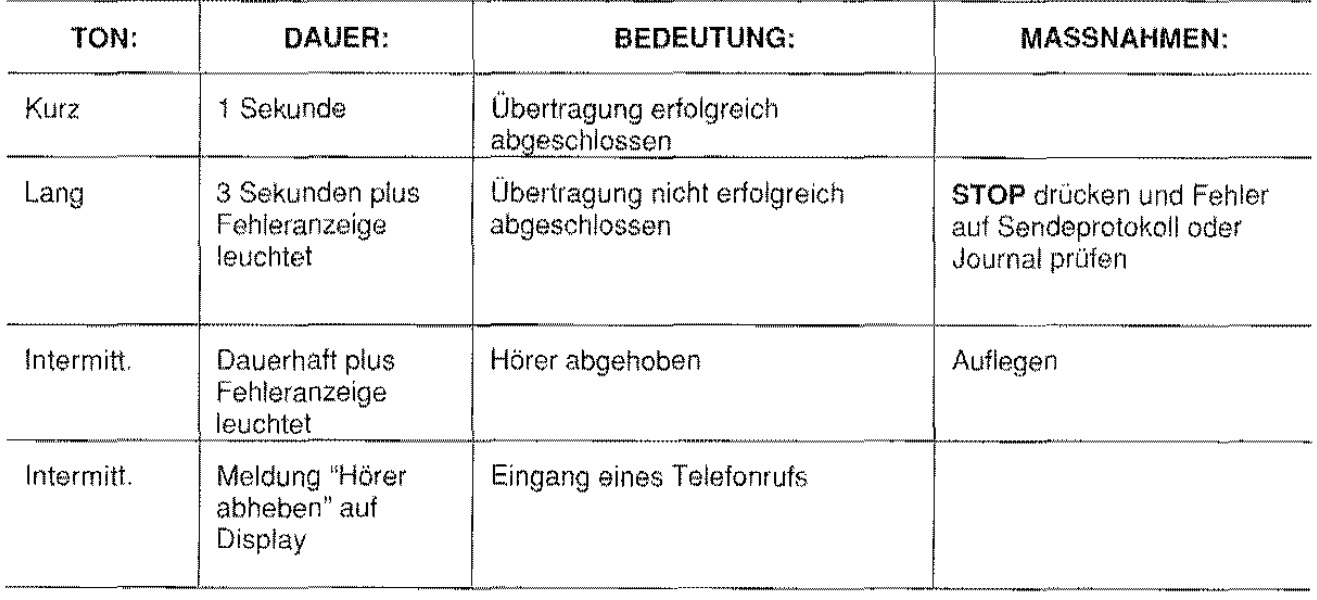

# **LED-ANZEIGEN**

Es erfolgt eine Led-Anzeige, wenn::

- die Verbindung wegen besetzter Leitung oder Nichtantwort des Empfängers ausbleibt.
- während der Übertragung Sende- und Empfangsfax eine Inkompatibilität festgestellt haben.
- während der Übertragung Fehlerzustände aufgetreten sind.  $\ddot{\text{o}}$

Die Led-Anzeige durch Taste STOP zum Erlöschen bringen.

# ANZEIGEN UND FEHLERMELDUNGEN AUF DISPLAY

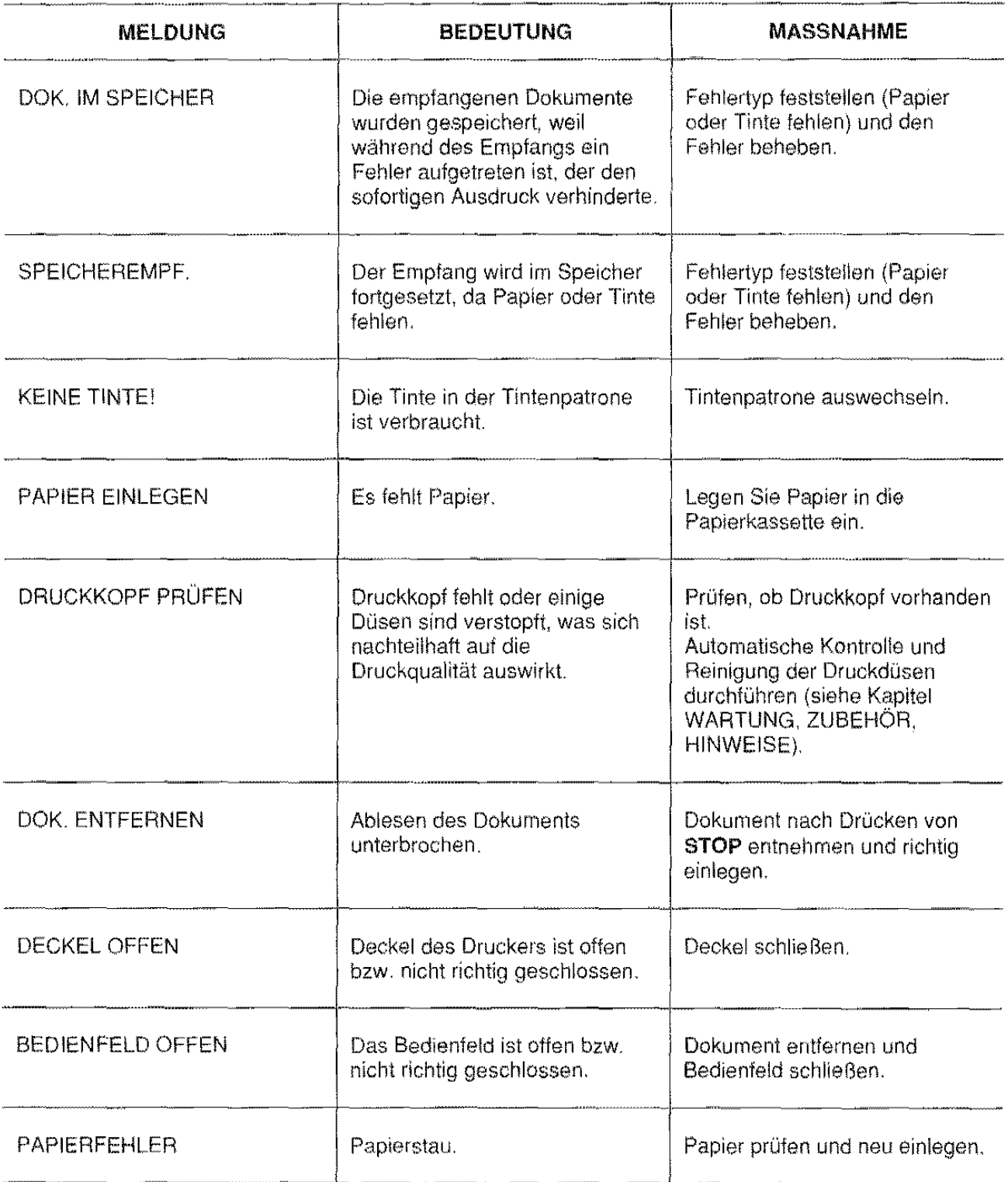

 $\hat{\mathcal{A}}$ 

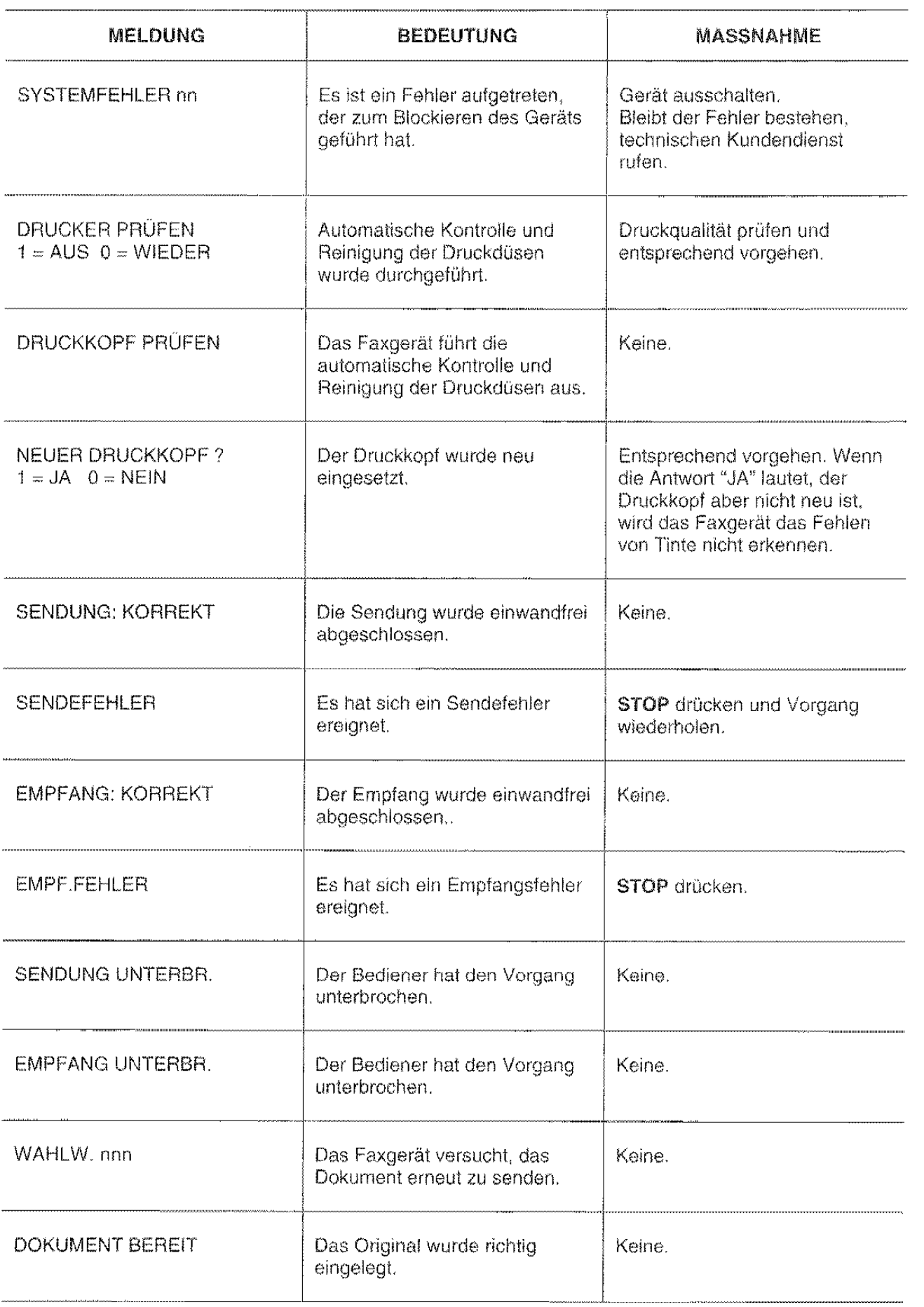

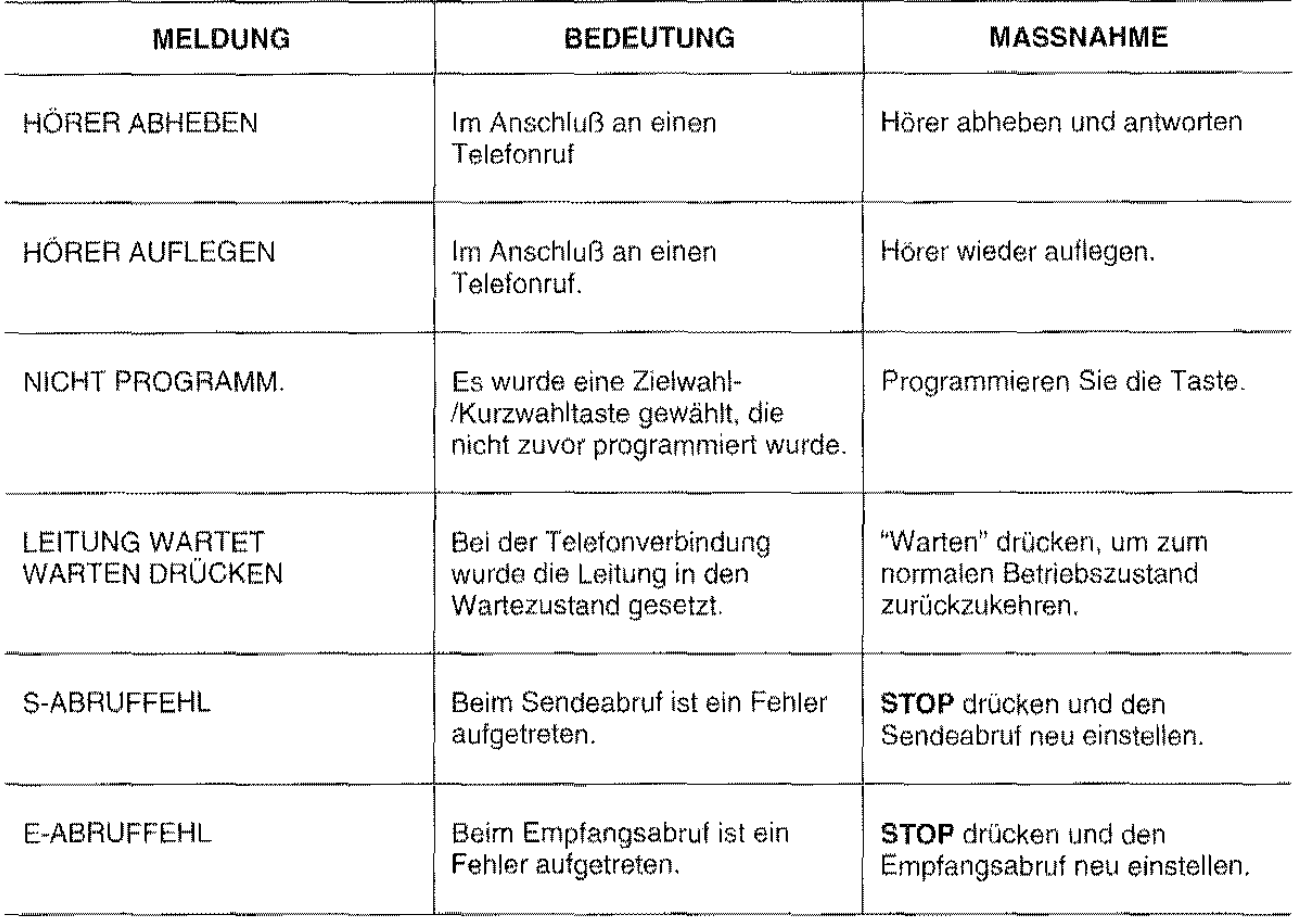

# **ANZEIGEN AUF DEM SENDEPROTOKOLL**

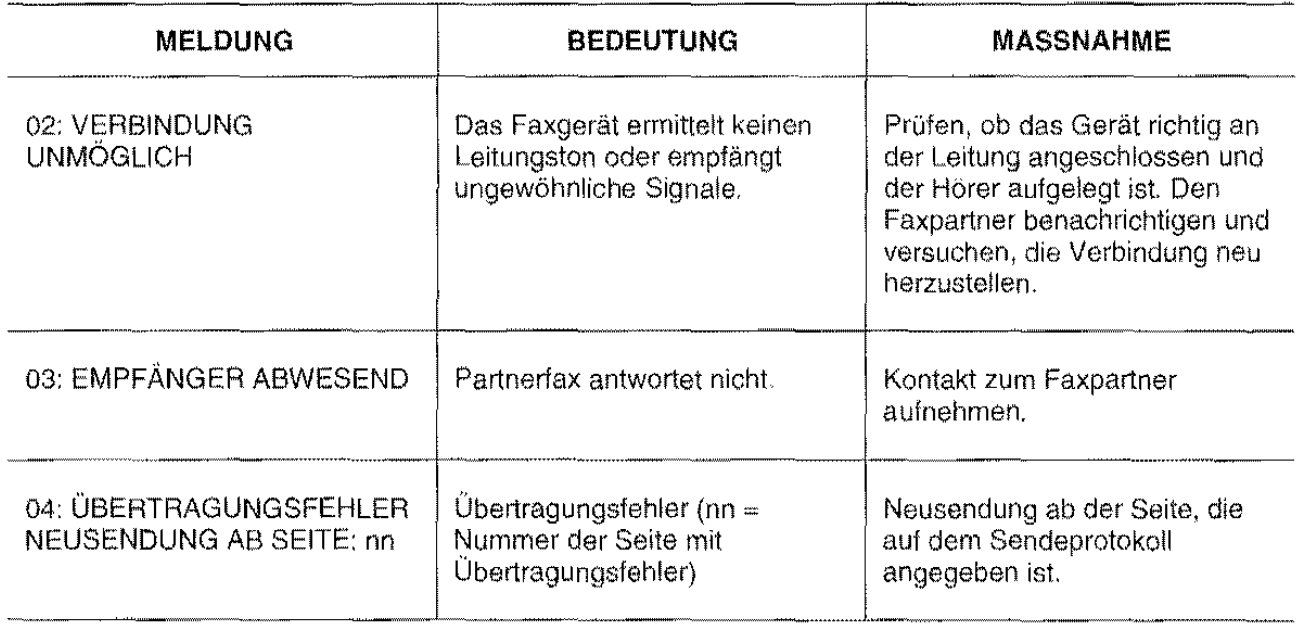

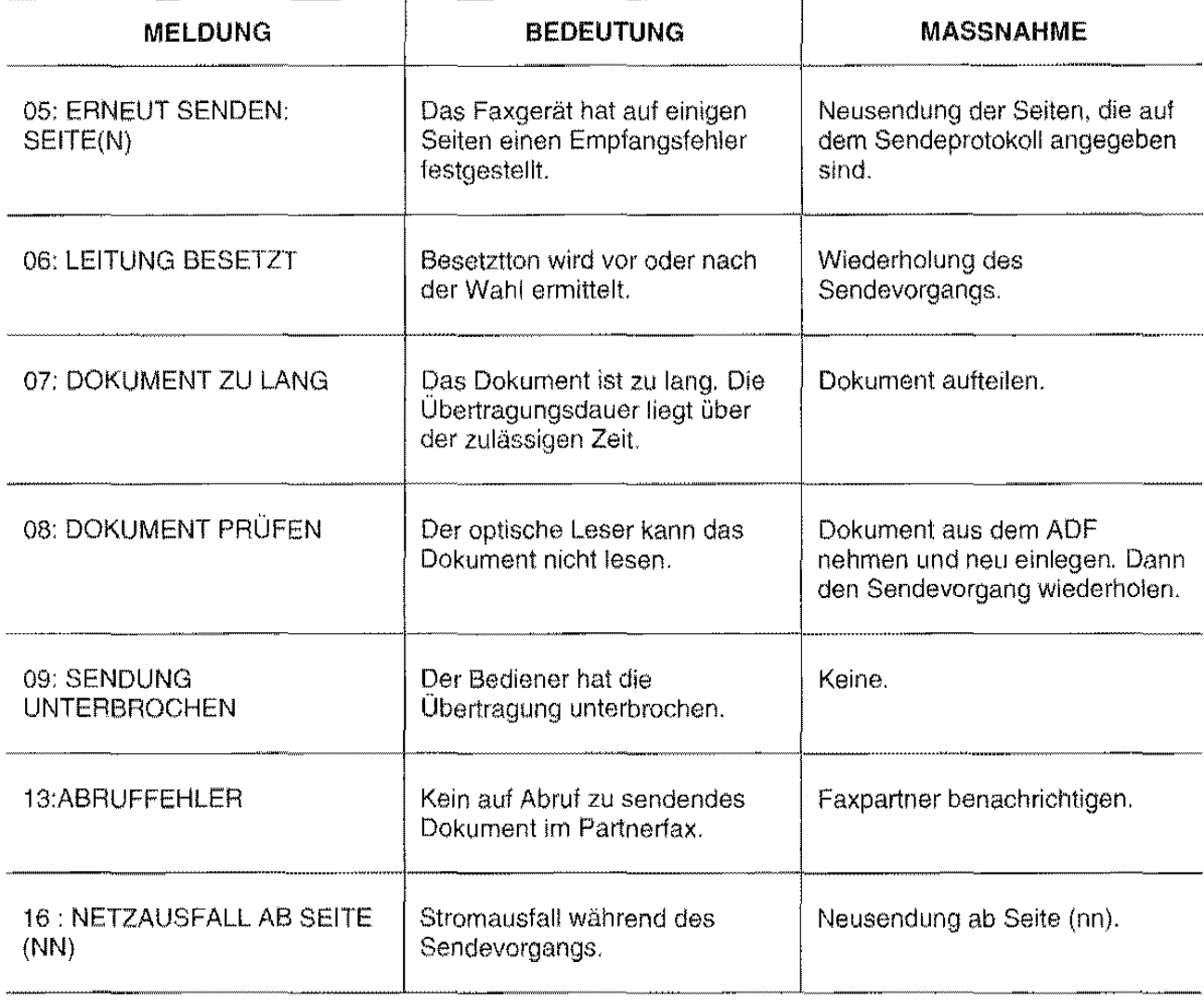

# **ANZEIGEN AUF JOURNAL UND DISPLAY**

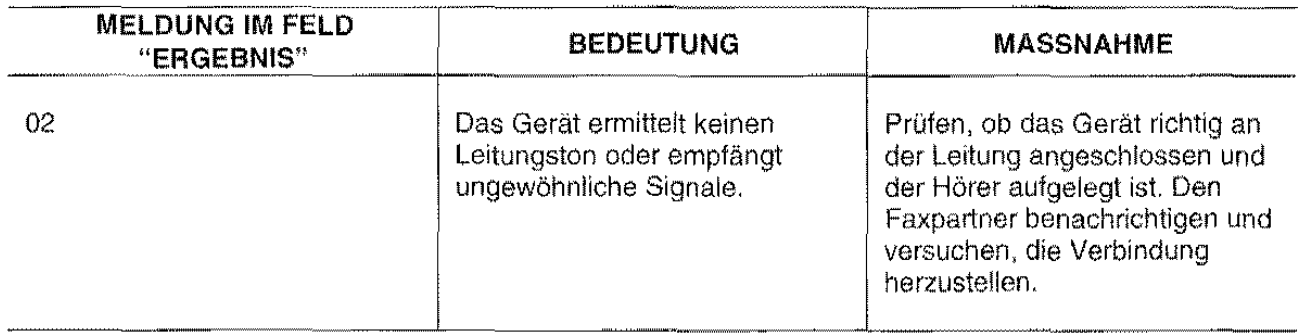

 $\mathbb{F}\widehat{\otimes}^*$ 

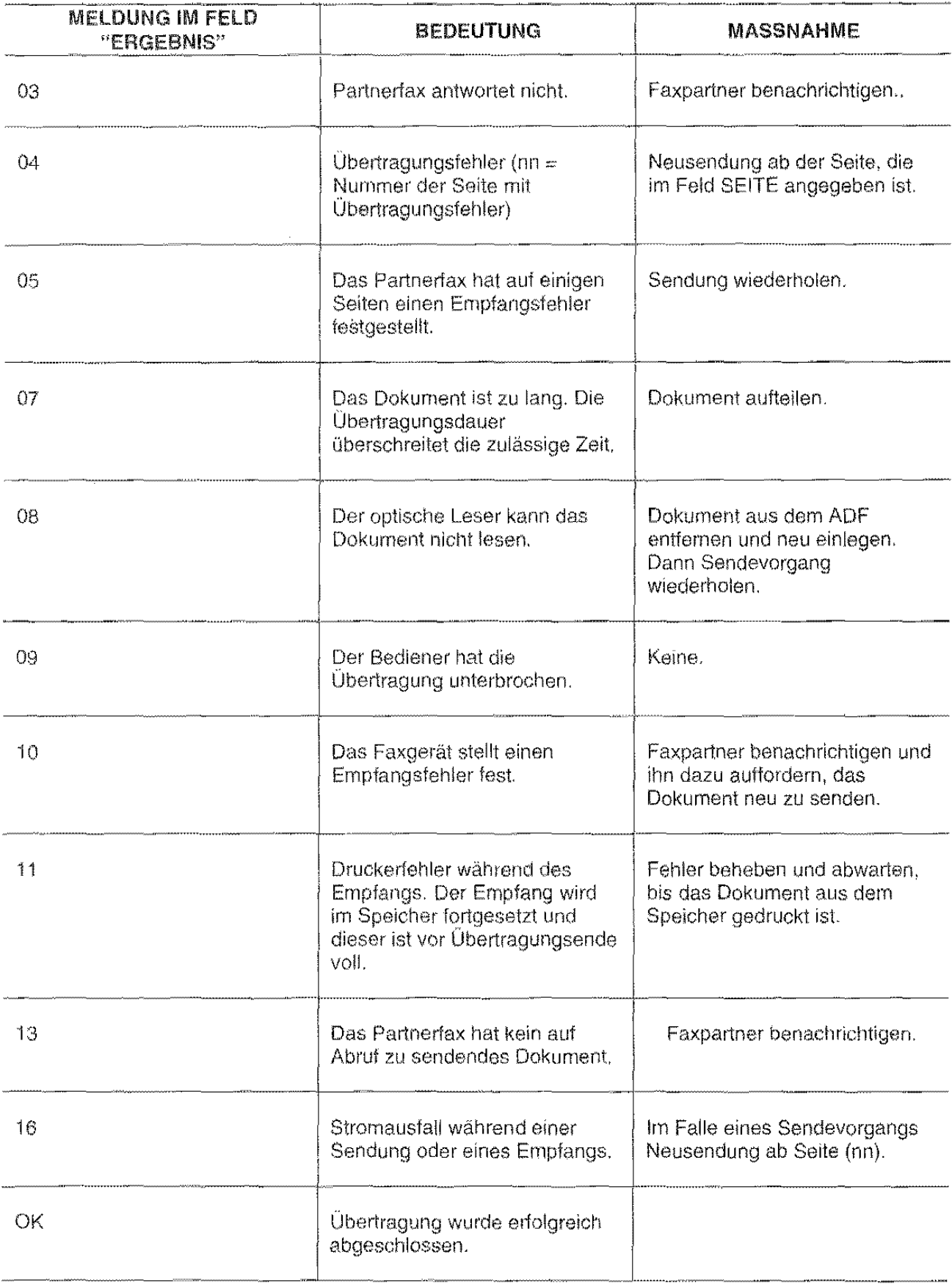

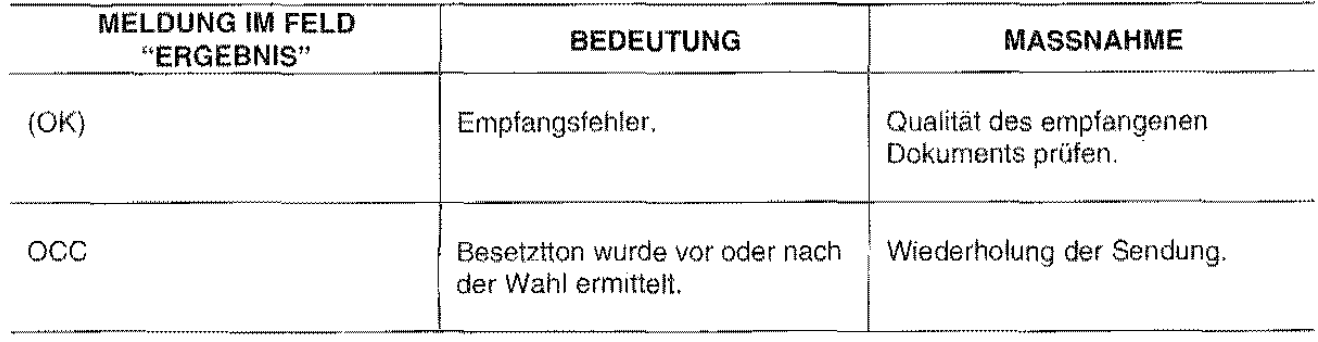

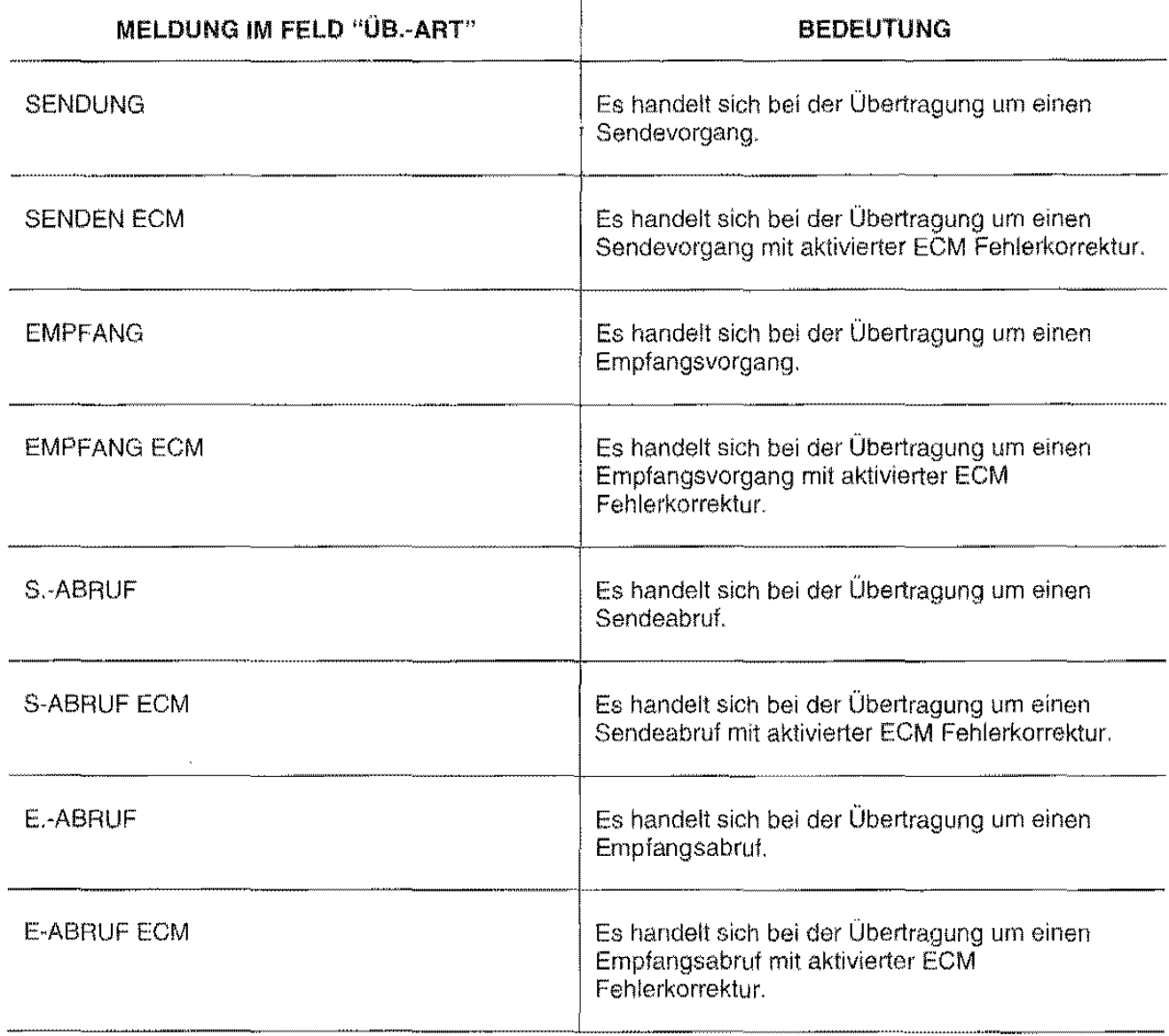

 $\overline{\mathbb{R}^3}$ 

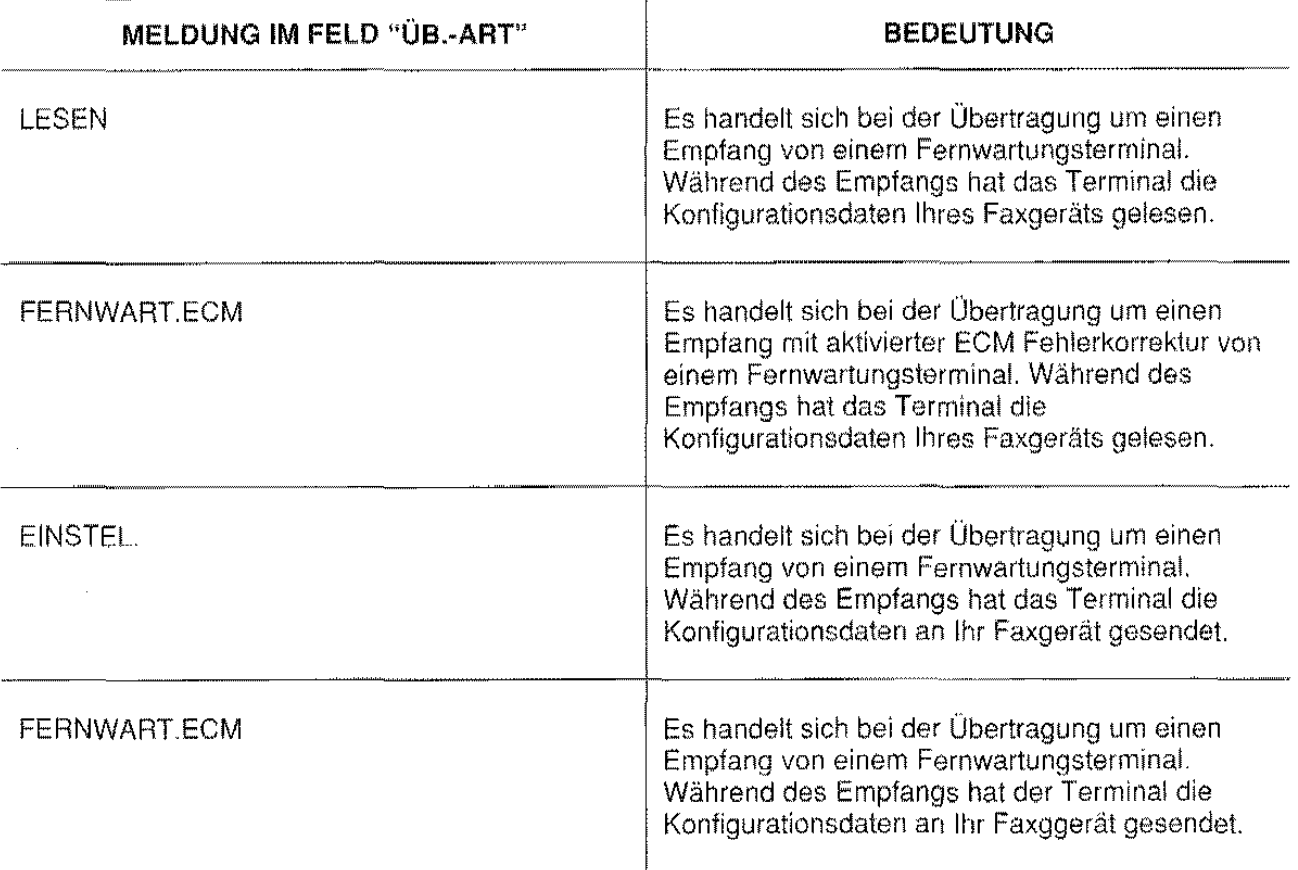

# **TECHNISCHE DATEN UND ALLGEMEINE EIGENSCHAFTEN**

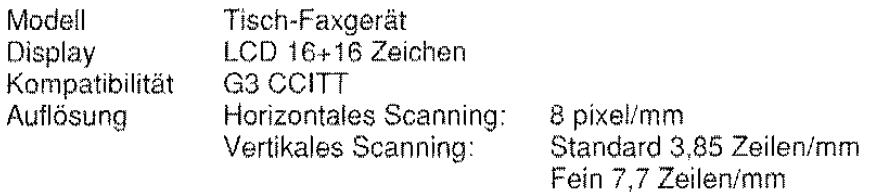

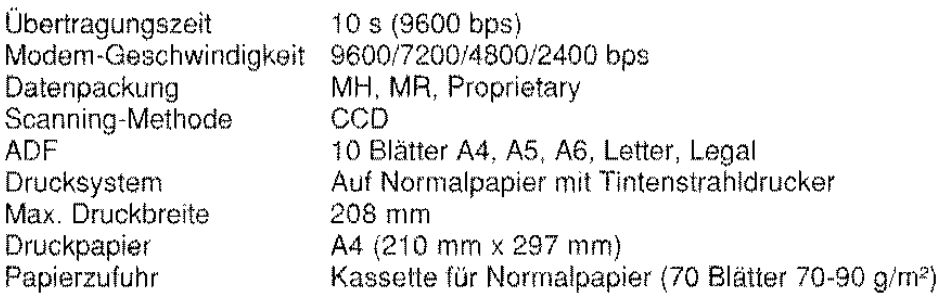

## Abmessungen:

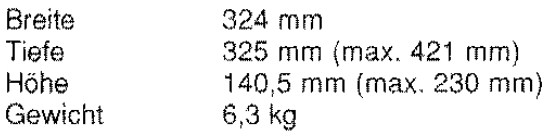

## Elektrische Anschlußwerte:

Netzspannung 230 V Wechselstrom, 50 Hz Leistungsaufnahme Bereitschaft Sendung Empfang Kopie 14 w 25W 20W 25W

## Umgebungsbedingungen:

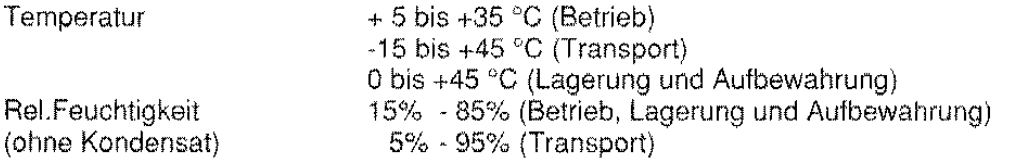

 $\mathcal{L}^{\text{max}}_{\text{max}}$  $\label{eq:2.1} \frac{1}{\sqrt{2}}\int_{\mathbb{R}^3}\frac{1}{\sqrt{2}}\left(\frac{1}{\sqrt{2}}\right)^2\left(\frac{1}{\sqrt{2}}\right)^2\left(\frac{1}{\sqrt{2}}\right)^2\left(\frac{1}{\sqrt{2}}\right)^2\left(\frac{1}{\sqrt{2}}\right)^2\left(\frac{1}{\sqrt{2}}\right)^2\left(\frac{1}{\sqrt{2}}\right)^2\left(\frac{1}{\sqrt{2}}\right)^2\left(\frac{1}{\sqrt{2}}\right)^2\left(\frac{1}{\sqrt{2}}\right)^2\left(\frac{1}{\sqrt{2}}\right)^2\left(\frac$  $\label{eq:1} \frac{1}{\sqrt{2}}\sum_{i=1}^n\frac{1}{\sqrt{2}}\sum_{j=1}^n\frac{1}{j!}\sum_{j=1}^n\frac{1}{j!}\sum_{j=1}^n\frac{1}{j!}\sum_{j=1}^n\frac{1}{j!}\sum_{j=1}^n\frac{1}{j!}\sum_{j=1}^n\frac{1}{j!}\sum_{j=1}^n\frac{1}{j!}\sum_{j=1}^n\frac{1}{j!}\sum_{j=1}^n\frac{1}{j!}\sum_{j=1}^n\frac{1}{j!}\sum_{j=1}^n\frac{1}{j!}\sum_{j=1}^$ 

 $\label{eq:2.1} \frac{1}{\sqrt{2\pi}}\int_{\mathbb{R}^3}\frac{1}{\sqrt{2\pi}}\int_{\mathbb{R}^3}\frac{1}{\sqrt{2\pi}}\int_{\mathbb{R}^3}\frac{1}{\sqrt{2\pi}}\int_{\mathbb{R}^3}\frac{1}{\sqrt{2\pi}}\int_{\mathbb{R}^3}\frac{1}{\sqrt{2\pi}}\int_{\mathbb{R}^3}\frac{1}{\sqrt{2\pi}}\int_{\mathbb{R}^3}\frac{1}{\sqrt{2\pi}}\int_{\mathbb{R}^3}\frac{1}{\sqrt{2\pi}}\int_{\mathbb{R}^3}\frac{1$  $\label{eq:2.1} \frac{1}{\sqrt{2}}\int_{\mathbb{R}^3}\frac{1}{\sqrt{2}}\left(\frac{1}{\sqrt{2}}\right)^2\frac{1}{\sqrt{2}}\left(\frac{1}{\sqrt{2}}\right)^2\frac{1}{\sqrt{2}}\left(\frac{1}{\sqrt{2}}\right)^2.$ 

 $\mathcal{L}^{\text{max}}_{\text{max}}$ 

 $\sim$ 

 $\sim 0.01$  $\label{eq:2.1} \frac{1}{\sqrt{2\pi}}\sum_{i=1}^n\frac{1}{\sqrt{2\pi}}\left(\frac{1}{\sqrt{2\pi}}\sum_{i=1}^n\frac{1}{\sqrt{2\pi}}\sum_{i=1}^n\frac{1}{\sqrt{2\pi}}\right)\frac{1}{\sqrt{2\pi}}\frac{1}{\sqrt{2\pi}}\sum_{i=1}^n\frac{1}{\sqrt{2\pi}}\frac{1}{\sqrt{2\pi}}\frac{1}{\sqrt{2\pi}}\frac{1}{\sqrt{2\pi}}\frac{1}{\sqrt{2\pi}}\frac{1}{\sqrt{2\pi}}\frac{1}{\sqrt{2\pi}}\frac{$ 

# **Executive Activity Activity**

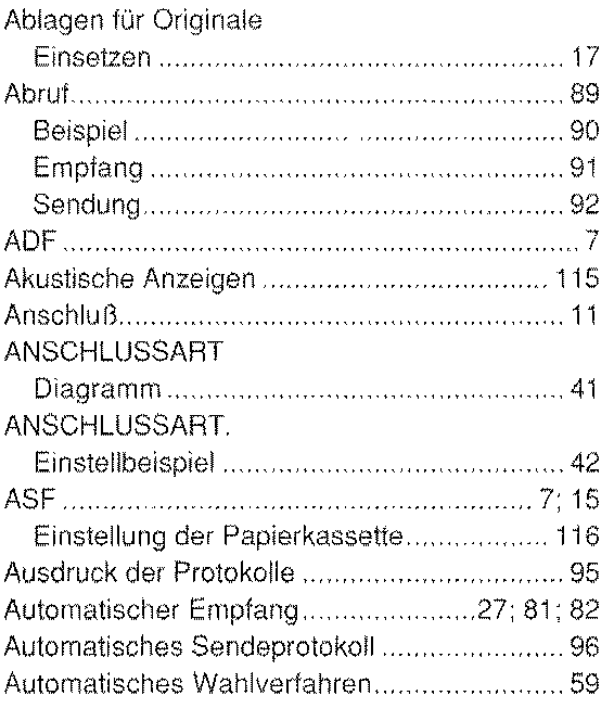

<u> De Barcelona (</u>

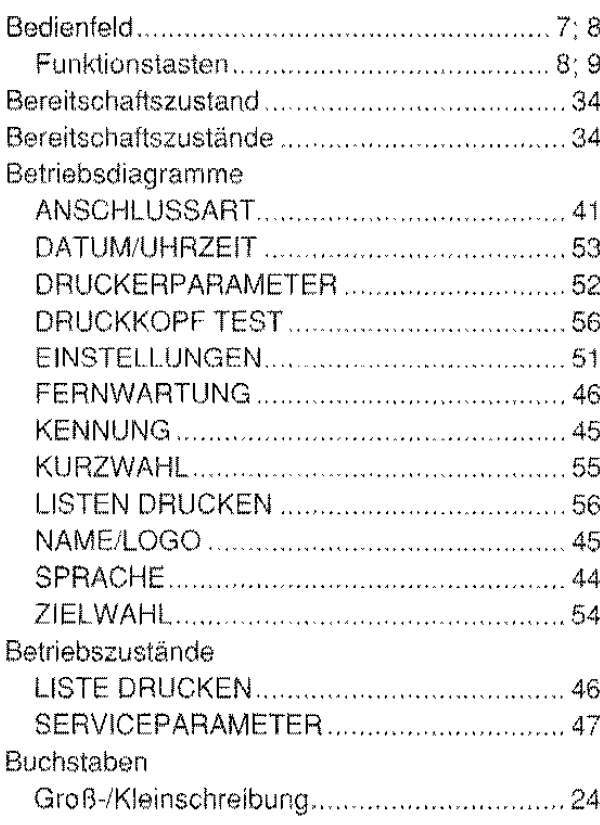

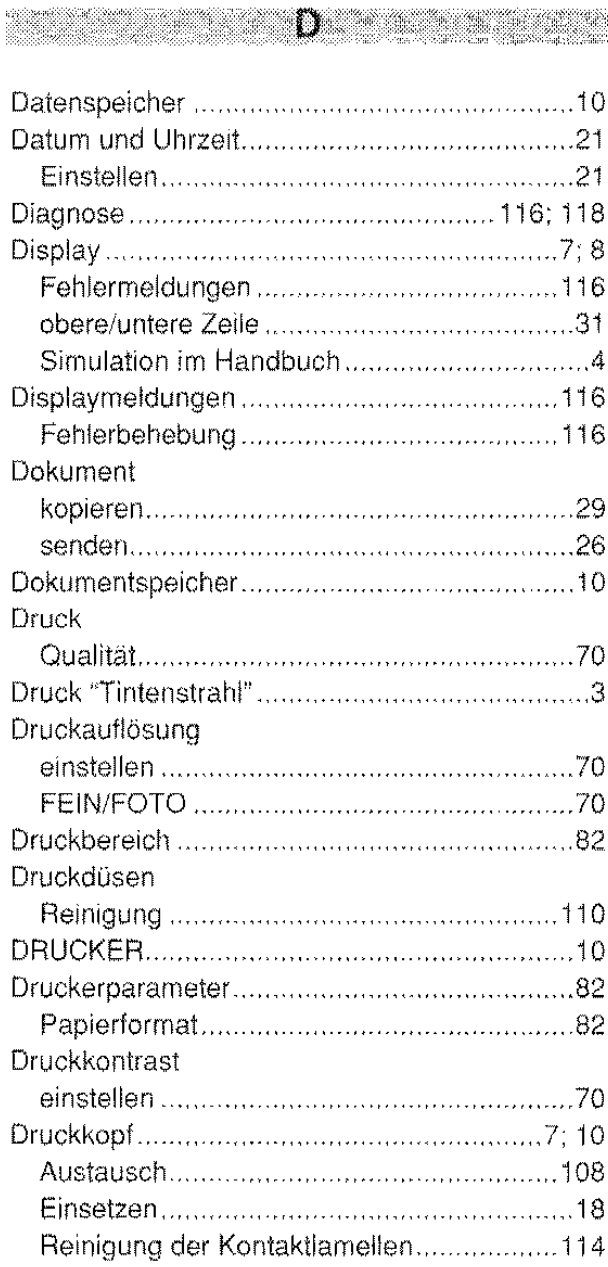

**See** 

<u> 1999 - Espanya I</u>

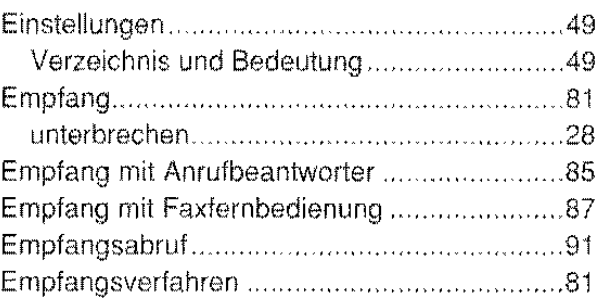

# .... 3 Fax!T elefonerkennung .. ........... ... .. .. 84 Faxgerät .......... . .. 3 Fax-Nummer Wahl .......... .. ......... 68 Fehler Anzeigen auf Journal ................. . ....... 1 19 Anzeigen auf Sendeprotokoll ......................118. Meldungen auf Display…………………………116

**The Community of the Community of the Community of the Community of the Community of the Community of the Community** 

# <u>a seria di seria di seria di seria di seria di seria di seria di seria di seria di seria di seria di seria di</u>

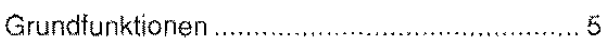

# 

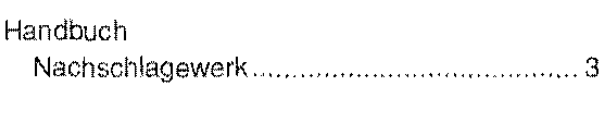

# 

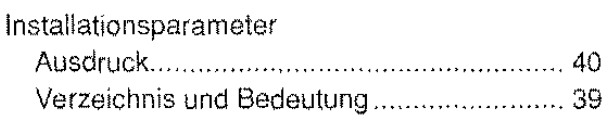

## 

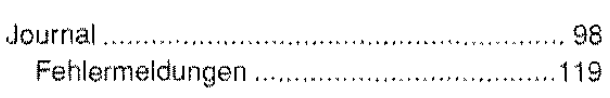

#### $\mathbf x$  . The same state  $\mathbf x$

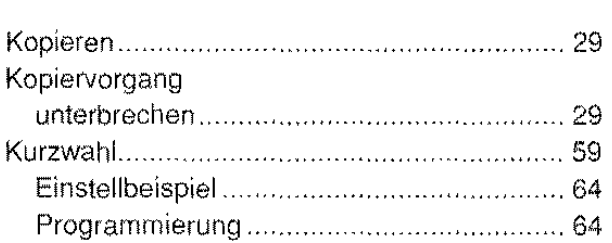

#### <u> Albanya di Bandar Bandar Bandar Bandar Bandar Bandar Bandar Bandar Bandar Bandar Bandar Bandar Bandar Bandar</u>

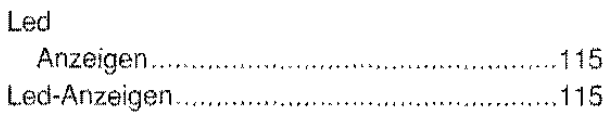

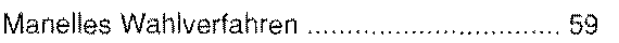

M

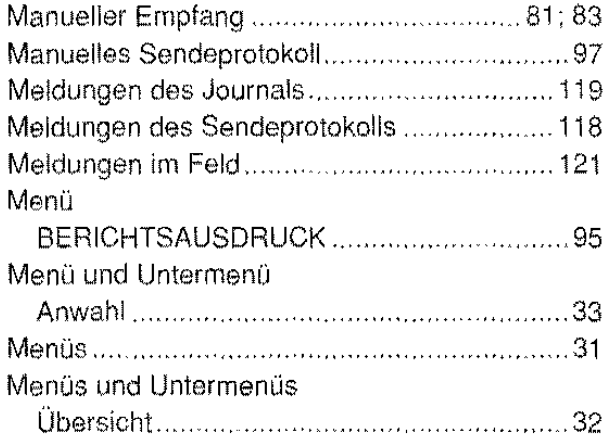

# **N M**

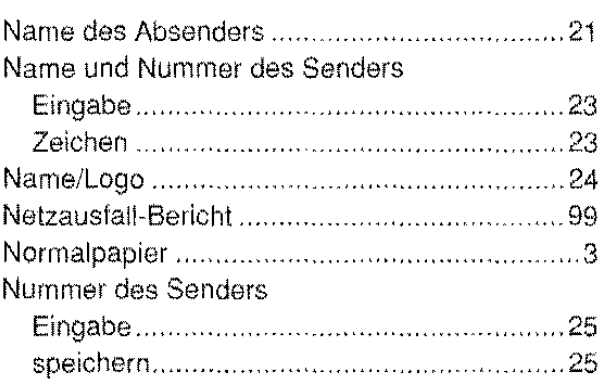

# <u>the communication of the communication of the communication of the communication of the communication of the </u>

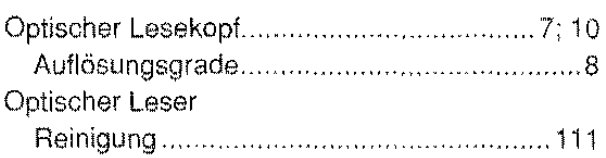

# <u> De Santo de Para</u>

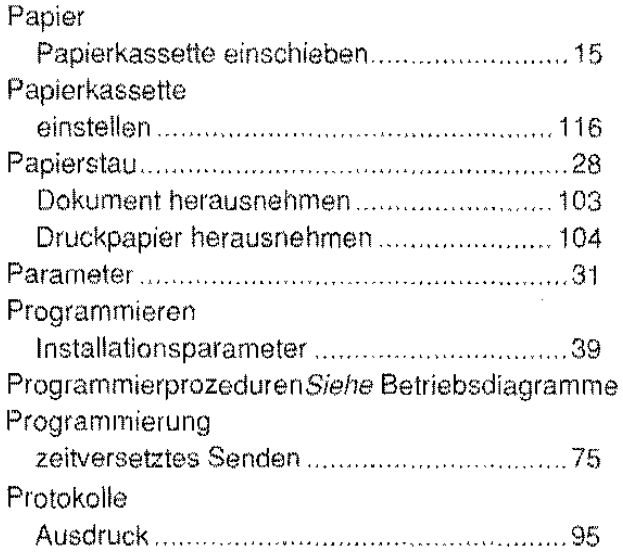

**STICHWORTVERZEICHNIS** 

#### $\mathbf{R}$

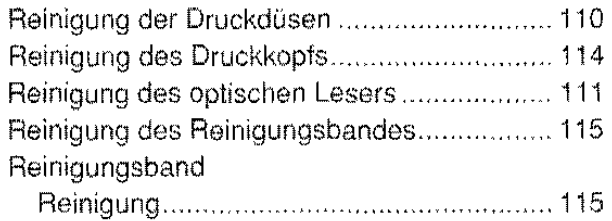

### <u> 1999 - Samari Samara</u>

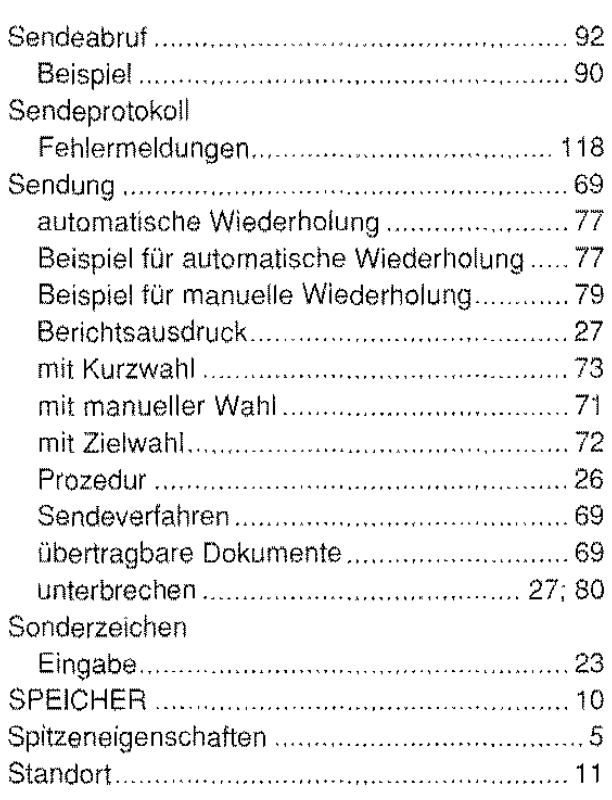

<u> Elizabeth a Tagairtí a c</u>

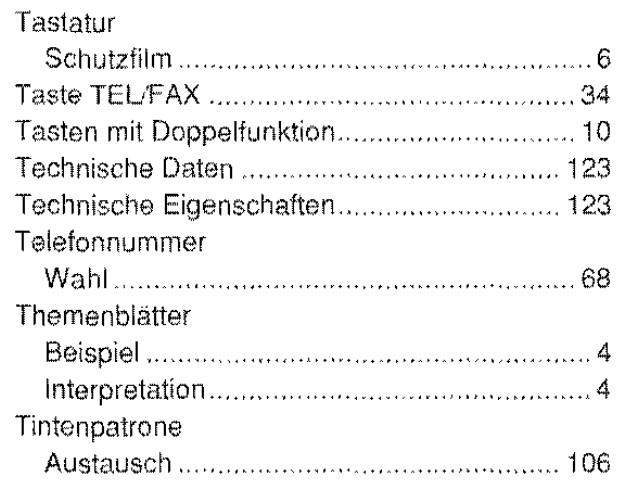

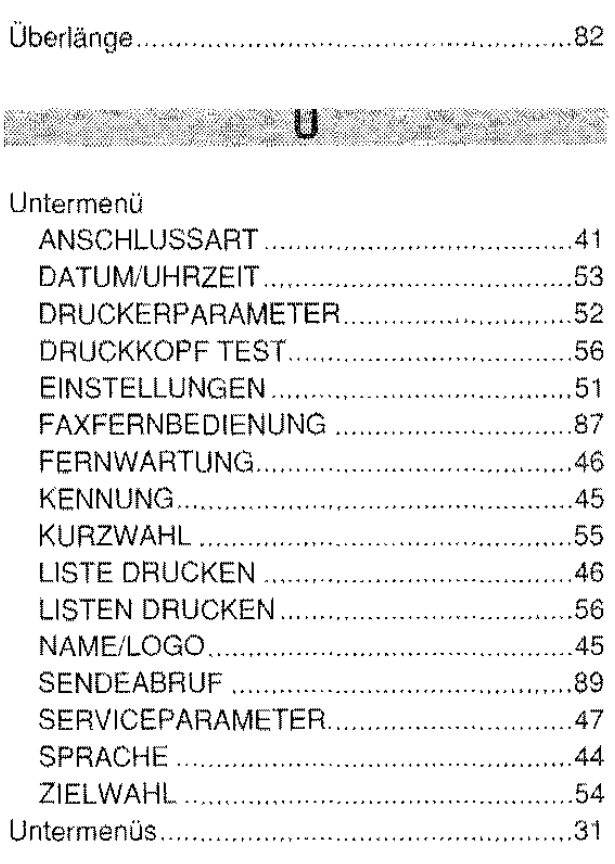

il and the set

# Verpackungsinhalt. ····· ........... 6

**CONTRACT OF ALL PROPERTY** 

# **RANGE MARKET AND**

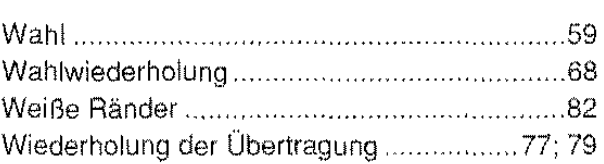

# $\mathbf{Z} = \mathbf{Z} + \mathbf{Z}$

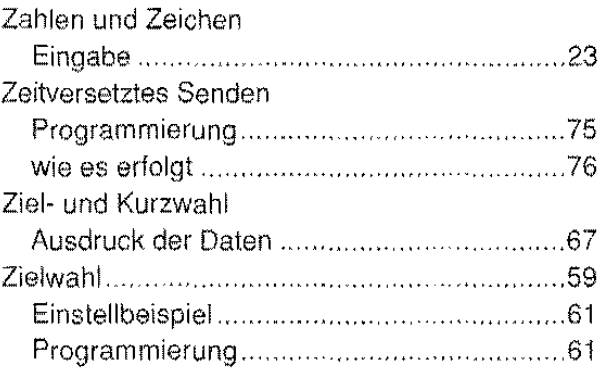

 $\bar{z}$ 

 $\hat{\mathcal{L}}$ 

 $\label{eq:2} \frac{1}{\sqrt{2}}\left(\frac{1}{\sqrt{2}}\right)^2\left(\frac{1}{\sqrt{2}}\right)^2.$  $\label{eq:2} \frac{1}{\sqrt{2}}\left(\frac{1}{\sqrt{2}}\right)^{2} \left(\frac{1}{\sqrt{2}}\right)^{2}$ 

- 50

 $\label{eq:2.1} \frac{1}{\sqrt{2}}\int_{\mathbb{R}^3}\frac{1}{\sqrt{2}}\left(\frac{1}{\sqrt{2}}\right)^2\frac{1}{\sqrt{2}}\left(\frac{1}{\sqrt{2}}\right)^2\frac{1}{\sqrt{2}}\left(\frac{1}{\sqrt{2}}\right)^2\frac{1}{\sqrt{2}}\left(\frac{1}{\sqrt{2}}\right)^2.$  $\label{eq:2.1} \frac{1}{\sqrt{2\pi}}\int_{0}^{\infty}\frac{1}{\sqrt{2\pi}}\left(\frac{1}{\sqrt{2\pi}}\right)^{2}d\mu\,d\mu\,.$ 

# **VERBRAUCHSMATERIAL**

Ein Druckkopf kann mehrmals mit einem Tintenbehälter bestückt werden. Die tatsächliche Lebensdauer hängt von verschiedenen Faktoren (Temperatur, Verschmutzung, Anwendernutzungs-Frequenz) ab und kann von mal zu mal schwanken. Der eigentliche Druckkopf kann hierbei solange benutzt werden, wie es die Kopienqualität zuläßt; danach ist er auszutauschen.

Der Tintenbehälter führt dem Druckkopf die Tinte zu. Ist die Tinte verbraucht, wird nur der Tintenbehälter ausgetauscht. Die Lebensdauer des Tintenbehälters hängt sehr stark vom Schwärzungsgrad der bedruckten Kopien ab. Sie schwankt von mehreren hundert Kopien bei nur geringem Schwärzungsgrad bis zu wenigen Kopien, wenn die Ausdrucke total mit schwarzer Farbe gesättigt sind.

### Bestelldaten: Mehrtach-Druckkopf mit 2 Tintenbehältern

2 Tintenbehälter

Besteii·Nr.: 6305 Schlüsselnr.: 7.612.003.101 Besteii-Nr.: 6306 Schlüsselnr.: 7.612.003.102

## **Sicherheitshinweise**

Dieses Gerät muß durch das Netzkabel geerdet sein!

Der Fernkopierer darf nur mit der Netzspannung betrieben werden, die auf dem am Gerät angebrachten Leistungsschild vorgeschrieben 1st.

Das Gerät darf nur von autorisiertem Fachpersonal geöffnet werden. Vor dem Öffnen ist das Gerät vom Stromnetz zu trennen.

Die Wandsteckdose muß leicht zugänglich und in der Nähe sein. Der Stecker des Netzkabels muß herausgezogen werden, um das Gerät auszuschalten.

Sorgen Sie dafür, daß keine Flüssigkeiten in das Geräteinnere gelangen. Stecken Sie niemals Gegenstände in oder durch die Uiftungsschlitze des Gehäuses.

Verwenden Sie nur die vom Hersteller des Gerätes vorgesehenen Druckkartuschen und Tintenbehälter. Bei einer Verwendung ungeeigneter Verbrauchsmaterialien kann keine Gewähr für die Funktion des Gerätes übernommen werden.

Die Druckkartusche darf nicht geschüttelt werden: es könnte Tinte aus den Düsen austreten!

Achten Sie besonders bei auswechselbaren 7intenbehältern darauf, daß keine Tinte in d1e Augen gelangt oder mit Schleimhäuten in Berührung kommt. Sollte dies dennoch versehentlich passieren. spülen Sie sofort die Tinte mit klarem Wasser aus und suchen Sie umgehend einen Arzt auf.

Beachten Sie, daß Tintenspritzer Flecken auf der Kleidung und auch *an* Gegenständen hinterlassen.

Verwenden Sie nur geeignete Reinigungsmittel - niemals z. B. ammoniumhaltige Lösungsmittel. Sie können zu Schäden fOhren, fiir d1e der Hersteller nicht haftet, und Ihr Garantieanspruch --------1 erlischt.

Part Number 054304C

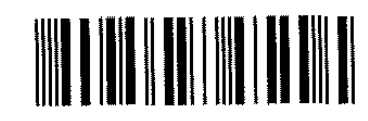

HD63F101G04

0 05430403 i

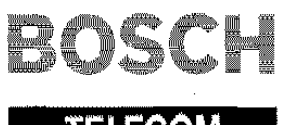

**TELECOM** 

37.9036.6510 8.622.400.171

Kleyerstraße 94 D-60326 Frankfurt Telefon (0 69) 75 05-0